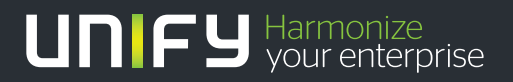

# шшш

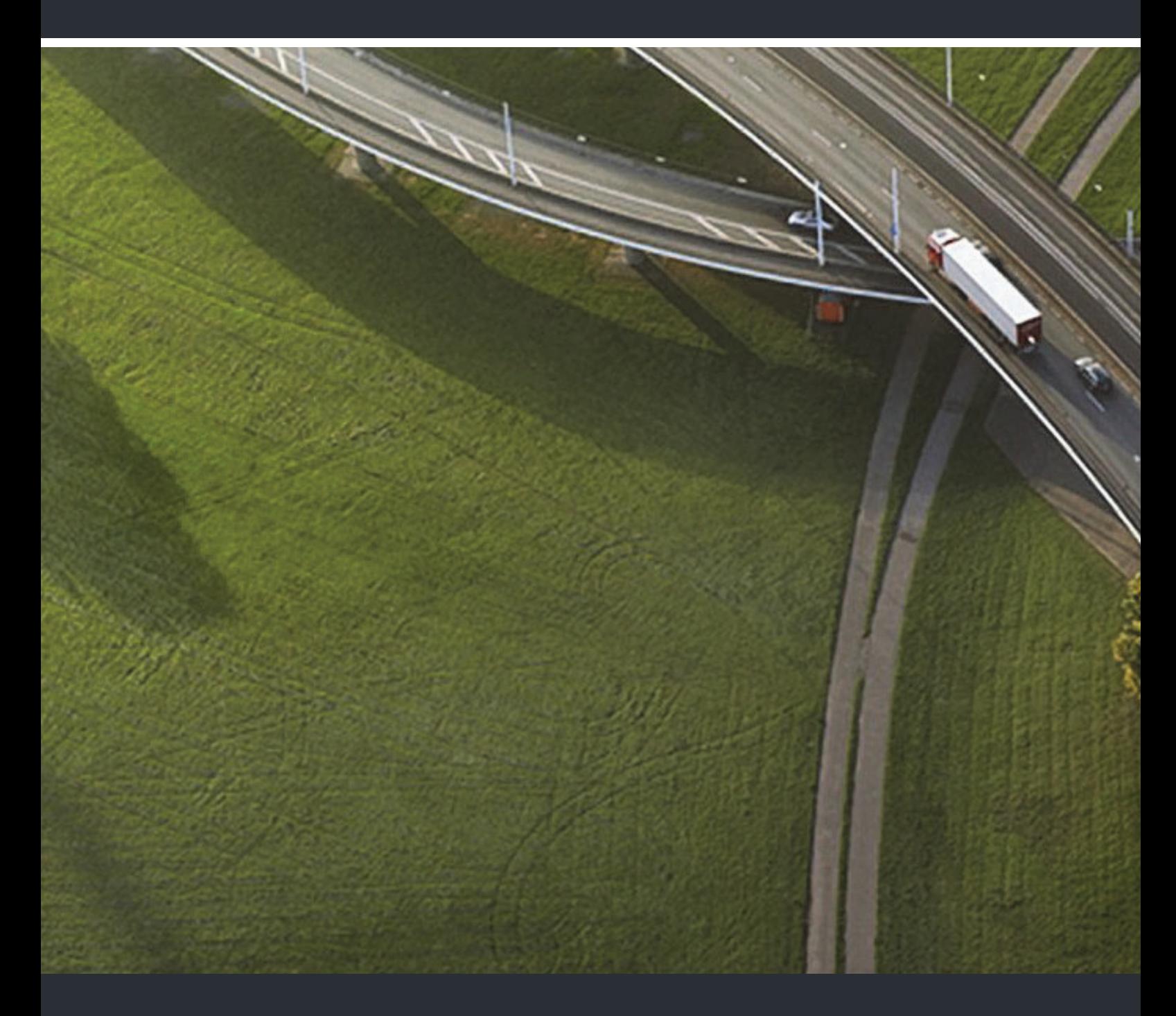

# OpenStage 30 T HiPath 3000, OpenScape Business

### **Bedienungsanleitung**

A31003-S2000-U143-8-19

Unser Qualitäts- und Umweltmanagementsystem ist entsprechend den Vorgaben der ISO9001 und ISO14001 implementiert und durch ein externes Zertifizierungsunternehmen zertifiziert.

**Copyright © Unify GmbH & Co. KG 07/2014 Hofmannstr. 51, 81379 München/Deutschland Alle Rechte vorbehalten.** 

**Sachnummer: A31003-S2000-U143-8-19** 

**Die Informationen in diesem Dokument enthalten lediglich allgemeine Beschreibungen bzw. Leistungsmerkmale, die je nach Anwendungsfall nicht immer in der beschriebenen Form**  zutreffen oder sich durch Weiterentwicklung der Produkte ändern können. Eine Verpflichtung,<br>die jeweiligen Merkmale zu gewährleisten besteht nur, sofern diese ausdrücklich vertraglich<br>zugesichert wurden.

**Liefermöglichkeiten und technische Änderungen vorbehalten.** 

**Unify, OpenScape, OpenStage und HiPath sind eingetragene Warenzeichen der Unify GmbH & Co. KG. Alle anderen Marken-, Produkt- und Servicenamen sind Warenzeichen oder eingetragene Warenzeichen ihrer jeweiligen Inhaber.** 

# UNIFY Harmonize

**unify.com**

# <span id="page-2-0"></span>Wichtige Hinweise

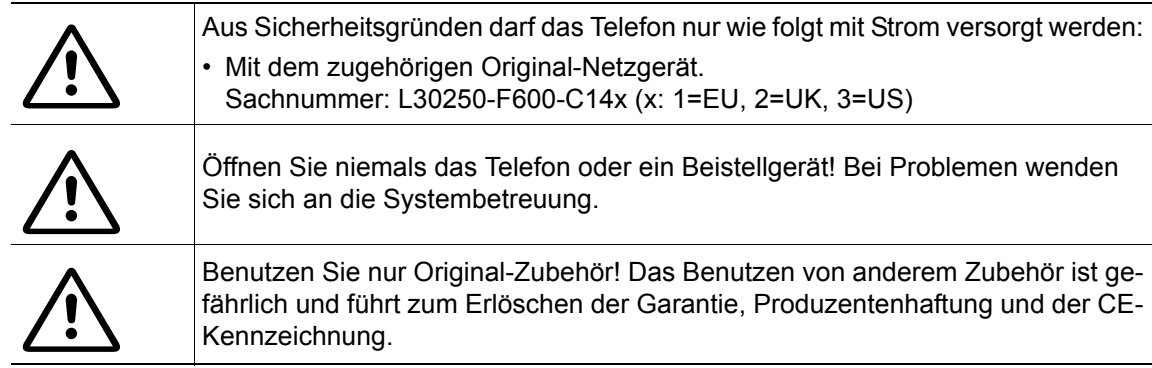

# <span id="page-2-1"></span>Kennzeichen

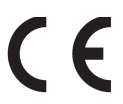

Die Konformität des Gerätes zu der EU-Richtlinie 1999/5/EG wird durch das CE-Kennzeichen bestätigt.

Alle Elektro- und Elektronikgeräte sind getrennt vom allgemeinen Hausmüll über dafür staatlich vorgesehene Stellen zu entsorgen.

Die sachgemäße Entsorgung und die getrennte Sammlung von Altgeräten dient der Vorbeugung von potentiellen Umwelt- und Gesundheitsschäden. Sie sind eine Voraussetzung für die Wiederverwendung und das Recycling gebrauchter Elektro- und Elektronikgeräte.

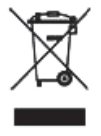

Ausführliche Informationen zur Entsorgung Ihrer Altgeräte erhalten Sie bei Ihrer Kommune, Ihrem Müllentsorgungsdienst, dem Fachhändler bei dem Sie das Produkt erworben haben oder Ihrem Vertriebsansprechpartner.

Diese Aussagen sind nur gültig für Geräte, die in den Ländern der Europäischen Union installiert und verkauft werden und die der Europäischen Richtlinie 2002/96/EC unterliegen. In Ländern außerhalb der Europäischen Union können davon abweichende Bestimmungen für die Entsorgung von Elektro- und Elektronikgeräten gelten.

# <span id="page-3-0"></span>Aufstellort des Telefons

- Das Telefon sollte in einer kontrollierten Umgebung mit einem Temperaturbereich zwischen 5°C und 40°C betrieben werden.
- Für eine gute Freisprech-Qualität sollte der Bereich vor dem Mikrofon (vorne rechts) frei bleiben. Der optimale Abstand für das Freisprechen beträgt 50 cm.
- Stellen Sie das Telefon nicht in einen Raum mit hoher Staubentwicklung; dies kann die Lebensdauer des Telefons erheblich mindern.
- Setzen Sie das Telefon nicht direkter Sonneneinstrahlung oder anderer Wärmestrahlung aus, denn dies kann die elektronischen Komponenten und das Plastikgehäuse beschädigen.
- Betreiben Sie das Telefon nicht in Umgebungen mit Dampfbildung (z. B. Badezimmer).

# <span id="page-3-1"></span>Produktsupport im Internet

Informationen und Support zu unseren Produkten finden Sie im Internet: [http://www.unify.com](http://unify.com).

Technische Hinweise, aktuelle Informationen zu Firmware-Updates, häufig gestellte Fragen und vieles mehr finden Sie im Internet: <http://wiki.unify.com/>.

# Inhaltsverzeichnis

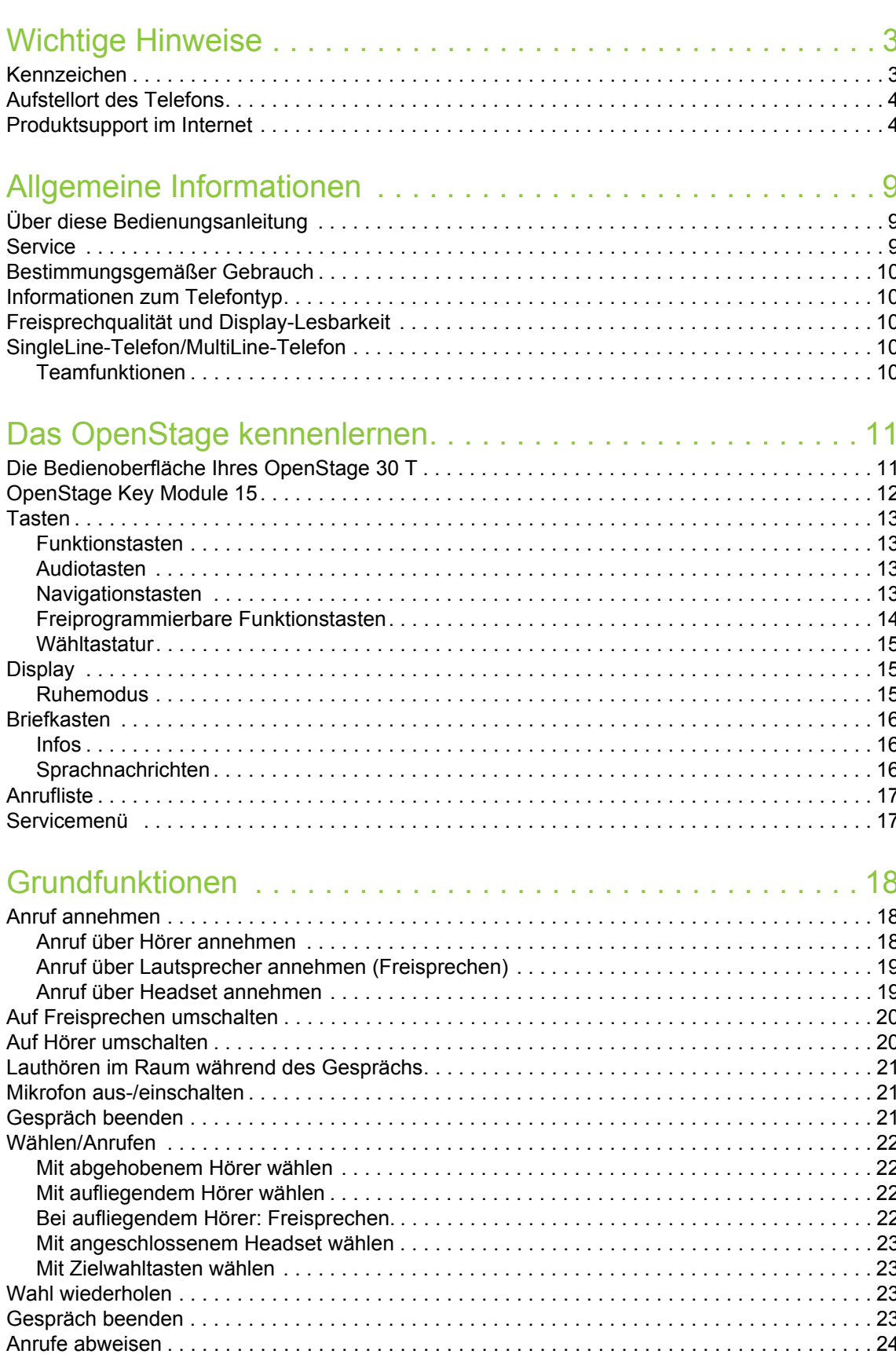

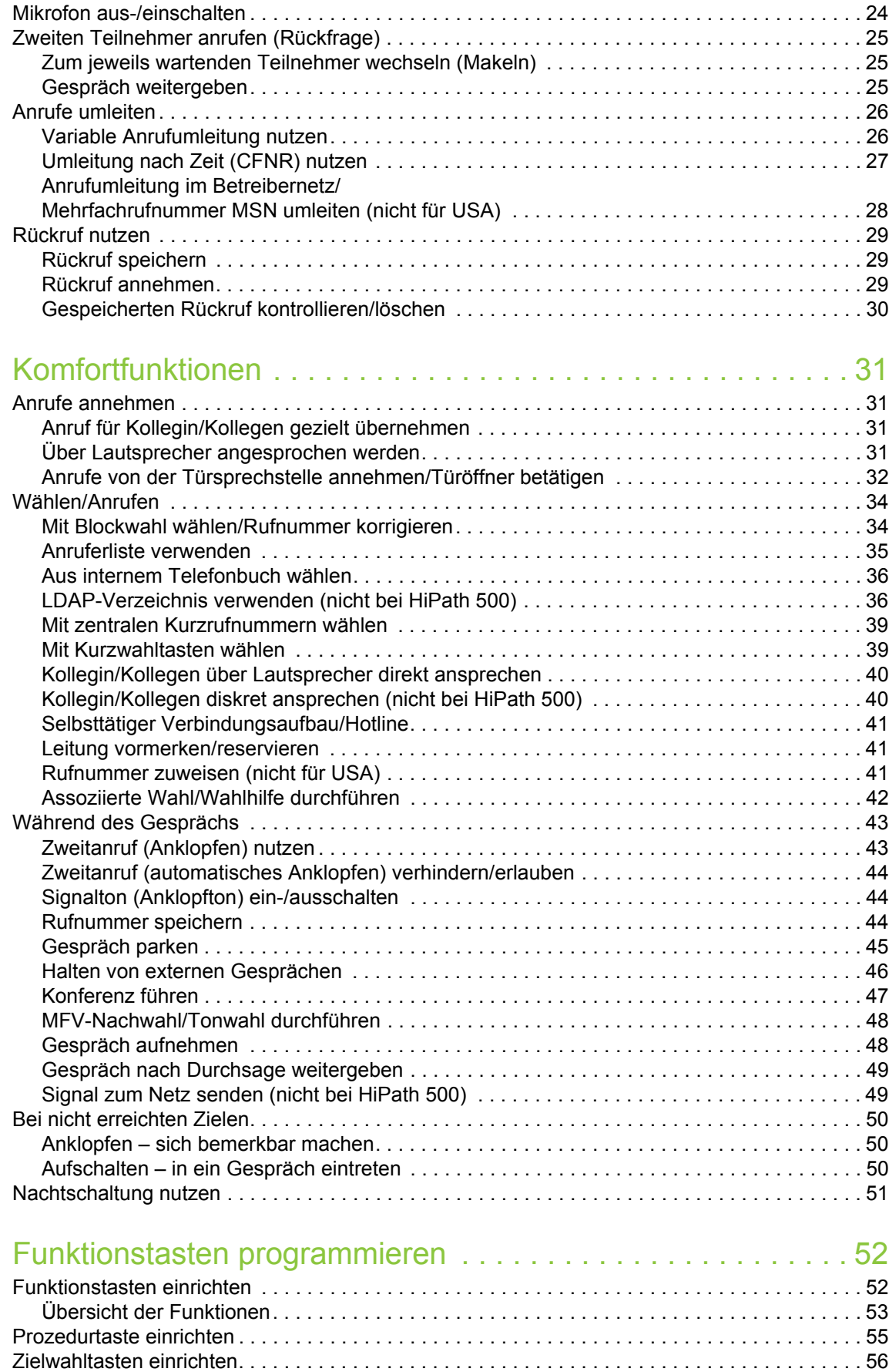

[Funktionstasten-Programmierung löschen . . . . . . . . . . . . . . . . . . . . . . . . . . . . . . . . . . . . . . . . . 56](#page-55-1)

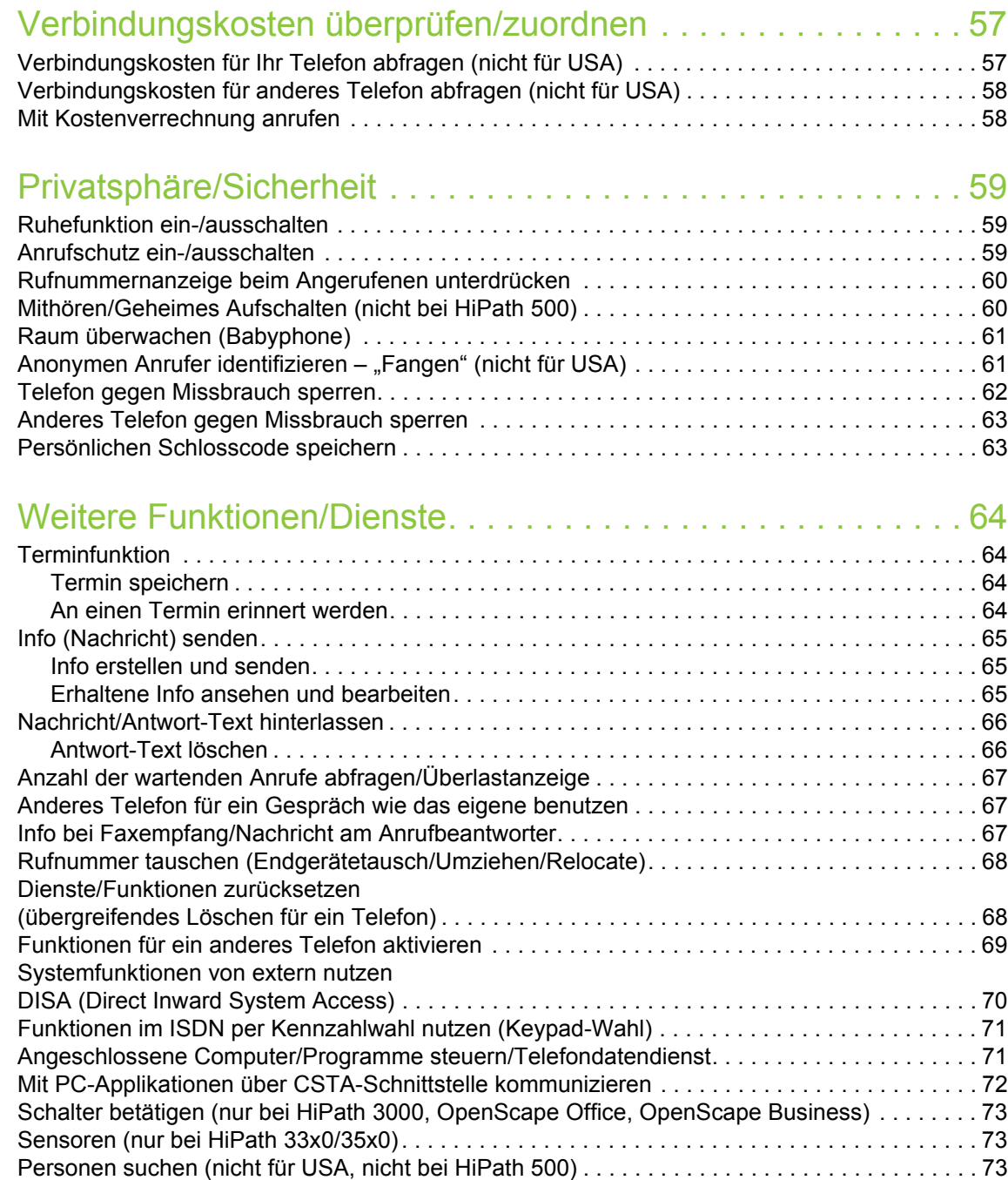

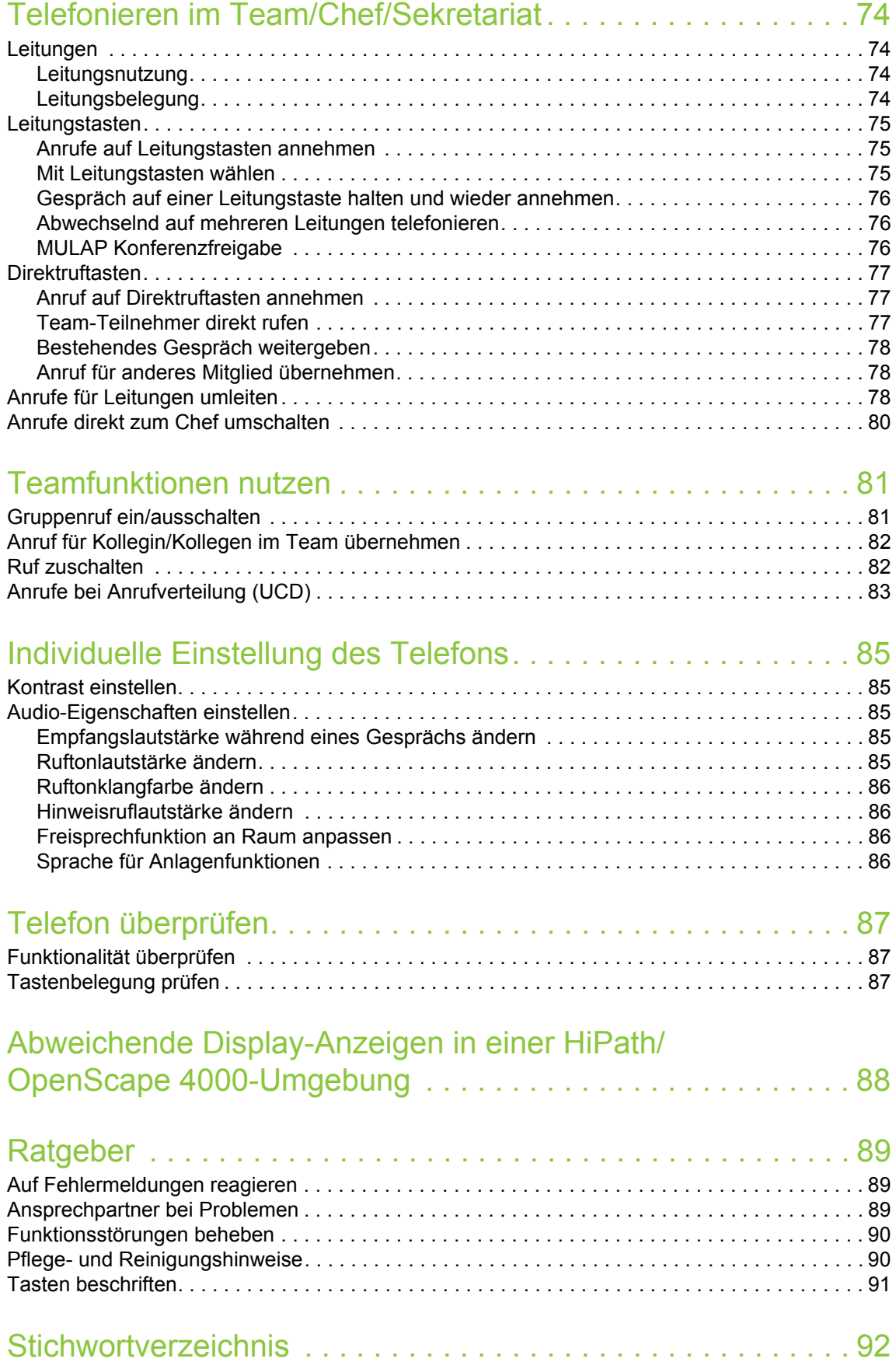

# <span id="page-8-0"></span>Allgemeine Informationen

# <span id="page-8-1"></span>Über diese Bedienungsanleitung

Die Informationen in diesem Dokument enthalten allgemeine Beschreibungen der technischen Möglichkeiten, welche im Einzelfall nicht immer vorliegen müssen. Die gewünschten Leistungsmerkmale sind im Einzelfall bei Vertragsabschluss festzulegen.

Wenn an Ihrem Telefon eine Funktion nicht wie beschrieben verfügbar ist, dann kann dies folgende Ursachen haben:

- Die Funktion ist für Sie und Ihr Telefon nicht eingerichtet bitte wenden Sie sich an Ihre Systembetreuung.
- Ihre Kommunikationsplattform verfügt nicht über diese Funktion bitte wenden Sie sich an Ihren Unify-Vertriebspartner zur Hochrüstung.

Diese Bedienungsanleitung wird Ihnen helfen, das OpenStage und dessen Funktionen kennen zu lernen. Sie enthält wichtige Informationen für den sicheren und ordnungsgemäßen Betrieb des OpenStage. Befolgen Sie bitte diese Anleitungen genau, damit Bedienungsfehler vermieden werden und Sie Ihr multifunktionales Telefon optimal nutzen können.

Diese Bedienungsanleitung sollte von jeder Person gelesen und befolgt werden, die das OpenStage installiert, bedient oder programmiert.

Zu Ihrer eigenen Sicherheit lesen Sie bitte sorgfältig den Abschnitt mit den Sicherheitshin-III weisen. Befolgen Sie diese Anweisungen genau, damit Sie weder sich selbst noch andere gefährden und auch das Gerät nicht beschädigt wird.

Dieses Bedienungsanleitung ist benutzerfreundlich aufgebaut. Das heißt, Sie werden Schritt für Schritt durch die Bedienung des OpenStage geführt.

Administrative Aufgaben sind in einem separaten Handbuch beschrieben. Die Kurzbedienungsanleitung enthält eine schnelle und zuverlässige Erläuterung oft genutzter Funktionen.

# <span id="page-8-2"></span>**Service**

Der Unify Service kann nur bei Problemen oder Defekten am Gerät selbst Hilfestellung leis-IIIT ten.

Sollten Sie Fragen zum Betrieb haben, wird Ihnen der Fachhändler oder ein Netzwerkadministrator gerne weiterhelfen.

Sollten Sie Fragen zum Telefonanschluss haben, wenden Sie sich bitte an Ihren Netzanbieter.

Wählen Sie bei Problemen oder Defekten am Gerät bitte die Service-Rufnummer Ihres Landes.

# <span id="page-9-0"></span>Bestimmungsgemäßer Gebrauch

Das OpenStage Telefon wurde als Gerät für die Sprachübertragung entwickelt und soll auf einem Schreibtisch Platz finden, bzw. an der Wand montiert sein. Jegliche sonstige Nutzung gilt als nicht bestimmungsgemäß.

# <span id="page-9-1"></span>Informationen zum Telefontyp

Die Bezeichnungsdaten des Telefons finden Sie auf dem Typenschild an der Unterseite des Geräts; darauf ist die genaue Produktbezeichnung und die Seriennummer angegeben. Eventuell erforderliche Angaben zur Kommunikationsplattform erhalten Sie von Ihrem zuständigen Fachpersonal.

Diese Daten müssen Sie bei Kontakt mit unserer Service-Abteilung stets angeben, wenn Probleme oder Störungen auftreten.

# <span id="page-9-2"></span>Freisprechqualität und Display-Lesbarkeit

- Für eine gute Freisprech-Qualität sollte der Bereich vor dem Mikrofon (vorne rechts) frei bleiben. Der optimale Abstand für das Freisprechen beträgt 50 cm.
- Um die bestmögliche Lesbarkeit am Display zu erreichen, gehen Sie wie folgt vor:
	- Richten Sie das Display durch Drehen des Telefons so aus, dass Sie möglichst frontal auf das Display blicken und dabei Lichtreflexe im Display vermeiden.
	- Justieren Sie den Kontrast nach Ihren Bedürfnissen  $\rightarrow$  [Seite 85](#page-84-5).

# <span id="page-9-3"></span>SingleLine-Telefon/MultiLine-Telefon

Ihr OpenStage 30 T ist "multilinefähig". Dies bedeutet, dass an Ihrem Telefon, im Gegensatz zu SingleLine-Telefonen, von Ihrem zuständigen Fachpersonal mehrere Leitungen eingerichtet werden können. Jede dieser Leitungen verfügt über eine eigene Rufnummer, über die Sie Anrufe tätigen, bzw. annehmen können.

Die frei programmierbaren Funktionstasten fungieren an einem MultiLine-Telefon als Leitungstasten  $\rightarrow$  [Seite](#page-74-3) 75.

Beim Telefonieren mit einem MultiLine-Telefon müssen Sie einige Besonderheiten beachten  $\rightarrow$  [Seite](#page-74-4) 75 ff.

Eine Besonderheit bildet die CHESE-Konfiguration. Dabei handelt es sich um ein speziell auf eine Chef/Sekretariat – Situation abgestimmtes, MultiLine-Telefon mit besonderen Funktionen (z. B. "Rufumschaltung", und "Übernehmen")  $\rightarrow$  [Seite](#page-73-4) 74ff.

### <span id="page-9-4"></span>Teamfunktionen

Um das Telefonieren noch effizienter zu gestalten, kann Ihr zuständiges Fachpersonal verschiedene Teamfunktionen wie z. B. Anrufübernahme-, Sammelanschlussgruppen und Gruppen zur Anrufverteilung, einrichten.

# <span id="page-10-2"></span><span id="page-10-0"></span>Das OpenStage kennenlernen

Die nachfolgenden Informationen dienen zum Kennenlernen häufig genutzter Bedienelemente und Anzeigen im Display.

# <span id="page-10-1"></span>Die Bedienoberfläche Ihres OpenStage 30 T

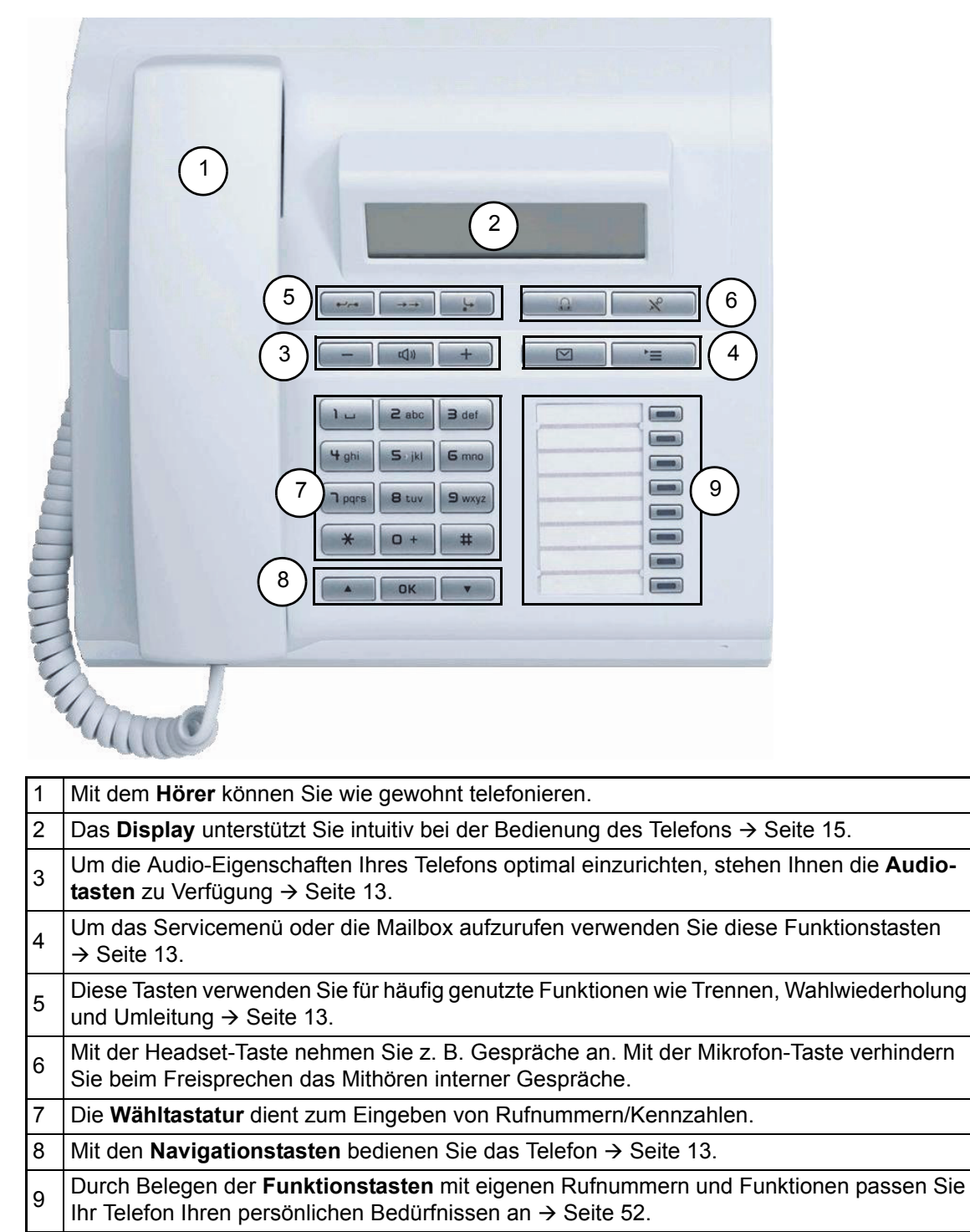

#### Eigenschaften Ihres OpenStage 30 T

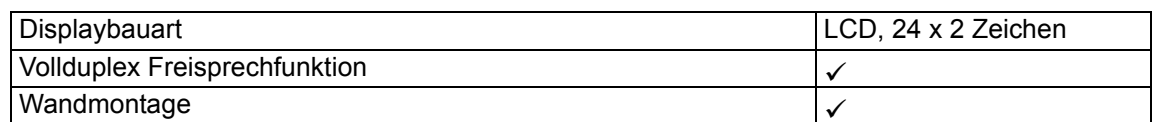

# <span id="page-11-0"></span>OpenStage Key Module 15

Das OpenStage Key Module 15 ist ein seitlich am Telefon zu montierendes Beistellgerät, das Ihnen zusätzliche 18 beleuchtete, nur für Rufnummern programmierbare Tasten bietet. Diese Tasten können Sie, wie am Telefon, nach Ihren Wünschen mit Rufnummern belegen und nutzen  $\rightarrow$  [Seite](#page-13-0) 14.

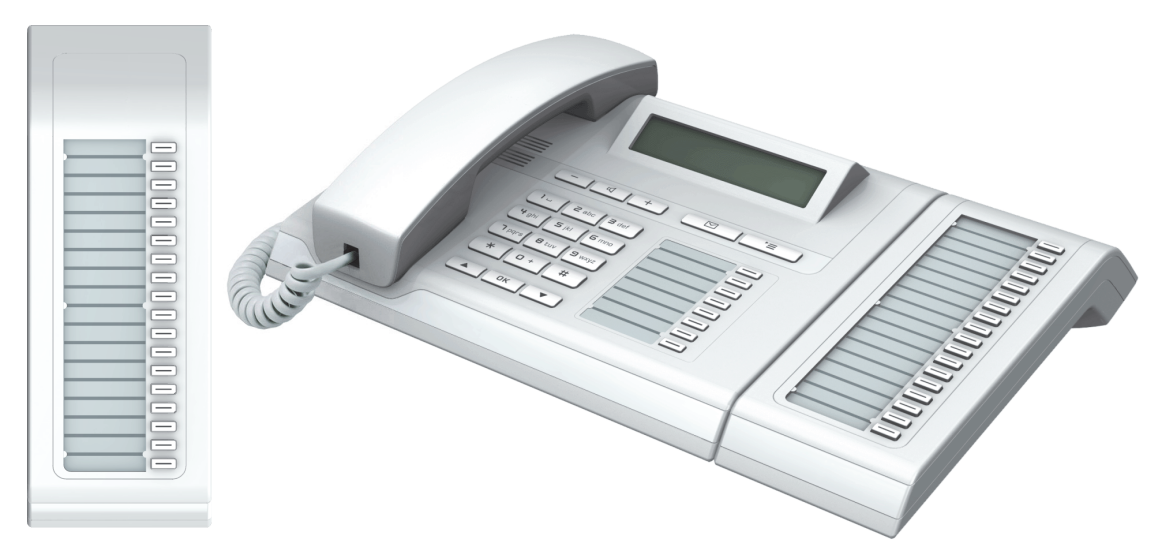

Sie können maximal ein OpenStage Key Module 15 an Ihr OpenStage 30 T anschließen.

# <span id="page-12-0"></span>**Tasten**

### <span id="page-12-1"></span>Funktionstasten

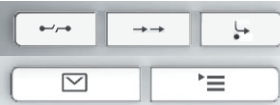

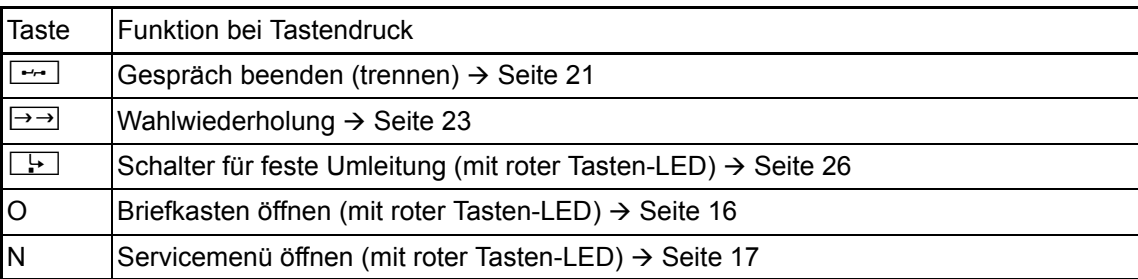

### <span id="page-12-2"></span>Audiotasten

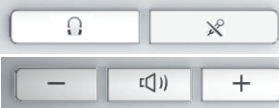

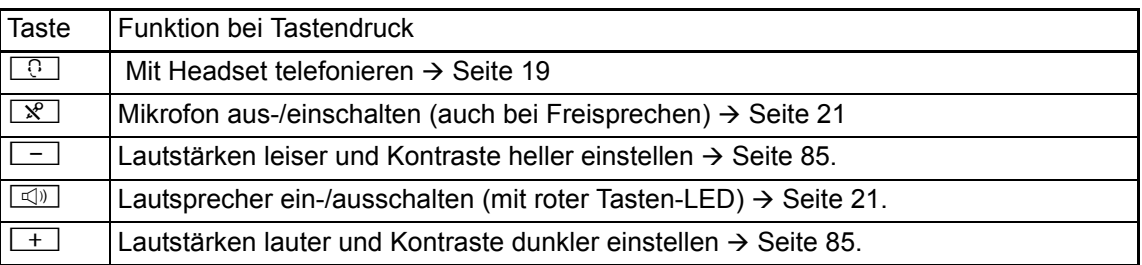

### <span id="page-12-3"></span>Navigationstasten

Mit diesen Bedienelementen steuern Sie die meisten Funktionen des Telefons und Anzeigen im Display:

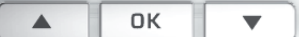

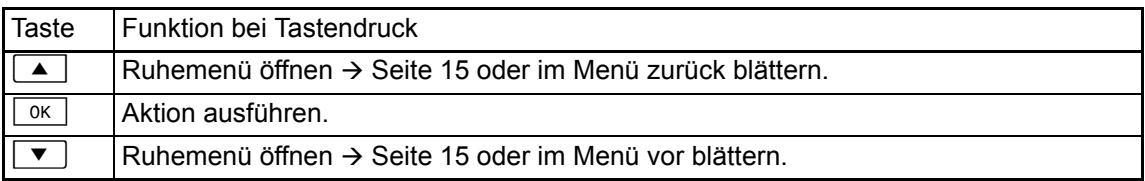

### <span id="page-13-0"></span>Freiprogrammierbare Funktionstasten

Ihr OpenStage 30 T verfügt über 8 beleuchtete Tasten, die Sie mit Funktionen oder Rufnummern belegen können.

Erhöhen Sie die Anzahl der freiprogrammierbaren Funktionstasten durch den Anschluss ei-T nes Beistellgerätes  $\rightarrow$  [Seite 12](#page-11-0).

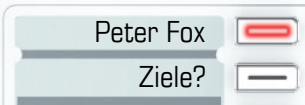

Je nach Programmierung nutzen Sie die freiprogrammierbaren Tasten als:

- Funktionstaste  $\rightarrow$  [Seite 52](#page-51-3)
- Zielwahl-/Direktruftaste  $\rightarrow$  Seite 56

Pro Taste kann eine Funktion programmiert werden.

Das Einrichten von Direktruftasten muss von Ihrem zuständigen Fachpersonal freigegeben III sein.

Direktruftasten können Sie mit einer internen Rufnummer aus dem HiPath 3000-Verbund belegen.

Kurzes Drücken löst die programmierte Funktion aus, bzw. leitet den Verbindungsaufbau der gespeicherten Rufnummer ein.

Zu Ihrem OpenStage werden Beschriftungsstreifen mitgeliefert. Beschriften Sie die Streifen innerhalb der weißen Felder mit Funktion oder Name.

Den Status einer Funktion erkennen Sie an der LED-Anzeige der entsprechenden Funktionstaste.

#### Bedeutung der LED-Anzeigen bei Funktions-/Direktruftasten

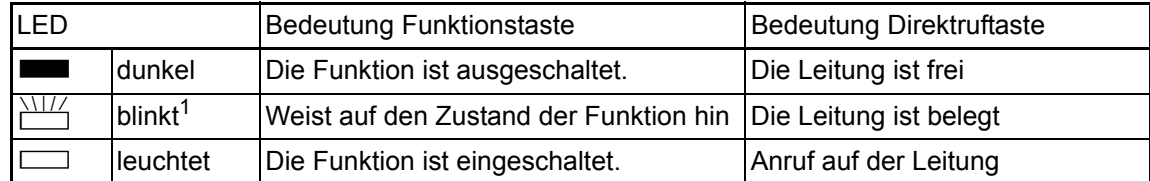

1 Blinkende Tasten werden in diesem Handbuch, ohne Rücksicht auf das Blinkintervall, durch dieses Symbol dargestellt. Das Blinkintervall steht für unterschiedliche Zustände, die an den entsprechenden Stellen im Handbuch genau beschrieben sind.

An einem MultiLine Telefon fungieren die freiprogrammierbaren Tasten als Leitungstasten HI I  $\rightarrow$  [Seite 75.](#page-74-3)

#### <span id="page-14-5"></span><span id="page-14-0"></span>**Wähltastatur**

In Situationen, in denen eine Texteingabe möglich ist, können Sie neben den Ziffern 0 bis 9, dem Raute- und dem Stern-Zeichen mit den Wähltasten auch Text, Interpunktions- und Sonderzeichen eingeben. Drücken Sie dazu die Zifferntasten mehrfach.

Beispiel: Um ein "h" zu schreiben, drücken Sie 2x die Taste  $[\mathbf{H}_{ghi}]$  auf der Wähltastatur.

Möchten Sie in einem alphanumerischen Eingabefeld eine Ziffer eingeben, können Sie die Ш entsprechende Taste auch lang drücken.

Die alphabetische Beschriftung der Wähltasten hilft Ihnen auch bei der Eingabe von Vanity-Nummern (Rufnummer in Form eines Namens; z. B. 0700 - MUSTER = 0700 - 687837).

# <span id="page-14-1"></span>**Display**

Ihr OpenStage 30 T ist mit einem schwarz/weiß LCD-Display ausgestattet. Stellen Sie den Kontrast passend für Sie ein  $\rightarrow$  [Seite](#page-84-5) 85.

### <span id="page-14-4"></span><span id="page-14-2"></span>Ruhemodus

Werden keine Gespräche geführt bzw. Einstellungen vorgenommen, befindet sich Ihr Telefon im Ruhemodus.

Beispiel:

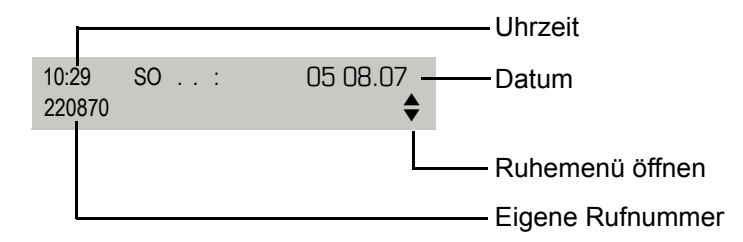

#### <span id="page-14-3"></span>Ruhemenü

Drücken Sie im Ruhemodus die Navigationstaste  $\blacktriangledown$   $\rightarrow$  [Seite](#page-12-3) 13, dann erscheint das Ruhemenü. Hier können Sie verschiedene Funktionen aufrufen. Die Einträge können variieren. Es enthält ausgewählte Funktionen aus dem Servicemenü  $\rightarrow$  [Seite](#page-16-1) 17.

Das Ruhemenü kann folgende Einträge enthalten:

- Anruferliste
- Umleitung ein
- Tel. abschließen
- Anrufschutz ein $<sup>1</sup>$ </sup>
- Antwort-Text ein
- Ruhe ein
- Info senden
- gesendete Infos<sup>2</sup>
- Rückruf-Aufträge<sup>3</sup>
- Telefonbuch
- Direktantwort ein
- Rufnr. unterdrücken
- Anklopfen ohne Ton
- DISA intern
- 
- 1. muss vom Fachpersonal freigeschaltet sein<br>2. erscheint nur solange der Empfänger die Infos noch nicht angesehen hat<br>3. erscheint nur, wenn Rückrufaufträge gespeichert sind
- 

# <span id="page-15-0"></span>Briefkasten

Abhängig von Ihrer Kommunikationsplattform und deren Konfiguration (zuständiges Fachpersonal fragen) werden in dieser Anwendung neben den erhaltenen Infos, weitere Nachrichten von Diensten, wie z. B. HiPath XPressions, angezeigt.

### <span id="page-15-1"></span>Infos

Sie können einzelnen internen Teilnehmen oder Gruppen kurze Textnachrichten (Infotexte) senden.

Im Ruhemodus  $\rightarrow$  [Seite](#page-14-2) 15 werden Sie durch folgende Hinweise auf neue Infos aufmerksam gemacht:

- $\cdot$   $\boxed{\odot}$  Tasten-LED leuchtet
- Displayanzeige "Infos empfangen".

Drücken Sie die Briefkasten-Taste [ $\boxdot$ ].

Beispiel:

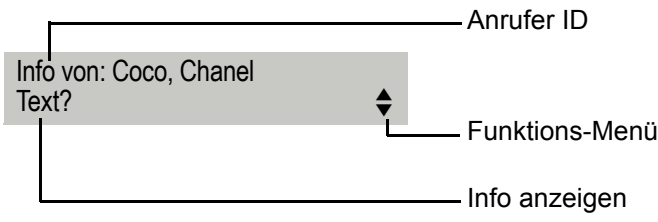

Ш Beschreibung zum Bearbeiten der Einträge  $\rightarrow$  [Seite 65.](#page-64-3)

### <span id="page-15-2"></span>**Sprachnachrichten**

Bei angeschlossenem Sprach-Speichersystem (z. B. Entry Voice Mail) werden eingetroffene Nachrichten ebenfalls über die leuchtende Taste "Briefkasten" signalisiert. Zusätzlich erscheint im Display eine entsprechende Anzeige (z. B. bei Entry Voice Mail: "X neue Nachrichten").

Zum Abhören der Sprachnachrichten folgen Sie bitte den Aufforderungen am Display.

# <span id="page-16-2"></span><span id="page-16-0"></span>**Anrufliste**

Wenn Sie einen externen und/oder internen Anruf nicht annehmen können, wird dieser Anrufwunsch in der Anruferliste gespeichert.

Auch angenommene Anrufe lassen sich speichern (zuständiges Fachpersonal fragen).

Ihr Telefon speichert bis zu 10 Anrufe in zeitlicher Reihenfolge. Jeder Anruf wird mit einem Zeitstempel versehen. Die Anzeige beginnt mit dem ältesten noch nicht gelöschten Eintrag in der Liste. Bei Anrufen vom gleichen Anrufer wird nicht jedes mal ein neuer Eintrag in der Anruferliste erzeugt, sondern nur der letztgültige Zeitstempel für diesen Anrufer aktualisiert und die Anzahl hochgezählt.

Die Anruferliste wird Ihnen im Ruhemenü  $\rightarrow$  [Seite](#page-34-1) 15 automatisch angeboten  $\rightarrow$  Seite 35.

Anrufer, die keine ID übermitteln, können in der Anrufliste nicht erfasst werden.

<span id="page-16-3"></span>Sie sehen Informationen zum Anrufer und zum Anrufzeitpunkt.

Beispiel:

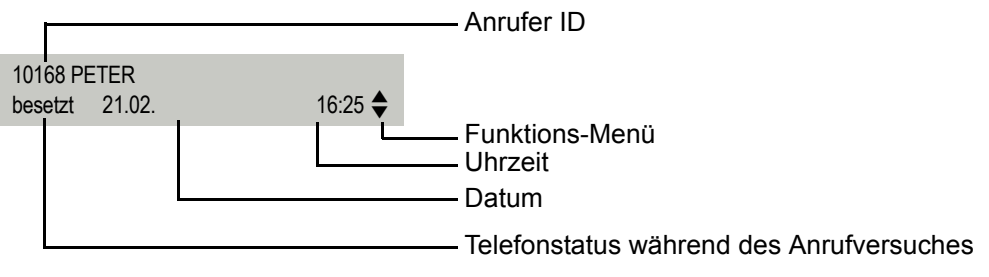

Beschreibung zum Bearbeiten der Anruflisten  $\rightarrow$  [Seite 35.](#page-34-2)

### <span id="page-16-1"></span>Servicemenü

Über die Menü-Taste  $\Sigma$  erreichen Sie das Servicemenü Ihrer Kommunikationsanlage.

Solange Sie sich im Menü befinden, leuchtet die LED der Menü-Taste rot.

Beispiel:

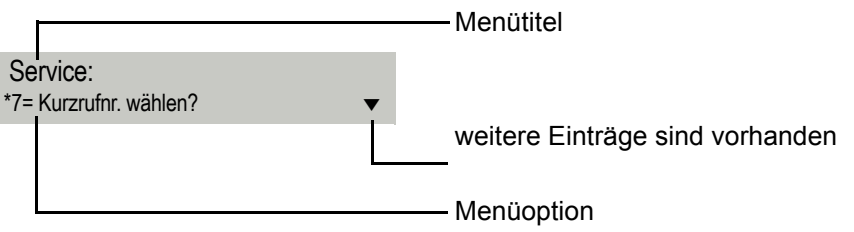

Die Menüstruktur umfasst mehrere Ebenen. Innerhalb dieser Struktur zeigt die erste Zeile das gerade gewählte Menü und die zweite Zeile eine Option dieses Menüs.

# <span id="page-17-0"></span>Grundfunktionen

Um die hier beschriebenen Schritte am Gerät umsetzen zu können, wird dringend empfohlen, die Einführungskapitel "Das OpenStage kennenler-nen" → [Seite 11](#page-10-2) aufmerksam durchzulesen.

## <span id="page-17-1"></span>Anruf annehmen

Ihr Telefon läutet standardmäßig mit einem bestimmten Anrufsignal:

- Bei einem internen Anruf läutet Ihr Telefon einmal alle vier Sekunden (Eintonfolge).
- Bei einem externen Anruf läutet es alle vier Sekunden zweimal kurz hintereinander (Doppeltonfolge).
- Bei einem Anruf von der Türsprechstelle läutet Ihr Telefon alle vier Sekunden dreimal kurz hintereinander (Dreifachtonfolge).
- Bei einem Zweitanruf hören Sie ca. alle 6 Sekunden einen kurzen Signalton (Piepton).

Ihr Fachpersonal kann für Sie die Rufrhythmen der externen und internen Ш Anrufe ändern. D. h. für bestimmte interne Anrufer lassen sich bestimmte Rufrhythmen festlegen.

Im Display wird die Rufnummer oder der Name des Anrufers angezeigt.

### <span id="page-17-2"></span>Anruf über Hörer annehmen

Das Telefon läutet. Der Anrufer wird angezeigt.

Hörer abheben.

evtl.  $\Box$  oder  $\Box$  Gesprächslautstärke einstellen.

<span id="page-18-2"></span><span id="page-18-1"></span><span id="page-18-0"></span>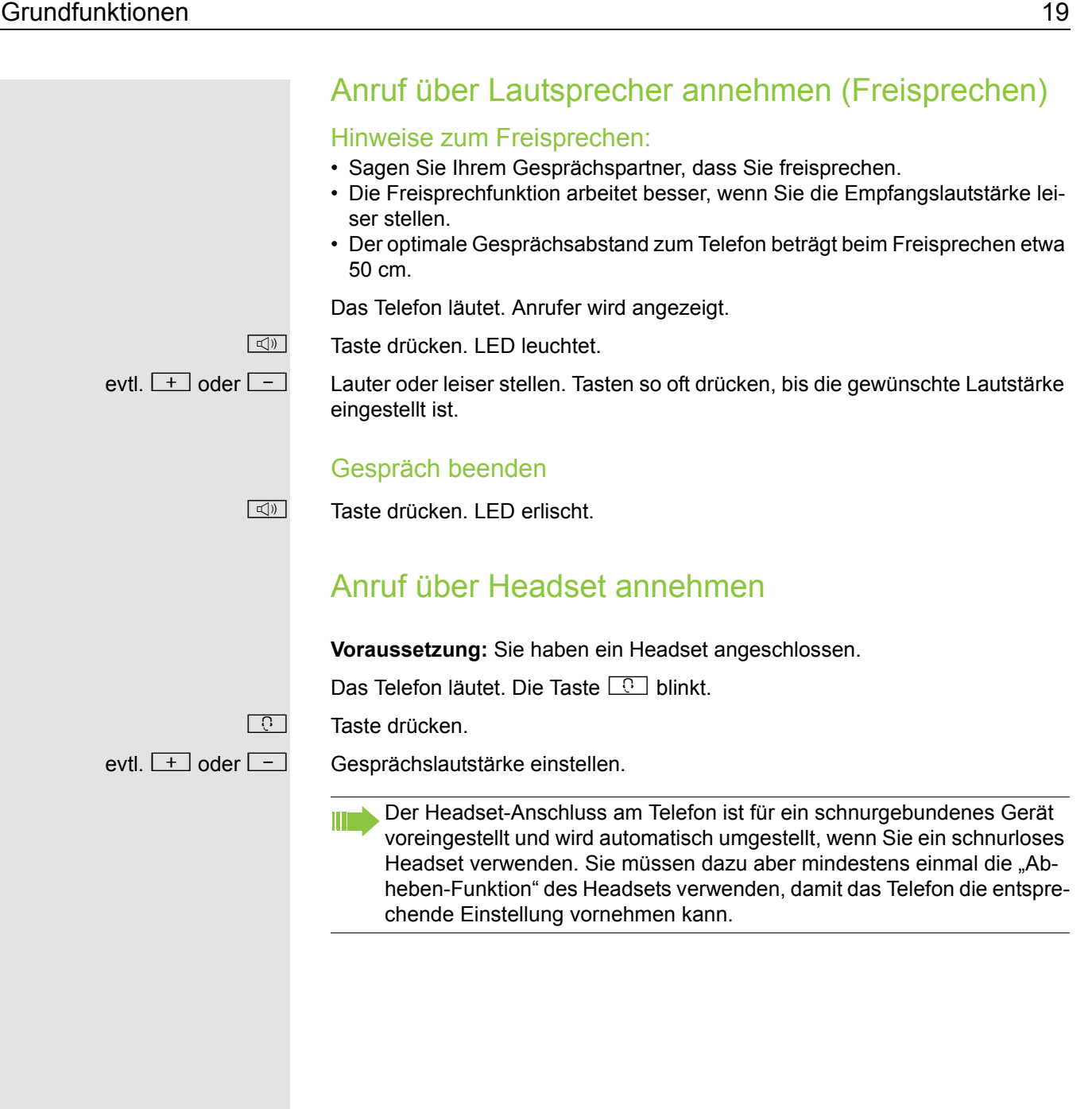

# <span id="page-19-0"></span>Auf Freisprechen umschalten

Im Raum anwesende Personen können an Ihrem Gespräch teilnehmen.

**Voraussetzung:** Sie führen ein Gespräch über Hörer.

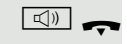

Taste gedrückt halten und dabei Hörer auflegen. Anschließend Taste loslassen und Gespräch fortsetzen.

evtl.  $\Box$  oder  $\Box$  Gesprächslautstärke einstellen.

#### US-Modus

Ist Ihre Kommunikationsanlage auf US-Modus eingestellt (fragen Sie Ihr zuständiges Fachpersonal), brauchen Sie beim Umschalten auf Freisprechen die Lautsprecher-Taste nicht gedrückt halten, während Sie den Hörer auflegen.

**n** Taste drücken.

Hörer auflegen. Gespräch fortsetzen.

evtl.  $\Box$  oder  $\Box$  Gesprächslautstärke einstellen.

# <span id="page-19-1"></span>Auf Hörer umschalten

**Voraussetzung:** Sie führen ein Gespräch im Freisprechmodus.

Hörer abheben.

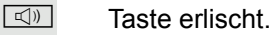

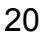

# <span id="page-20-5"></span><span id="page-20-0"></span>Lauthören im Raum während des **Gesprächs**

Im Raum anwesende Personen können Ihr Gespräch mithören. Sagen Sie dem Gesprächspartner, dass Sie den Lautsprecher einschalten.

**Voraussetzung:** Sie führen ein Gespräch über Hörer.

#### **Einschalten**

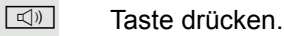

#### **Ausschalten**

 $\boxed{\triangleleft}$  Leuchtende Taste drücken.

# <span id="page-20-4"></span><span id="page-20-1"></span>Mikrofon aus-/einschalten

Um das Mithören des Gesprächspartners, z. B. bei einer Rückfrage im Raum, zu verhindern, können Sie das Mikrofon des Hörers oder des Freisprechmikrofons zeitweise ausschalten.

**Voraussetzung:** Sie führen ein Gespräch.

Mikrofon ausschalten

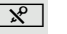

 $\boxed{\mathcal{R}}$  Taste drücken.

Mikrofon einschalten

 $\boxed{\mathcal{R}}$  Leuchtende Taste drücken.

# <span id="page-20-3"></span><span id="page-20-2"></span>Gespräch beenden

 $\boxed{\rightarrow}$  Taste drücken.

oder

**n** Leuchtende Taste drücken.

oder

Hörer auflegen.

# <span id="page-21-0"></span>Wählen/Anrufen

### <span id="page-21-1"></span>Mit abgehobenem Hörer wählen

Hörer abheben.

Intern: Rufnummer eingeben. Extern: Extern-Kennzahl und Rufnummer eingeben.

Die Verbindung wird aufgebaut, sobald Sie Ihre Eingabe beendet haben.

### <span id="page-21-2"></span>Mit aufliegendem Hörer wählen

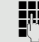

**jit** Intern: Rufnummer eingeben. Extern: Extern-Kennzahl und Rufnummer eingeben.

Ihr Gesprächsteilnehmer meldet sich über Lautsprecher.

Ihr System kann auch so programmiert sein, dass Sie vor der Wahl der internen Rufnummer die Taste "intern" drücken müssen. Vor Wahl der externen Rufnummer müssen Sie dann keine Extern-Kennzahl wählen (die automatische Leitungsbelegung ist eingeschaltet; zuständiges Fachpersonal fragen).

<span id="page-21-3"></span>Teilnehmer meldet sich über Lautsprecher:

 $\leftarrow$  Hörer abheben.

Ш

oder Bei aufliegendem Hörer: Freisprechen.

#### Teilnehmer antwortet nicht oder ist besetzt:

**n Taste drücken. LED erlischt.** 

### <span id="page-22-0"></span>Mit angeschlossenem Headset wählen

**Voraussetzung:** Das Headset ist angeschlossen.

**Fig.** Intern: Rufnummer eingeben. Extern: Extern-Kennzahl und Rufnummer eingeben.

o Die Headset-Taste leuchtet.

Die Verbindung wird aufgebaut, sobald Sie Ihre Eingabe beendet haben.

### <span id="page-22-1"></span>Mit Zielwahltasten wählen

**Voraussetzung:** Sie haben auf einer Zielwahltaste eine Rufnummer gespeichert  $\rightarrow$  [Seite](#page-55-0) 56.

Taste mit gespeicherter Rufnummer drücken.

Wenn die Rufnummer auf der zweiten Ebene liegt, vorher die Ebenentaste drücken.

Sie können auch während eines Gesprächs die Zielwahltaste betätigen, TIT 1 es wird automatisch Rückfrage  $\rightarrow$  [Seite](#page-24-0) 25 eingeleitet.

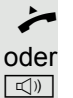

Hörer abheben.

 $\boxed{\triangleleft}$  Taste drücken.

# <span id="page-22-4"></span><span id="page-22-2"></span>Wahl wiederholen

Die zuletzt gewählten 10 externen Rufnummern werden automatisch gespeichert.

Wenn eingerichtet (zuständiges Fachpersonal fragen), werden auch ein-Ш gegebene Projektkennzahlen  $\rightarrow$  [Seite](#page-57-1) 58 abgespeichert.

Diese können Sie auf Tastendruck wieder wählen.

Gespeicherte Rufnummern anzeigen und wählen

 $\rightarrow$  Taste "Wahlwiederholung" drücken.

Bestätigen, bis die gewünschte Rufnummer angezeigt wird.

Auswählen und bestätigen.

# <span id="page-22-3"></span>Gespräch beenden

 $\boxed{\triangleleft}$  Leuchtende Taste drücken.

oder

Hörer auflegen.

blättern?

anrufen?

### <span id="page-23-0"></span>Anrufe abweisen

Anrufe, die Sie nicht annehmen möchten, können Sie abweisen. Der Anruf wird dann an einem anderen festlegbaren Telefon (zuständiges Fachpersonal fragen) signalisiert.

Taste "Trennen" drücken.

Kann ein Anruf nicht abgewiesen werden, läutet Ihr Telefon weiter. Im Display erscheint "zur Zeit nicht möglich" (z. B. bei Wiederanrufen).

# <span id="page-23-1"></span>Mikrofon aus-/einschalten

Um das Mithören des Gesprächspartners, z. B. bei einer Rückfrage im Raum, zu verhindern, können Sie das Mikrofon des Hörers oder das Freisprechmikrofon zeitweise ausschalten. Ebenso können Sie das Freisprechmikrofon einschalten, um eine Durchsage über den Lautsprecher des Telefons (Direktansprechen,  $\rightarrow$  [Seite](#page-39-0) 40) zu beantworten.

**Voraussetzung:** Eine Verbindung besteht, das Mikrofon ist eingeschaltet.

**PEPERSON** Taste "Mikrofon" drücken. Das Mikrofon ist ausgeschaltet.

oder

**EX** Leuchtende Taste "Mikrofon" drücken. Das Mikrofon ist eingeschaltet.

<span id="page-24-2"></span><span id="page-24-1"></span><span id="page-24-0"></span>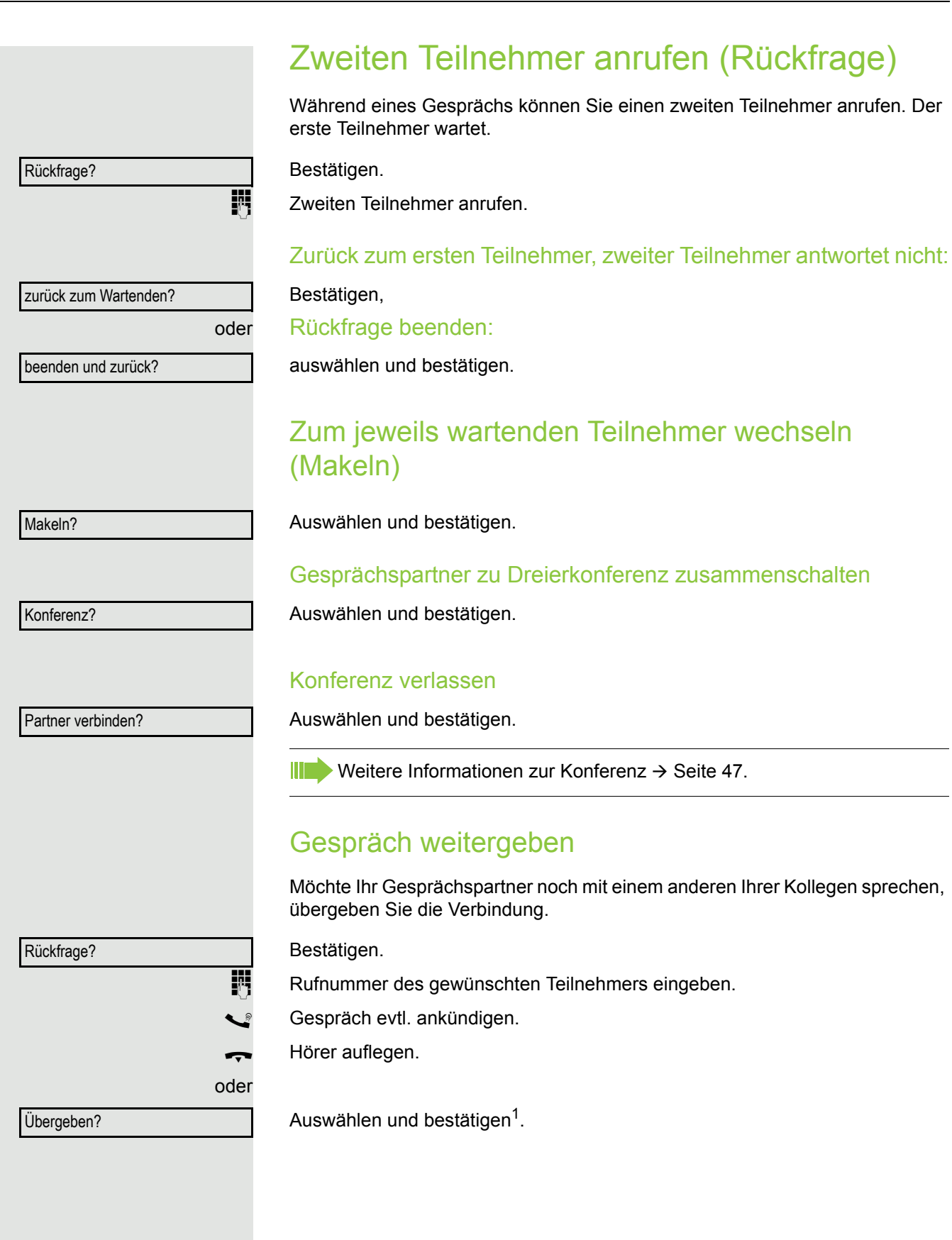

### <span id="page-25-2"></span><span id="page-25-0"></span>Anrufe umleiten

### <span id="page-25-1"></span>Variable Anrufumleitung nutzen

Sie können interne und/oder externe Anrufe sofort an unterschiedliche interne oder externe Telefone (Ziele) umleiten (auch externes Ziel bei entsprechender Systemkonfiguration möglich).

Ist eine Anrufumleitung eingeschaltet, ertönt beim Abheben des Hörers HI I ein Sonderwählton.

Bei aktiver MFV-Durchwahl (zuständiges Fachpersonal fragen) können Sie Anrufe auch dorthin umleiten. Ziele: Fax = 870, Durchwahl = 871, Fax-Durchwahl = 872.

Sind Sie Ziel einer Anrufumleitung, sehen Sie am Display die Rufnummer oder den Namen des Veranlassers (obere Zeile) und des Anrufers (untere Zeile.

Taste "Umleitung" drücken.

 $\boxed{\mathbf{v}}$  Ruhemenü öffnen  $\rightarrow$  [Seite](#page-14-4) 15.

Auswählen und bestätigen.

Bestätigen,

Bestätigen.

auswählen und bestätigen,

auswählen und bestätigen.

**Rufnummer des Ziels eingeben.** 

oder

oder

oder

oder

3=nur interne Anrufe?

speichern?

Umleitung ein?

1=alle Anrufe?

2=nur externe Anrufe?

 $\bigcup$  100168

Das Anrufumleitungssymbol und die Rufnummer/evtl. Name des Umleitungszieles werden angezeigt.

#### Anrufumleitung ausschalten

Taste "Umleitung" drücken.

 $\boxed{\mathbf{v}}$  Ruhemenü öffnen  $\rightarrow$  [Seite](#page-14-4) 15.

Umleitung aus

Auswählen und bestätigen.

<span id="page-26-0"></span>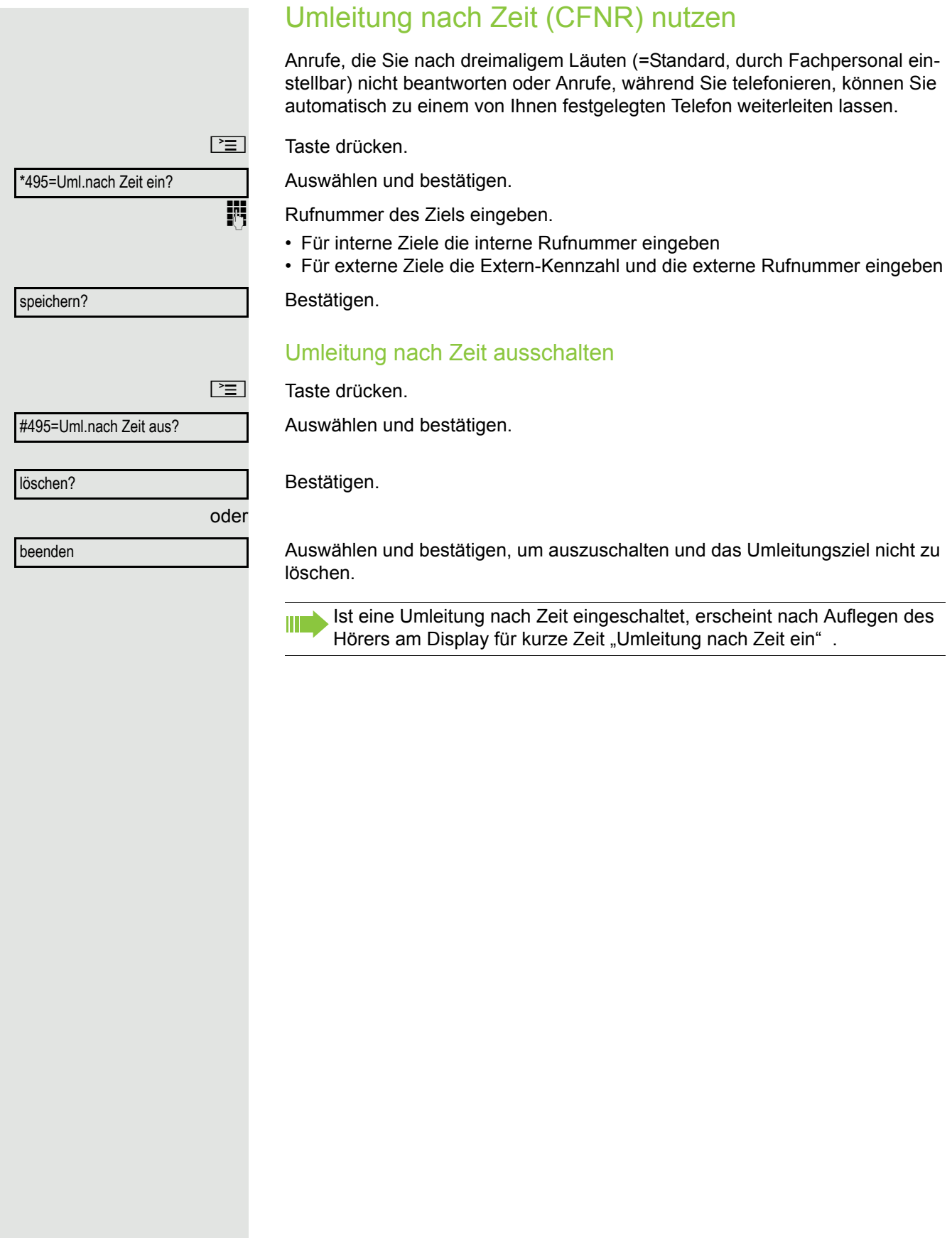

<span id="page-27-0"></span>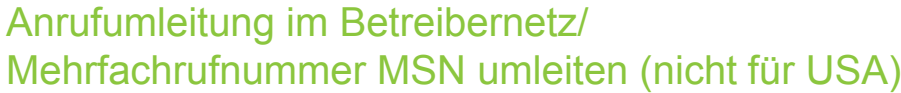

Wenn eingerichtet (zuständiges Fachpersonal fragen), können Sie Anrufe auf der Ihnen zugeordneten Mehrfachrufnummer MSN (=Durchwahlrufnummer) direkt im Betreibernetz umleiten.

So können Sie z. B. Ihren Telefonanschluss abends zu Ihrer Privatwohnung umschalten.

Taste drücken.

Auswählen und bestätigen.

Gewünschte Umleitungsart auswählen und bestätigen,

auswählen und bestätigen.

auswählen und bestätigen.

Eigene Durchwahlrufnummer eingeben.

**Rufnummer des Ziels eingeben (ohne Extern-Kennzahl).** 

Bestätigen.

### Umleitung ausschalten

Auswählen und bestätigen.

Angezeigte Umleitungsart bestätigen.

Eigene Durchwahlrufnummer eingeben.

oder oder Umleitung Amt ein? 1=sofort? 2=unbeantwortete Rufe? 3= im Besetztfall? speichern? Umleitung Amt aus?

# <span id="page-28-0"></span>Rückruf nutzen

Wenn ein angerufener interner Anschluss besetzt ist oder sich niemand meldet, können Sie einen Rückruf veranlassen. Dies gilt auch bei externen Anrufen über ISDN-Vermittlungsstellen. Damit können Sie sich wiederholte Anrufversuche sparen.

Sie erhalten den Rückruf

- sobald der Teilnehmer nicht mehr besetzt ist,
- sobald der Teilnehmer, der sich nicht gemeldet hat, wieder ein Gespräch geführt hat.

Wenn eingerichtet (zuständiges Fachpersonal fragen), werden alle Rück-Ш rufaufträge automatisch über Nacht gelöscht.

# <span id="page-28-1"></span>Rückruf speichern

**Voraussetzung:** Ein angerufener Anschluss ist besetzt oder niemand meldet sich.

Bestätigen.

## <span id="page-28-2"></span>Rückruf annehmen

**Voraussetzung:** Ein Rückruf wurde gespeichert. Ihr Telefon läutet und im Display erscheint "Rückruf: ...".

Hörer abheben.

oder

**n** Taste drücken. LED leuchtet.

oder

entgegennehmen?

Auswählen und bestätigen.

Rufton hörbar.

Rückruf?

<span id="page-29-0"></span>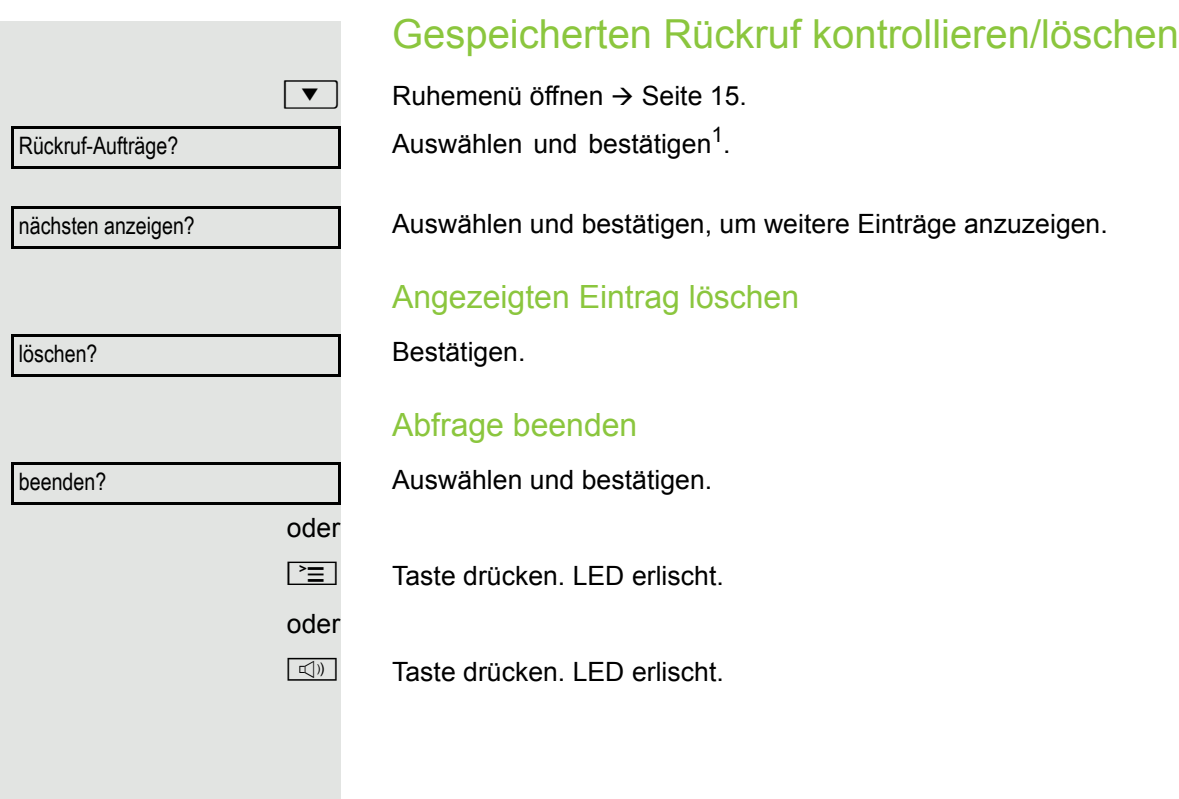

### 1. ["Abweichende Display-Anzeigen in einer HiPath/OpenScape 4000-Umgebung"](#page-87-0)  $\rightarrow$  Seite 88

# <span id="page-30-0"></span>Komfortfunktionen

# <span id="page-30-1"></span>Anrufe annehmen

# <span id="page-30-2"></span>Anruf für Kollegin/Kollegen gezielt übernehmen

Sie hören ein anderes Telefon klingeln.

 $\boxed{\equiv}$  Taste drücken.

Bestätigen.

Auswählen und bestätigen.

Auswählen und bestätigen<sup>1</sup>.

nehmers angezeigt wird.

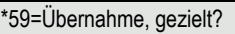

weitere Funktionen?

blättern?

Anruf übernehmen?

oder

evtl.

Wenn bekannt, Rufnummer des läutenden Telefons eingeben.

### <span id="page-30-3"></span>Über Lautsprecher angesprochen werden

Sie werden von einer Kollegin oder einem Kollegen über Lautsprecher direkt angesprochen. Vor der Durchsage hören Sie einen Signalton. Im Display erscheint der Name oder die Rufnummer des Partners.

Auswählen und bestätigen, bis die Rufnummer/Name des gewünschten Teil-

Sie können über den Hörer oder über Freisprechen direkt antworten.

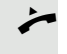

W

Hörer abheben und antworten.

oder

Mikrofon ein?

Direktantwort aus?

Bestätigen und antworten.

Ist Direktantworten freigegeben (siehe unten) müssen Sie beim Antworten auf eine Durchsage das Mikrofon nicht einschalten. Sie können sofort durch Freisprechen antworten.

Ist Direktantworten gesperrt (Standard), verfahren Sie wie oben beschrieben.

Selbst Kollegin/Kollegen direkt ansprechen  $\rightarrow$  [Seite](#page-39-0) 40.

#### Direktantworten freigeben/sperren

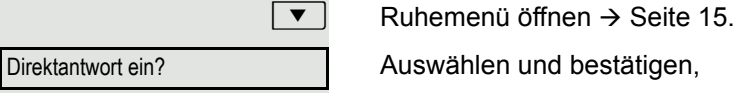

oder

auswählen und bestätigen.

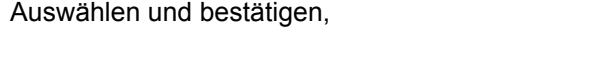

### <span id="page-31-0"></span>Anrufe von der Türsprechstelle annehmen/Türöffner betätigen

Ist eine Türsprechstelle eingerichtet, können Sie vom Telefon aus mit der Türsprechstelle sprechen und den Türöffner betätigen.

Wenn berechtigt (zuständiges Fachpersonal fragen), können Sie die **Türfreigabe** einschalten, damit ein Besucher die Tür durch Eingabe eines 5-stelligen Code (z. B. über MFV-Sender oder installierten Tastwahlblock) selbst öffnen kann.

#### Mit Besucher über die Türsprechstelle sprechen

**Voraussetzung:** Ihr Telefon läutet.

Hörer abheben innerhalb von 30 Sekunden. Sie sind sofort mit der Türsprechstelle verbunden.

Hörer abheben nach mehr als 30 Sekunden.

**Rufnummer der Türsprechstelle eingeben.** 

#### Tür öffnen vom Telefon während dem Gespräch mit der Türsprechstelle

Bestätigen.

#### Tür öffnen vom Telefon ohne Gespräch mit der Türsprechstelle

 $\boxed{\geq}$  Taste drücken.

Auswählen und bestätigen.

Rufnummer der Türsprechstelle eingeben.

#### Tür öffnen mit Code (an der Tür)

Nach Betätigen der Türklingel den 5-stelligen Code eingeben (über vorhandenen Tastwahlblock oder mittels MFV-Sender). Je nach Art der Türfreigabe wird der Türruf signalisiert oder nicht.

oder

Tür öffnen?

\*61=Türöffner?

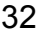

#### Komfortfunktionen 33

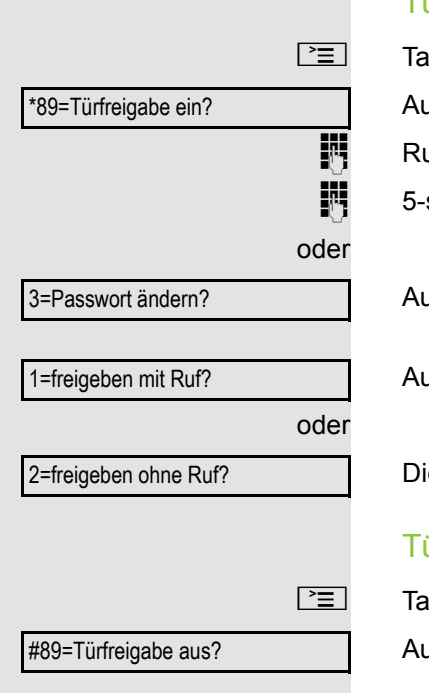

#### Türfreigabe einschalten

aste drücken.

uswählen und bestätigen.

ufnummer der Türsprechstelle eingeben.

stelligen Code eingeben. Standardcode = "00000".

uswählen und bestätigen zum Ändern des Codes.

uswählen und bestätigen.

ie Tür kann ohne Klingelruf geöffnet werden.

#### ürfreigabe ausschalten

aste drücken.

uswählen und bestätigen.

# <span id="page-33-0"></span>Wählen/Anrufen

### <span id="page-33-1"></span>Mit Blockwahl wählen/Rufnummer korrigieren

Wenn eingerichtet (zuständiges Fachpersonal fragen), können Sie die Rufnummer eingeben, ohne dass gleich eine Wahl durchgeführt wird. Sie können die Rufnummer dann bei Bedarf noch korrigieren. Es wird erst gewählt, wenn Sie es wünschen.

Eine Rufnummer kann nur während der Eingabe korrigiert werden. Gespeicherte Rufnummern, z. B. für die Wahlwiederholung, lassen sich nicht

**jij** Intern: Rufnummer eingeben. Extern: Extern-Kennzahl und Rufnummer eingeben.

Eingegebene Rufnummer korrigieren

#### Eingegebene/angezeigte Rufnummer wählen

 $\leftarrow$  Hörer abheben.

Bestätigen.

oder

Wählen?

Ziffer löschen?

Auswählen und bestätigen.

korrigieren.

Es wird jeweils die zuletzt eingegebene Ziffer gelöscht.

**jit** Gewünschte Ziffer(n) eingeben.

#### Blockwahl abbrechen

Auswählen und bestätigen.

Abbrechen?

oder

**n** Taste drücken. LED erlischt.

<span id="page-34-2"></span><span id="page-34-1"></span><span id="page-34-0"></span>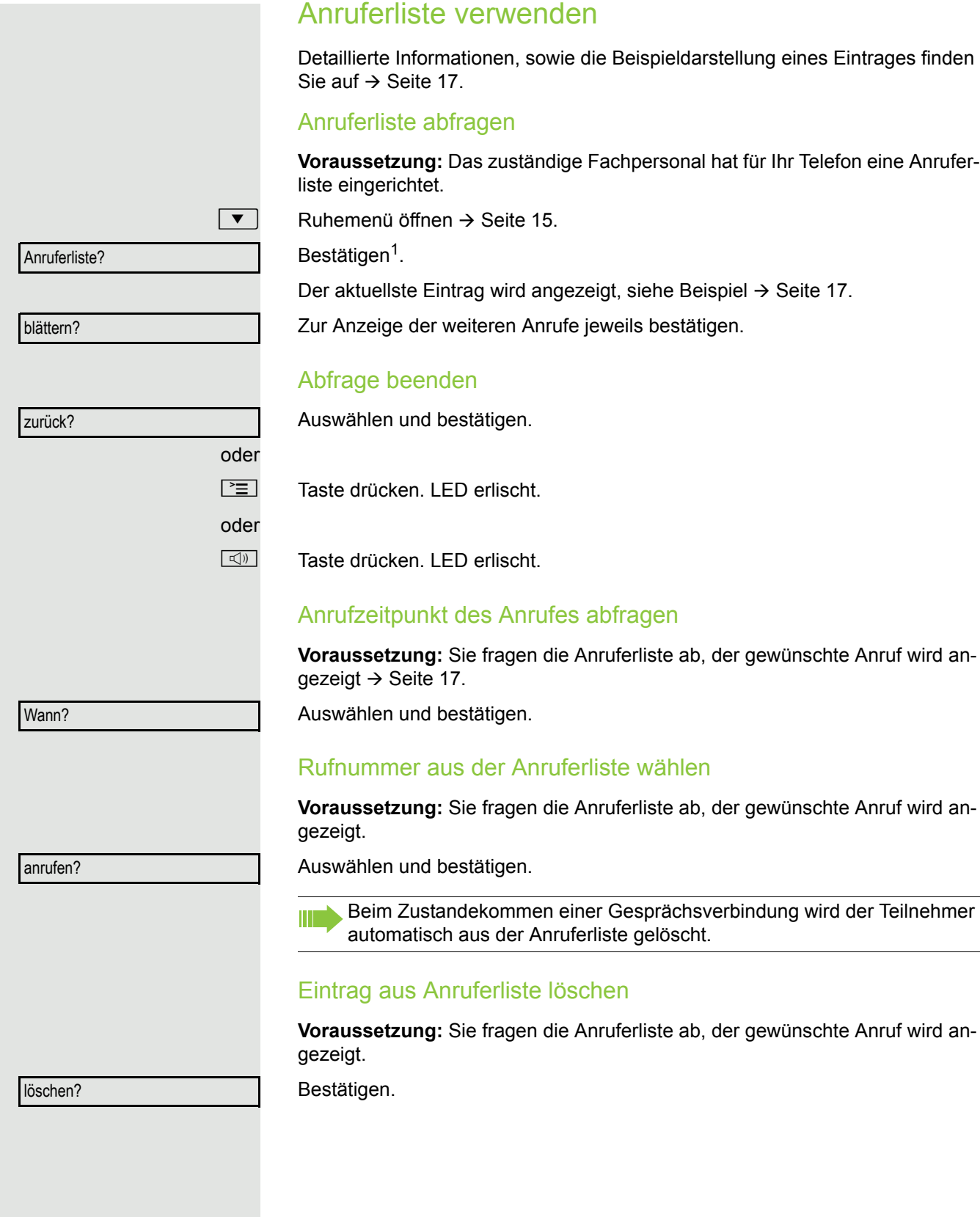

<span id="page-35-0"></span>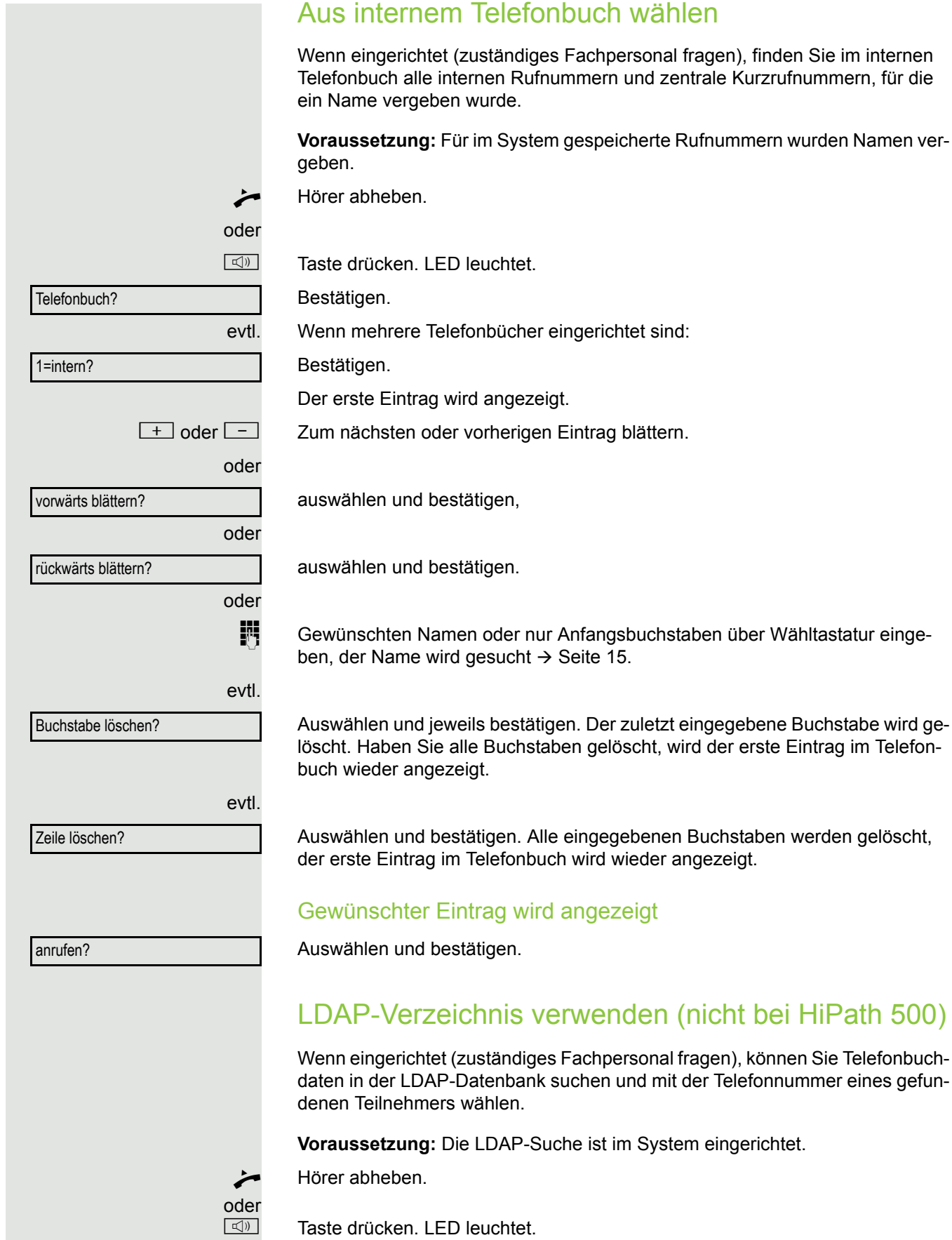

<span id="page-35-1"></span>Bestätigen.

**Telefonbuch**
#### Komfortfunktionen 37

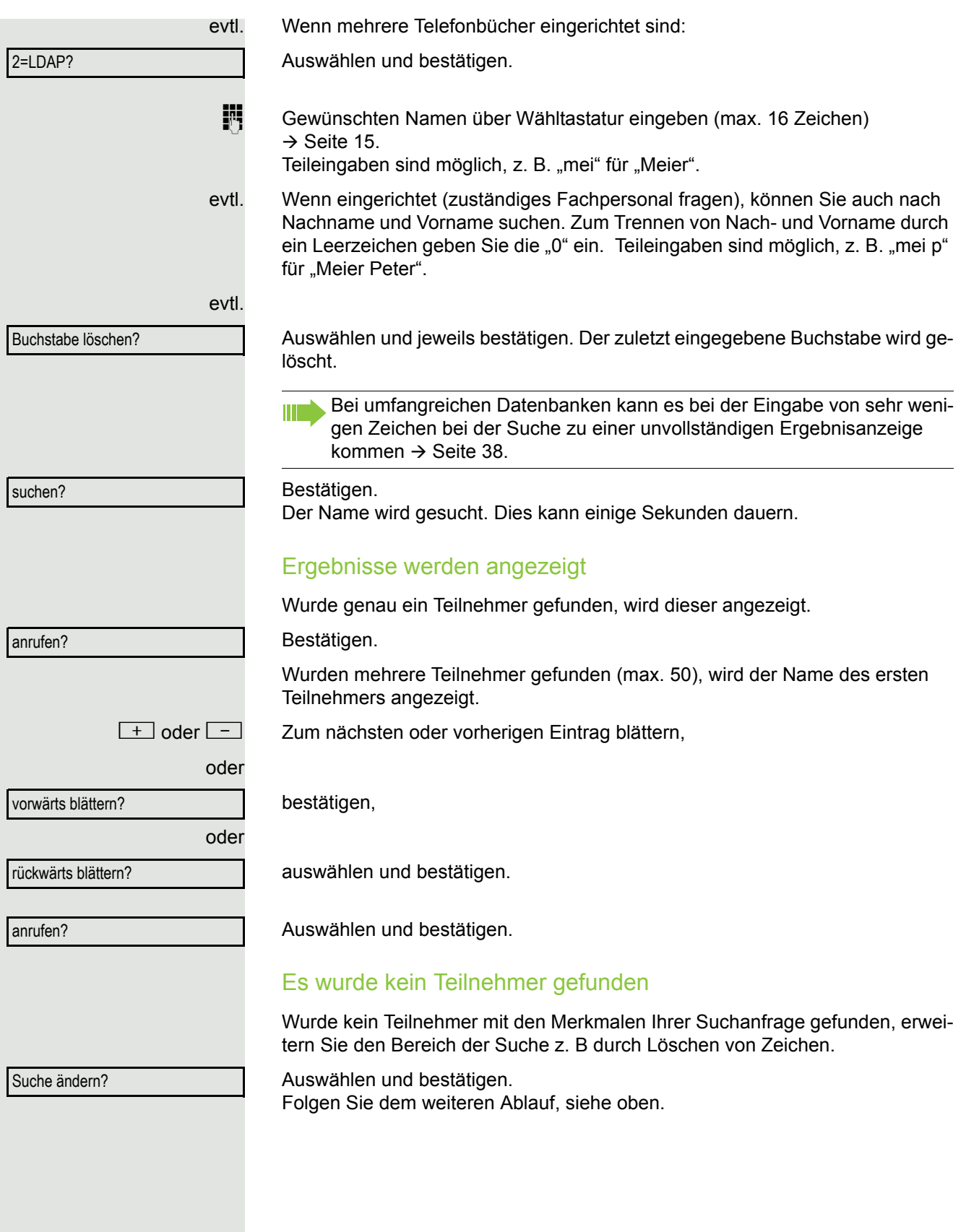

#### <span id="page-37-0"></span>Es wurden zu viele Teilnehmer gefunden

Wurden mehr als max. 50 Teilnehmer mit den Merkmalen Ihrer Suchanfrage gefunden, so kann nur eine unvollständige Ergebnisliste angezeigt werden.

Diese Ergebnisse können Sie ansehen, daraus wählen oder die Suche ändern (z. B. durch Eingabe weiterer Zeichen die Suche eingrenzen).

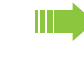

Es empfiehlt sich in diesem Fall, die Suche weiter einzugrenzen, damit alle passenden Teilnehmer angezeigt werden.

Bestätigen, um die unvollständige Liste anzuzeigen. Folgen Sie dem weiteren Ablauf, siehe oben.

Suche ändern?

Ergebnisse anzeigen?

oder Grenzen Sie die Suche weiter ein.

Auswählen und bestätigen, um die Suche zu ändern. Folgen Sie dem weiteren Ablauf, siehe oben.

<span id="page-38-2"></span><span id="page-38-1"></span><span id="page-38-0"></span>۰

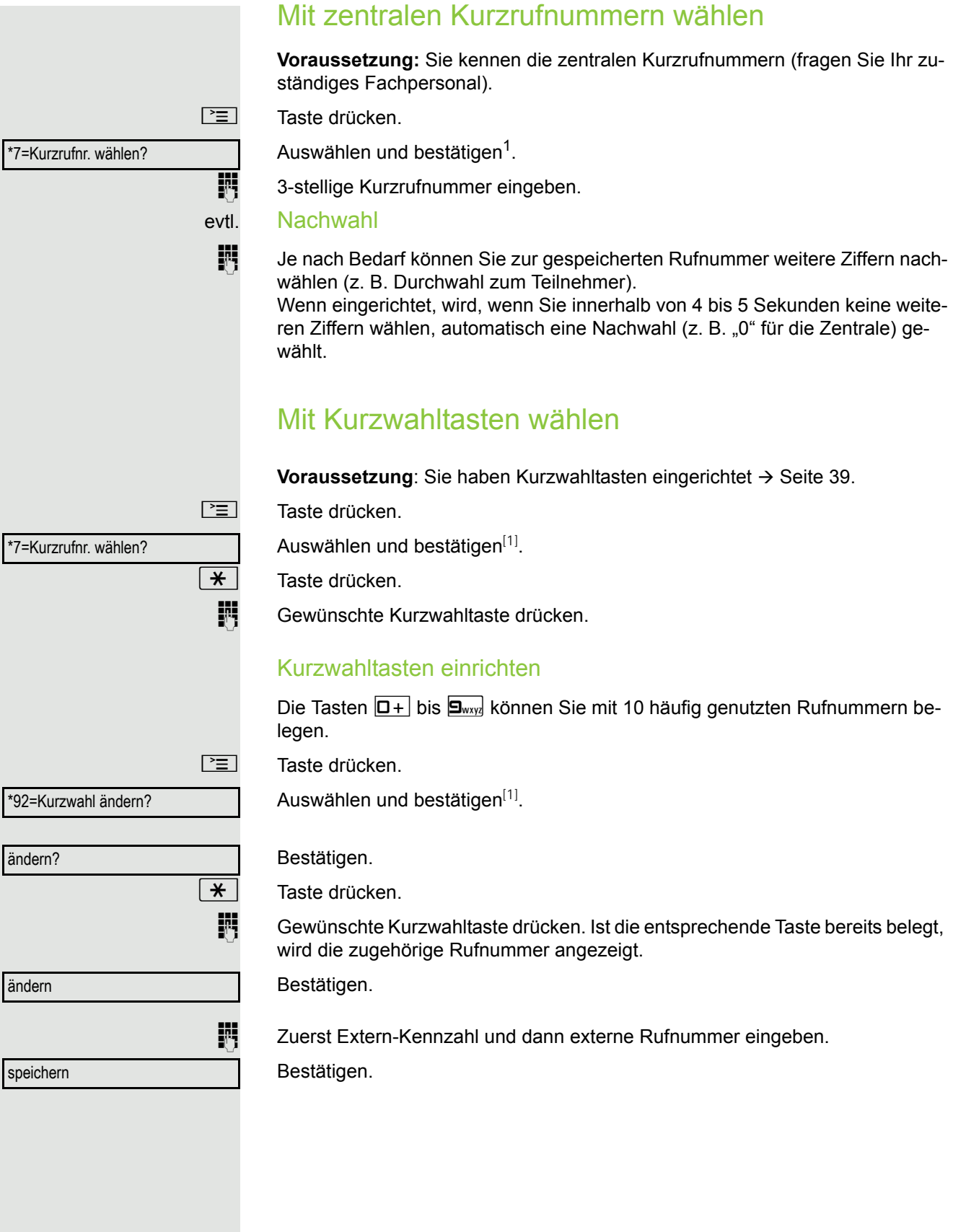

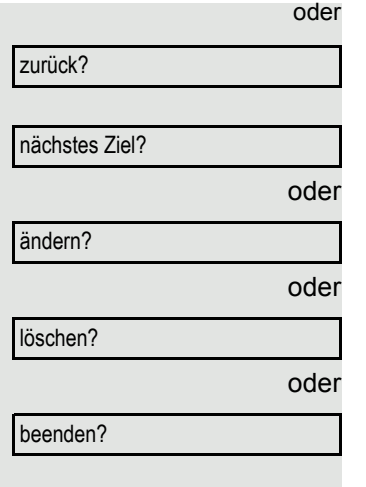

#### Wenn Sie sich vertippt haben:

Auswählen und bestätigen. Alle eingegebenen Ziffern werden gelöscht.

Bestätigen.

Auswählen und bestätigen,

auswählen und bestätigen,

auswählen und bestätigen.

### <span id="page-39-0"></span>Kollegin/Kollegen über Lautsprecher direkt ansprechen

Sie können über angeschlossene Lautsprecher (zuständiges Fachpersonal fragen) oder bei einem internen Teilnehmer, der über ein Systemtelefon verfügt, ohne dessen Zutun eine Lautsprecherdurchsage machen.

\*80=Direktansprechen?

 $\boxed{\blacktriangledown}$  Ruhemenü öffnen  $\rightarrow$  [Seite](#page-14-1) 15.

Auswählen und bestätigen.

**Film** Rufnummer eingeben.

**Auf Direktansprechen reagieren**  $\rightarrow$  **[Seite](#page-39-0) 40.** 

### Kollegin/Kollegen diskret ansprechen (nicht bei HiPath 500)

Wenn eingerichtet (zuständiges Fachpersonal fragen), können Sie sich in ein laufendes Gespräch eines internen Teilnehmers, der über ein Systemtelefon mit Display verfügt, einschalten.

Sie hören unbemerkt mit und können mit dem internen Teilnehmer sprechen, ohne, dass der andere Teilnehmer Sie hört (diskret ansprechen).

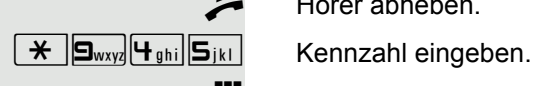

Hörer abheben.

**FURE Interne Rufnummer eingeben.** 

Das zuständige Fachpersonal kann Ihr Telefon vor diskretem Ansprechen schützen.

### Selbsttätiger Verbindungsaufbau/Hotline

Wenn eingerichtet (zuständiges Fachpersonal fragen), wird nach Abheben des Hörers automatisch eine Verbindung zu einem festgelegten internen oder externen Ziel aufgebaut.

Hörer abheben.

Je nach Einstellung wird die Verbindung **sofort** oder erst **nach** einer festgelegten **Zeit** (= Röchelschaltung) aufgebaut.

### Leitung vormerken/reservieren

Wenn eingerichtet (zuständiges Fachpersonal fragen), können Sie eine belegte Leitung für sich vormerken/reservieren. Wenn die Leitung frei wird, erhalten Sie einen Anruf und am Display einen Hinweis.

**Voraussetzung:** Am Display erscheint "zur Zeit belegt".

Bestätigen.

#### Vorgemerkte Leitung wird frei:

Ihr Telefon läutet am Display erscheint "Leitung ist frei".

^ Hörer abheben. Sie hören den Amtswählton.

Externe Rufnummer eingeben.

### Rufnummer zuweisen (nicht für USA)

Wenn eingerichtet (zuständiges Fachpersonal fragen), können Sie vor Wahl einer externen Rufnummer Ihrem Telefonanschluss gezielt eine bestimmte Rufnummer (Durchwahlnummer) zuweisen. Diese erscheint dann im Display des Angerufenen.

\*41=Rufnr.zuweisen?

 $\boxed{\geq}$  Taste drücken.

Auswählen und bestätigen.

Gewünschte Durchwahlnummer eingeben.

**Externe Rufnummer wählen.** 

Leitung vormerken

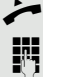

### Assoziierte Wahl/Wahlhilfe durchführen

Wenn eingerichtet (zuständiges Fachpersonal fragen), können Sie für Ihr Telefon zur Wahlunterstützung (Verbindungsaufbau) eine Wahlhilfe verwenden. Die Bedienprozedur richtet sich je nach Anschluss der Wahlhilfe am S<sub>0</sub>-Bus oder am **a/b–Anschluss.**

Sie können aber auch Ihr Systemtelefon als Wahlhilfe für andere Telefone verwenden.

### Wahlhilfe am S0–Bus

Ziel am PC auswählen und Wahl starten.

^ Der Lautsprecher Ihres Telefons wird eingeschaltet. Bei Melden des Partners Hörer abheben.

#### Wahlhilfe am a/b-Anschluss

Ziel am PC auswählen und Wahl starten.

Am Bildschirm des PC erscheint "Hörer abheben".

Hörer abheben.

### <span id="page-41-0"></span>Wahlhilfe von Ihrem Telefon aus für ein anderes Telefon:

 $\boxed{\geq}$  Taste drücken.

Auswählen und bestätigen.

Interne Rufnummer eingeben ("Wahl für:").

**jij** Gewünschte Rufnummer eingeben.

\*67=assoziierte Wahl?

# Während des Gesprächs

### <span id="page-42-0"></span>Zweitanruf (Anklopfen) nutzen

Wenn Sie ein Telefongespräch führen, bleiben Sie für einen Anrufer weiter erreichbar, Ein Signalton meldet Ihnen den zweiten Anruf. Sie können den Zweitanruf ignorieren oder annehmen. Nehmen Sie den Zweitanruf entgegen, können Sie das erste Gespräch zuvor beenden, aber auch auf Warten legen und später weiterführen. Den Zweitanruf oder den Signalton können Sie auch verhindern  $\rightarrow$  [Seite](#page-43-0) 44.

**Voraussetzung:** Sie telefonieren und hören einen Signalton (ca. alle sechs Sekunden).

### Erstes Gespräch beenden und Zweitanruf entgegennehmen

\ Hörer auflegen. Ihr Telefon läutet.

Zweitanruf entgegennehmen. Hörer abheben.

### Erstes Gespräch auf warten legen und Zweitanruf entgegennehmen

Anklopfen annehmen?

Auswählen und bestätigen.

Sie sind mit dem Zweitanrufer verbunden. Der erste Gesprächsteilnehmer wartet.

### Zweitgespräch beenden, erstes Gespräch fortsetzen

Bestätigen.

beenden und zurück?

oder

 $\bigcirc$  23189 Coco

Hörer auflegen.

Wiederanruf des ersten Teilnehmers.

 $\leftarrow$  Hörer abheben.

<span id="page-43-1"></span><span id="page-43-0"></span>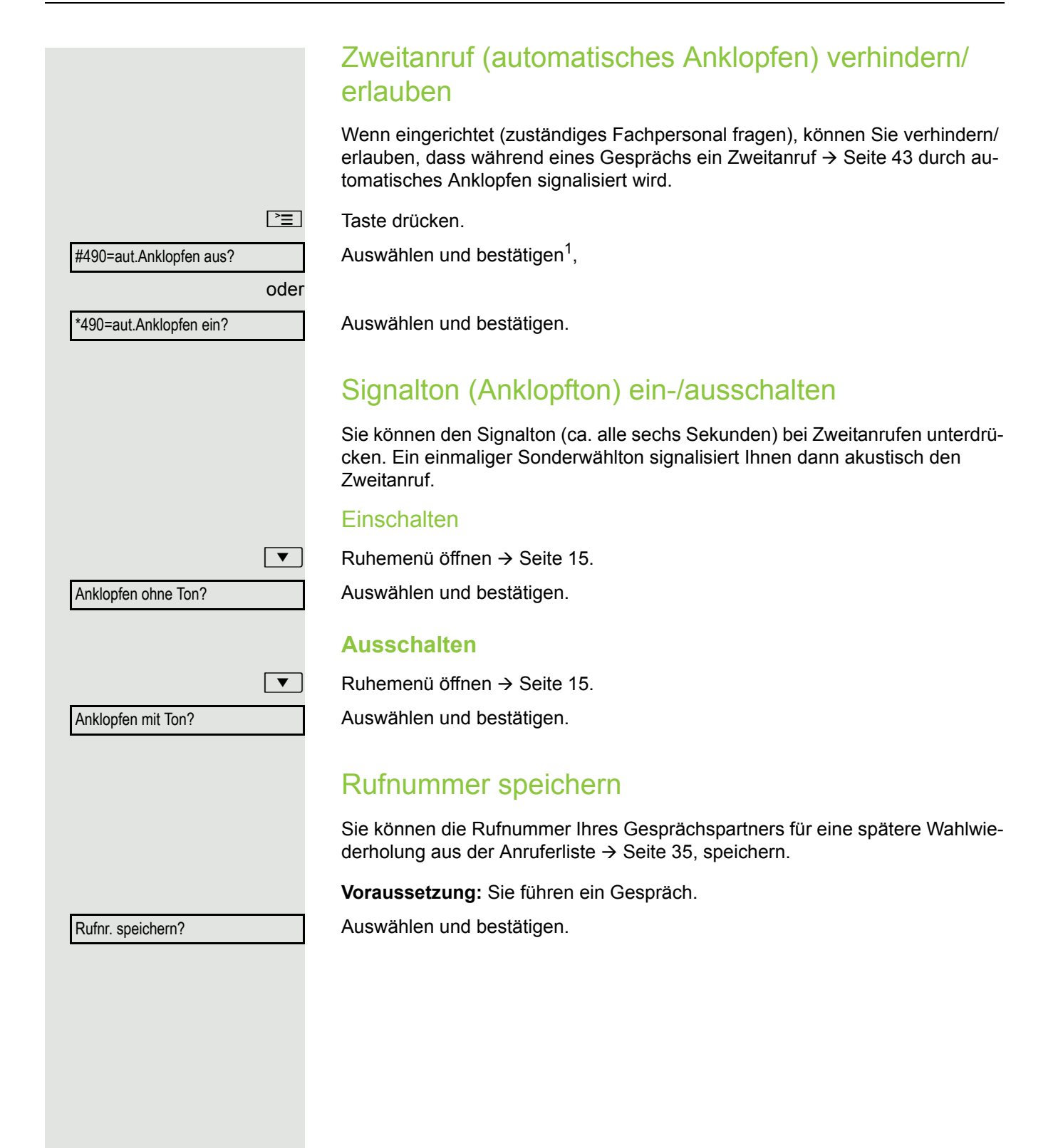

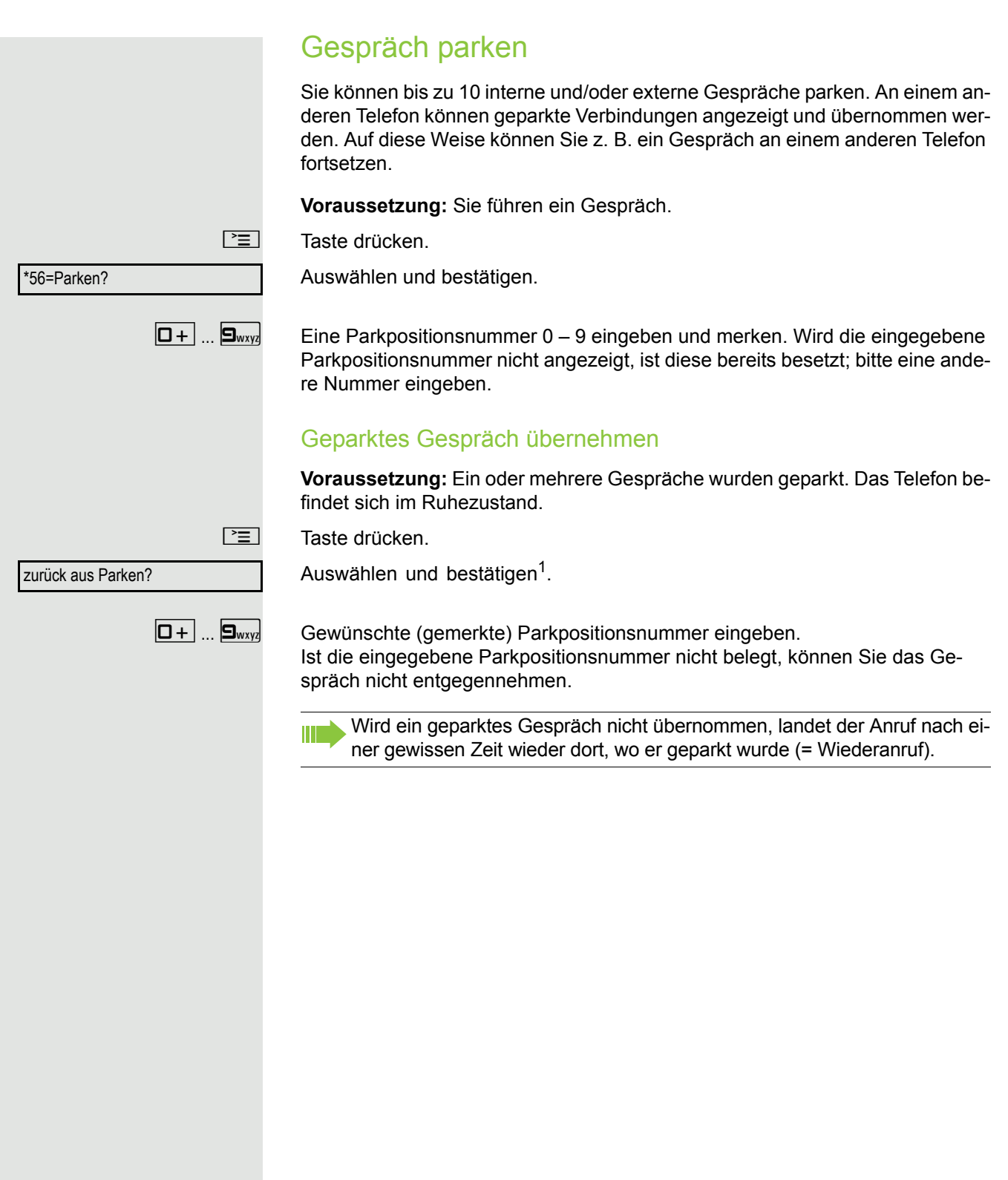

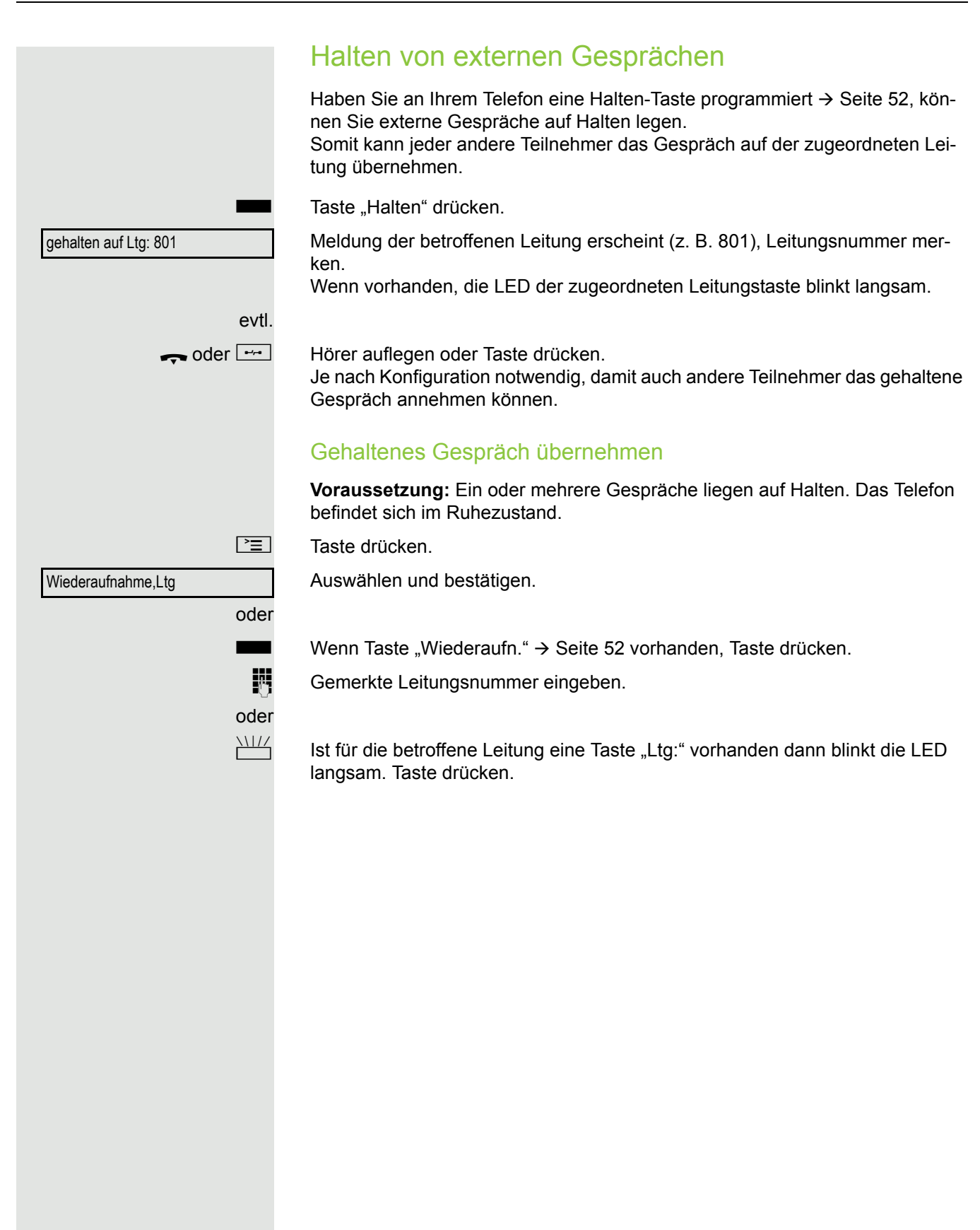

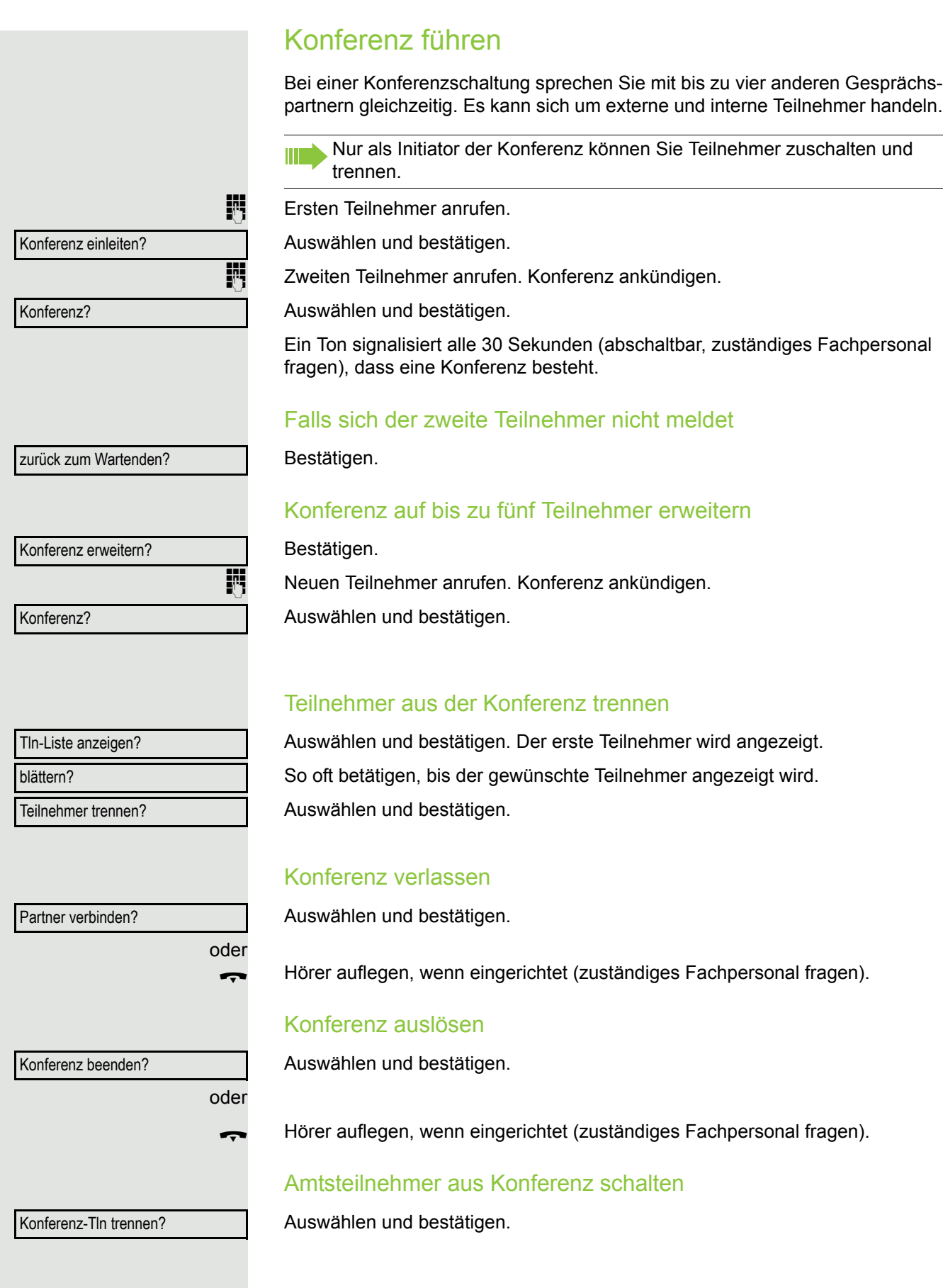

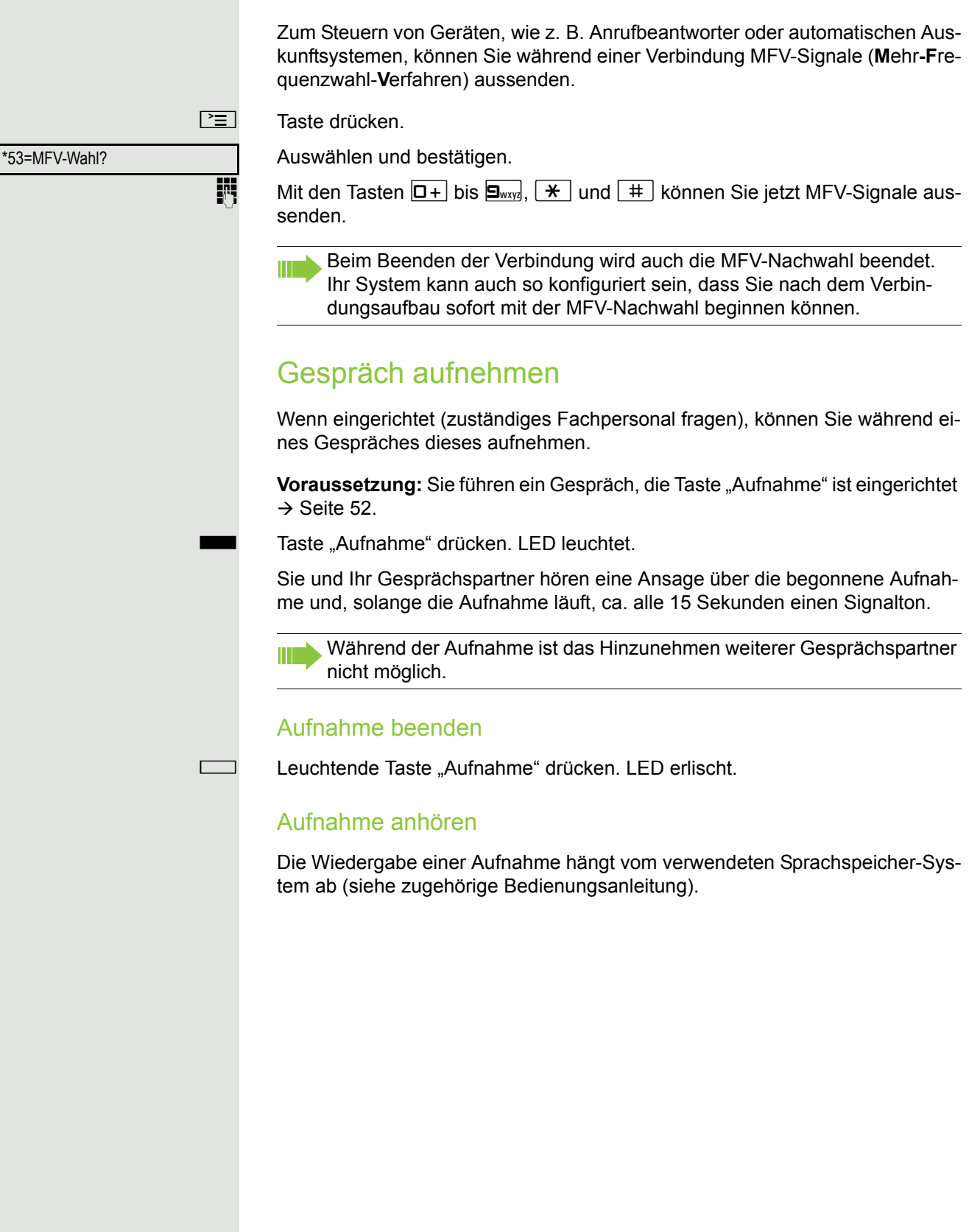

<span id="page-47-0"></span>MFV-Nachwahl/Tonwahl durchführen

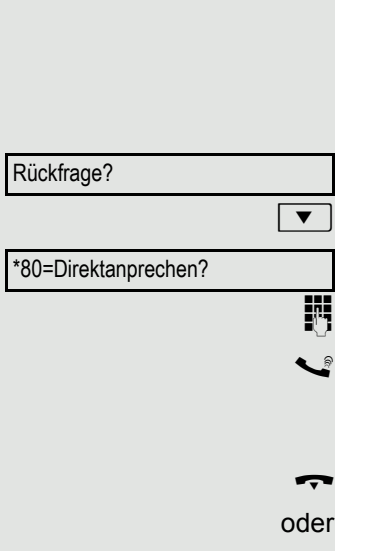

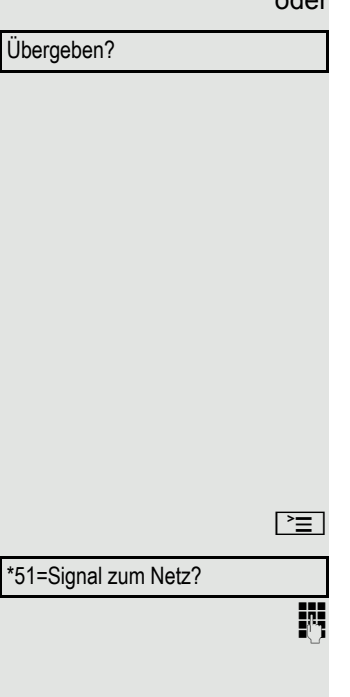

### Gespräch nach Durchsage weitergeben

Falls eingerichtet (zuständiges Fachpersonal fragen), können Sie ein bestehendes Gespräch einer Gruppe von Teilnehmern  $\rightarrow$  [Seite](#page-80-0) 81 per Direktansprechen (Durchsage  $\rightarrow$  [Seite](#page-39-0) 40) ankündigen.

Nimmt ein Teilnehmer der Gruppe den Gesprächswunsch entgegen, können Sie das wartende Gespräch übergeben.

**Voraussetzung:** Sie führen ein Gespräch.

Bestätigen. Der Gesprächspartner wartet.

: Taste drücken.

Auswählen und bestätigen.

Rufnummer der Gruppe eingeben.

Gespräch per Durchsage ankündigen.

Nimmt ein Teilnehmer der Gruppe das Gespräch entgegen  $\rightarrow$  [Seite](#page-39-0) 40, sind Sie mit diesem verbunden.

Hörer auflegen.

Auswählen und bestätigen<sup>1</sup>.

Kommt innerhalb von 45 Sekunden keine Verbindung zwischen den beiden anderen Teilnehmern zustande, kommt der Anruf des ehemaligen Gesprächspartners wieder zu Ihnen (=Wiederanruf).

### Signal zum Netz senden (nicht bei HiPath 500)

Um ISDN-ähnliche Dienste/Leistungsmerkmale über analoge Leitungen des Netzanbieters oder anderer Kommunkationsplattformen einleiten zu können (wie z. B. "Rückfrage"), müssen Sie vor Wahl der Dienstekennzahl oder Teilnehmernummer ein Signal auf die Leitungen geben.

**Voraussetzung:** Sie haben eine externe Verbindung hergestellt.

Taste drücken.

Auswählen und bestätigen.

**jij** Dienstekennzahl und/oder Rufnummer eingeben.

## Bei nicht erreichten Zielen

### Anklopfen – sich bemerkbar machen

**Voraussetzung:** Sie haben eine interne Rufnummer gewählt und hören den Besetzton. Sie wollen den Angerufenen dringend erreichen.

Warten (ca. 5 Sekunden) bis im Display "Sie klopfen an!" erscheint und der Besetzton zum Freiton wechselt.

Der Angerufene kann nun darauf reagieren  $\rightarrow$  [Seite](#page-42-0) 43.

Der Angerufene kann dieses automatische Anklopfen verhindern Ш  $\rightarrow$  [Seite](#page-43-0) 44.

Wenn eingerichtet (zuständiges Fachpersonal fragen), hören Sie sofort den Freiton und im Display erscheint sofort "Sie klopfen an!".

### Aufschalten – in ein Gespräch eintreten

Nur möglich, wenn eingerichtet (zuständiges Fachpersonal fragen).

**Voraussetzung:** Sie haben eine interne Rufnummer gewählt und hören den Besetzton. Sie wollen den Angerufenen dringend erreichen.

Auswählen und bestätigen.

Der Angerufene und seine Gesprächspartner hören alle zwei Sekunden einen Warnton.

Hat der Angerufene ein Systemtelefon mit Display, erscheint: "Aufschalten: (Ruf-Nr. oder Name)".

Sie können sofort sprechen.

Sie klopfen an!

Aufschalten?

## <span id="page-50-0"></span>Nachtschaltung nutzen

Wenn berechtigt, können Sie alle externen Anrufe bei Nachtschaltungsbetrieb, z. B. in der Mittagspause oder nach Feierabend, sofort zu einem bestimmten internen Telefon (Nachtziel) umleiten. Die Nachtstation kann über das zuständige Fachpersonal (= Nachtschaltung standard) oder von Ihnen selbst (= Nachtschaltung temporär) festgelegt werden.

#### **Einschalten**

Auswählen und bestätigen.

Bestätigen (= Nachtschaltung standard).

) Kennzahl eingeben (= Nachtschaltung standard).

Rufnummer des Ziels eingeben (= Nachtschaltung temporär).

Bestätigen.

#### **Ausschalten**

Auswählen und bestätigen.

Außerdem kann das Fachpersonal eine "Automatische Nachtschaltung" einrichten. Je nach Programmierung wird für Ihr Telefon die automatische Nachtschaltung zu bestimmten Zeiten aktiviert.

Sie haben die Möglichkeit, die automatische Nachtschaltung durch Ausschalten oder durch eine von Ihnen eingerichtete Nachtschaltung (s. o.) außer Kraft zu setzen.

# Nachtschaltung ein?

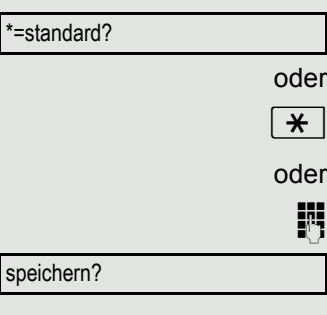

Nachtschaltung aus?

# Funktionstasten programmieren

Sie können die Funktionstasten Ihres OpenStage 30 T oder Beistellgeräts mit häufig genutzten Funktionen, Rufnummern oder Prozeduren belegen.

## <span id="page-51-0"></span>Funktionstasten einrichten

Beachten Sie auch die Hinweise  $\rightarrow$  [Seite](#page-13-0) 14.

Alle verfügbaren Funktionen werden angeboten, siehe Übersicht Ш  $\rightarrow$  [Seite 53.](#page-52-0)

Beispiel: "Ebenenumschalt-Taste" einrichten

 $\boxed{\geq}$  Servicemenü öffnen  $\rightarrow$  [Seite](#page-16-0) 17.

Auswählen und bestätigen.

Taste drücken.

Bestätigen.

Auswählen und bestätigen.

Bestätigen.

Auswählen und bestätigen.

Einige Funktionen (z. B. bei "Umleitung") lassen sich unvollständig abspeichern. D. h. später beim Einleiten der Funktion durch Tastendruck sind noch weitere Eingaben erforderlich.

Bestätigen.

oder

evtl.

andere Taste

beenden

\*91=Tastenbelegung

weitere Funktionen

Ebenenumschaltung

unvollständ. speichern

Taste ändern

Auswählen und bestätigen.

Die Beschriftung erscheint automatisch und kann für die Ebenenumschaltetaste nicht geändert werden. Für alle anderen Funktionen ist eine Änderung möglich.

Den Status der Funktion erkennen Sie an der LED-Anzeige → [Seite](#page-13-1) 14 und  $\rightarrow$  [Seite](#page-52-1) 53.

### <span id="page-52-0"></span>Übersicht der Funktionen

Die Funktionen sind in folgende Menüs unterteilt:

- Ziele
- Schalter
- PIN und Berechtigung
- Gespräche
- weitere Funktionen
- Die Auswahl der zur Verfügung stehenden Funktionen ist konfigurationsabänging. Fragen Sie Ihr zuständiges Fachpersonal wenn Sie eine Funktion vermissen.

#### <span id="page-52-1"></span>LED-Meldungen von gespeicherten Funktionen

**Umleitung, Umleitung im Amt, Umleitung MULAP, Nachtschaltung, Anrufschutz, Telefonschloss, Antwort-Text, Ruhe, Direktantwort ein/aus, Gruppenruf ein/aus, Rufnr.-Unterdrückung, Anklopfen Freigabe, Anklopfen ohne Ton, Rufumschaltung, Aufnahme, Türfreigabe ein/aus, Schalter (nur bei** HiPath 3000**), Rufzuschaltung, Ebenenumschaltung, Anrufverteilung (verfügbar ein/aus, nachbearbeiten ein/aus), Nacht-Ziel ein/aus, MULAP Konf. Freigabe:**

S Gespeicherte Funktion ist nicht eingeschaltet.

Gespeicherte Funktion ist eingeschaltet.

#### **Rückruf:**

Sie haben keinen Rückruf eingetragen.

Sie haben einen Rückruf eingetragen.

#### **Rufnummer (intern), Direktruf:**

Teilnehmer telefoniert nicht.

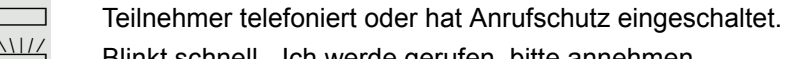

Blinkt schnell - Ich werde gerufen, bitte annehmen.

Blinkt langsam - Anderer Teilnehmer wird gerufen und hat diesen noch nicht angenommen.

#### **Gesprächstaste, allg. Gesprächstaste, Leitungstaste, MULAP Taste, Rufnr. zuweisen:**

Kein Gespräch über die entsprechende Leitung.

Aktives Gespräch über die entsprechende Leitung.<br>WIZ Printeschnolle Antufüher die entsprechende Leitung

Blinkt schnell - Anruf über die entsprechende Leitung, Anrufübernahme ist durch Tastendruck möglich.

Blinkt langsam - Ein Gespräch wird auf der entsprechenden Leitung gehalten.

#### **Richtungstaste:**

Mindestens eine Leitung ist frei.

Alle Leitungen in dieser Richtung belegt.

#### **Kosten abfragen:**

S Es wurden keine kostenpflichtigen Verbindungen seit der letzten Abfrage hergestellt.

Seit der letzten Abfrage wurden kostenplfichtige Verbindungen hergestellt.

#### **Umleitung, Umleitung MULAP:**

 $\frac{\text{NHA}}{\text{B}}$  Blinkt langsam - Ihre Leitung ist Ziel einer Anrufumleitung.

#### **Info bei Fax/Anrufbe.:**

Kein Fax empfangen oder keine Nachricht im Anrufbeantworter.

 $\Box$  Fax empfangen oder Nachricht im Anrufbeantworter.

#### **Zahl der Anrufe zeigen:**

Keine wartenden Anrufer

 $\frac{N117}{N}$  Blinkt schnell - Anrufer warten (bestimmte Anzahl ist überschritten). Blinkt langsam - Anrufer warten (bestimmte Anzahl ist erreicht).

#### **Data I/O Service:**

Keine Verbindung zu einer Applikation.

 $\Box$  Aktive Verbindung mit einer Applikation.

 $\frac{N17}{N}$  Blinkt langsam - Verbindung mit Applikation vorübergehend unterbrochen.

**Folgende auf Tasten gespeicherte Funktionen sind ohne LED-Funktion:** Rufnummer (extern), Prozedurtaste, Fangen, Kurzwahl, Irrungsfunktion, zentr. Codeschloss, Info senden, Telefonbuch (1=intern, 2=LDAP nicht bei HiPath 500), Anklopfen annehmen, Makeln, Konferenz, Direktansprechen, Wiederaufnahme,Ltg, Leitung vormerken, Ltg freischalten, Flex Call, Aufschalten, Parken, Übernahme, gezielt, Übernahme, Gruppe, Projektkennzahl, Kostenanzeige, Personensuche (nicht bei HiPath 500), Melden, Termin, Türöffner, MFV-Wahl, Signaltaste, Babyphone, Haltentaste, interne Rückfrage, Rückfrage, assoziierte Wahl, assoz. Dienste, Telefondatendienst, Rufnr. tauschen, Diskret Ansprechen (nicht bei HiPath 500).

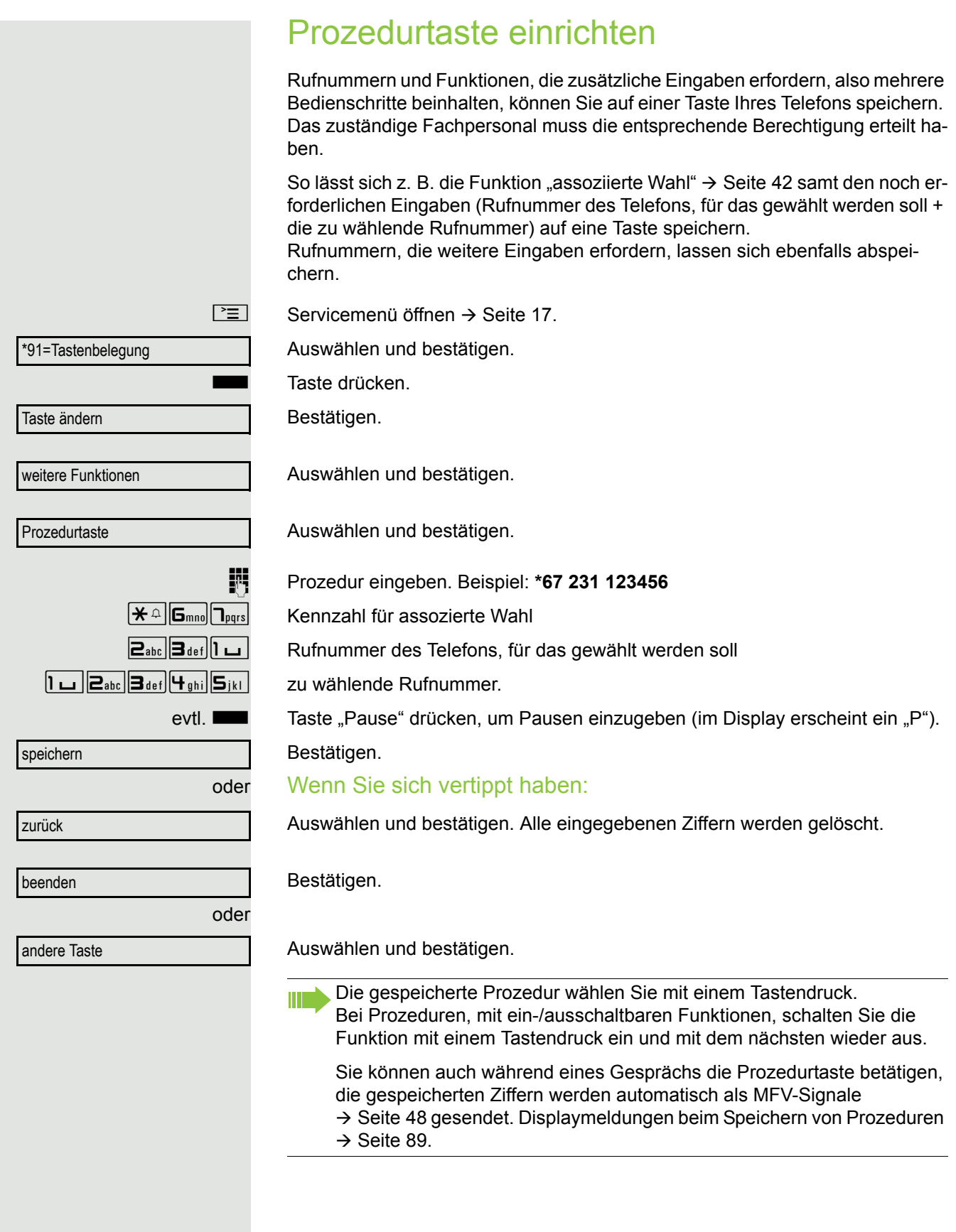

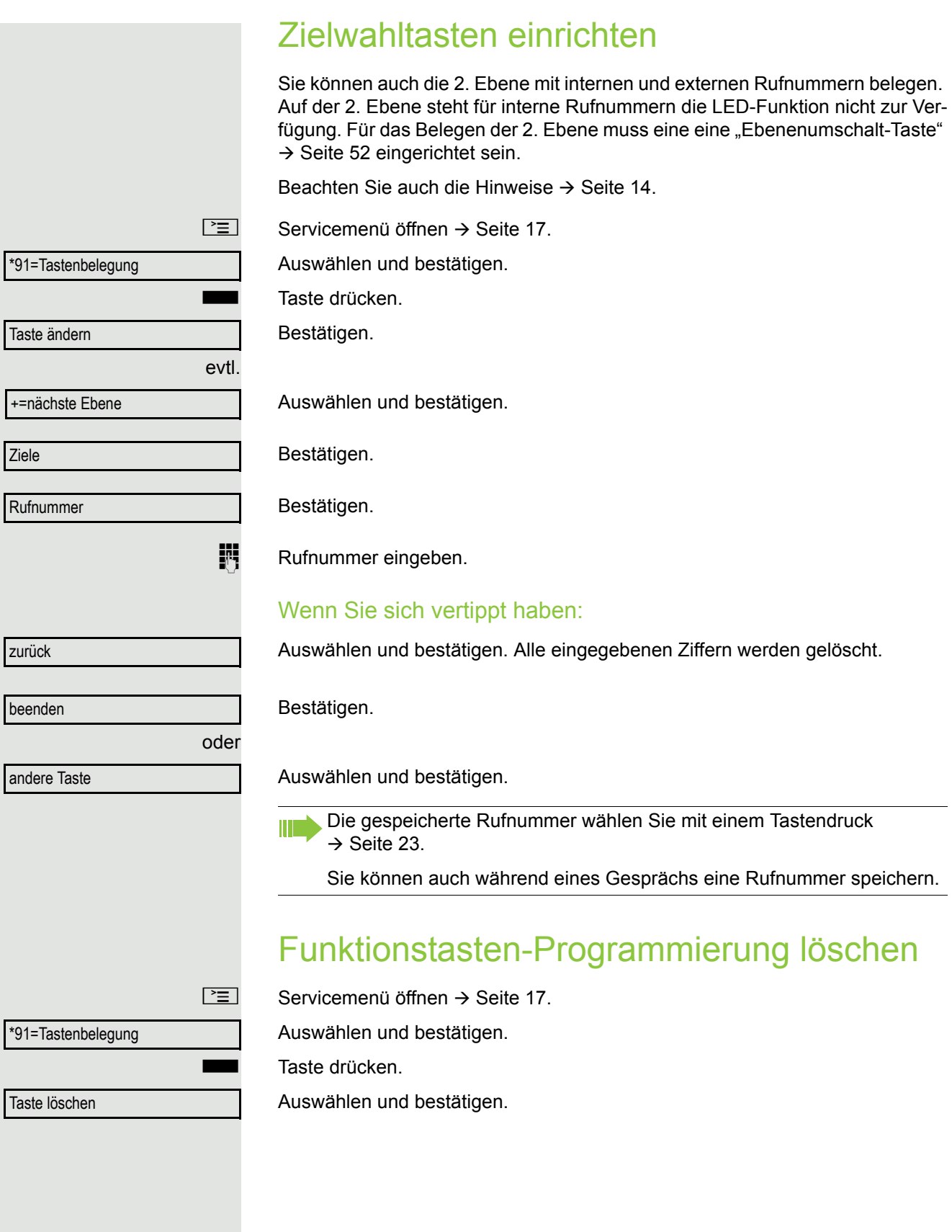

# Verbindungskosten überprüfen/ zuordnen

# Verbindungskosten für Ihr Telefon abfragen (nicht für USA)

### Für das aktuelle Gespräch:

Auswählen und bestätigen<sup>1</sup>.

Im Display werden standardmäßig nach Gesprächsende die Kosten angezeigt. Sollen die Kosten während eines kostenpflichtigen Gesprächs laufend angezeigt werden, muss dies Ihr zuständiges Fachpersonal beim Netzbetreiber beantragen.

Die Anzeige der Gesprächskosten muss beim Netzbetreiber beantragt und vom zuständigen Fachpersonal eingerichtet sein.

Je nach Einstellung werden die Gesprächskosten während oder nach Gesprächsende im Display angezeigt.

Je nach Netzbetreiber werden auch kostenfreie externe Gespräche anzeigt. Im Display erscheint vor oder während des Gesprächs "gebührenfrei".

Ist keine Kostenanzeige eingerichtet, erscheint im Display die gewählte Rufnummer und/oder die Gesprächsdauer.

Wird ein Gespräch weitergegeben, werden die Kosten dem Telefon zugeordnet, auf das übergeben wurde.

#### Für alle und für das zuletzt geführte Gespräch

Zuerst werden die Verbindungskosten für das zuletzt geführte kostenpflichtige Gespräch angezeigt. Nach fünf Sekunden werden die aufgelaufenen Verbindungskosten (Summe) angezeigt.

 $\boxed{\geq}$  Taste drücken.

\*65=Kostenanzeige?

# Verbindungskosten für anderes Telefon abfragen (nicht für USA)

Falls eingerichtet (zuständiges Fachpersonal fragen), können Sie sich die kostenpflichtigen Verbindungen von anderen Telefonen (z. B. von einer Telefonzelle) anzeigen und auch ausdrucken lassen.

**Voraussetzung:** Sie haben eine Taste mit der Funktion "Kostenanzeige" belegt  $\rightarrow$  [Seite](#page-51-0) 52.

Leuchtet die LED, wurde seit der letzten Abfrage ein kostenpflichtiges Gespräch geführt.

Taste "Gesp. Kosten" drücken. Die kostenpflichtigen Verbindungen werden angezeigt.

Zur Anzeige weiterer kostenpflichtiger Verbindungen jeweils bestätigen.

blättern

löschen

beenden

ausdrucken

**Zusatzinformation** 

oder

oder

oder

auswählen und bestätigen,

Auswählen und bestätigen,

auswählen und bestätigen,

auswählen und bestätigen.

## Mit Kostenverrechnung anrufen

Gespräche nach extern können Sie bestimmten Projekten zuordnen.

**Voraussetzung:** Das zuständige Fachpersonal hat für Sie Projektkennziffern festgelegt.

 $\boxed{\geq}$  Taste drücken.

\*60=Projektkennzahl?

**jij** Projektkennzahl eingeben.

Auswählen und bestätigen.

evtl.  $\boxed{\#}$  Eingeben.

Bestätigen.

Je nach Konfiguration notwendig; zuständiges Fachpersonal fragen.

**FURED Externe Rufnummer eingeben.** 

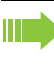

Sie können auch während eines externen Gesprächs die Projektkennzahl eingeben.

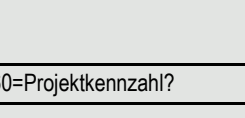

oder

#=speichern?

# Privatsphäre/Sicherheit

# <span id="page-58-1"></span>Ruhefunktion ein-/ausschalten

Um nicht gestört zu werden, können Sie die Ruhefunktion einschalten. Anrufe werden nur noch durch **ein** Rufzeichen und am Display angezeigt.

#### **Einschalten**

 $\boxed{\mathbf{v}}$  Ruhemenü öffnen  $\rightarrow$  [Seite](#page-14-1) 15.

Auswählen und bestätigen<sup>1</sup>,

#### Ausschalten

Ruhemenü öffnen  $\rightarrow$  [Seite](#page-14-1) 15.

auswählen und bestätigen**.**

# <span id="page-58-0"></span>Anrufschutz ein-/ausschalten

Um nicht gestört zu werden, können Sie den Anrufschutz einschalten. Interne Anrufer hören den Besetzton, externe Anrufer erreichen ein anderes festlegbares Telefon (zuständiges Fachpersonal fragen).

#### **Einschalten**

 $\overline{\bullet}$  Ruhemenü öffnen  $\rightarrow$  [Seite](#page-14-1) 15.

Auswählen und bestätigen.

#### **Ausschalten**

 $\boxed{\mathbf{v}}$  Ruhemenü öffnen  $\rightarrow$  [Seite](#page-14-1) 15.

Bestätigen.

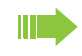

Ein Sonderwählton (schwirrender Dauerton) erinnert Sie nach Abheben des Hörers an den eingeschalteten Anrufschutz.

Berechtigte interne Anrufer durchbrechen den Anrufschutz automatisch nach fünf Sekunden.

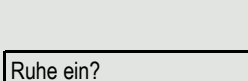

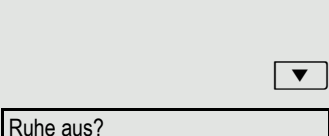

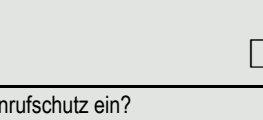

Anrufschutz ein?

Anrufschutz aus?

<span id="page-59-0"></span>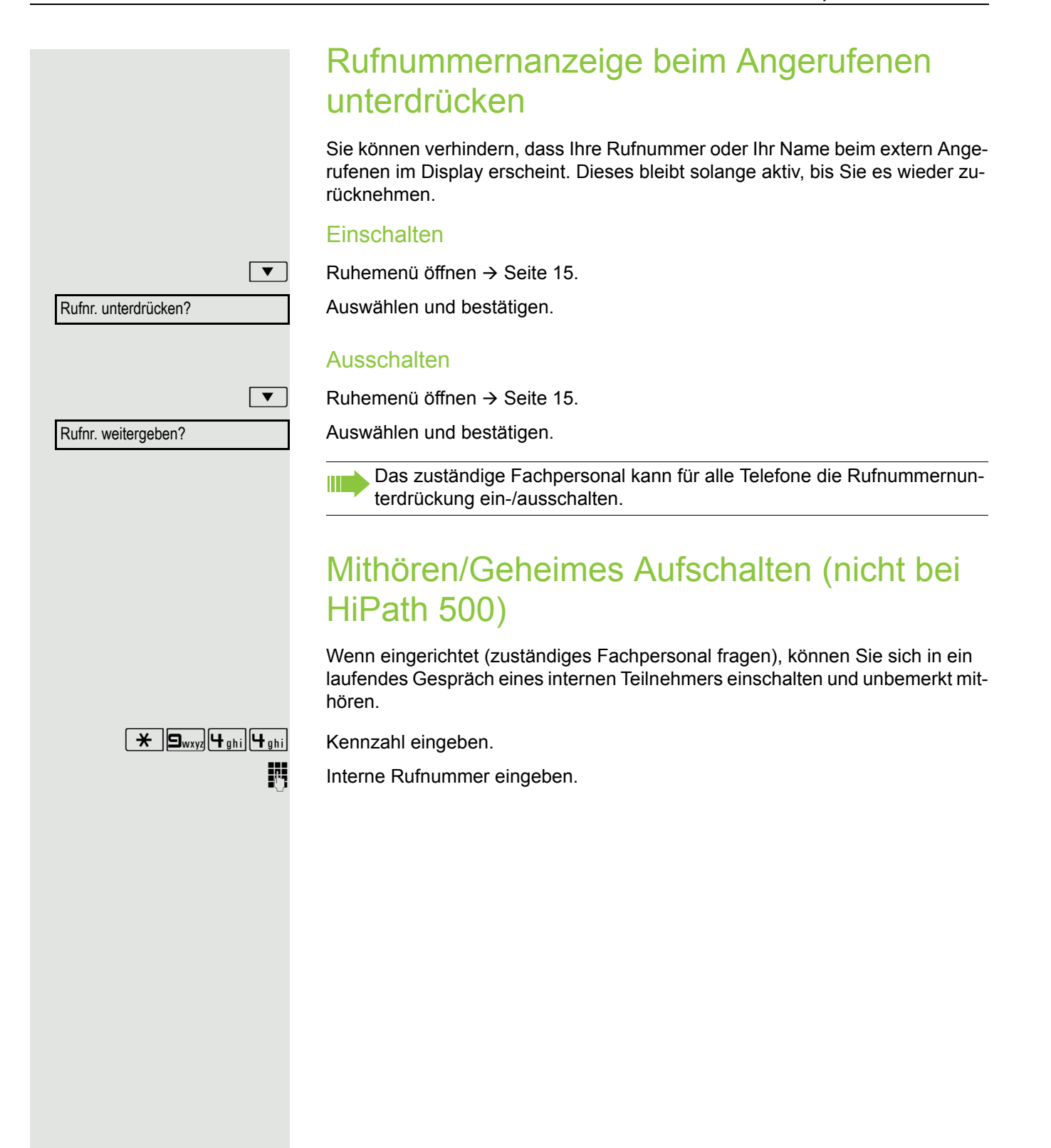

\*88=Babyphone?

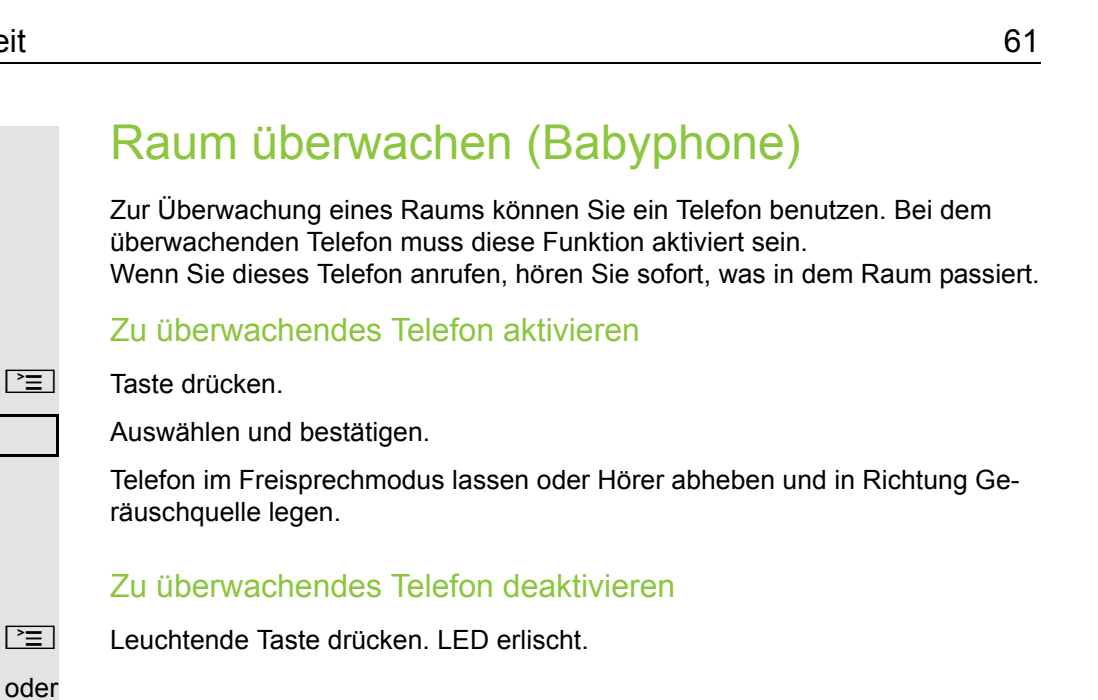

oder

Hörer auflegen.

Taste drücken.

#### Raum überwachen

räuschquelle legen.

IN Interne Rufnummer des Telefons eingeben, das sich in dem Raum befindet, der überwacht werden soll.

# Anonymen Anrufer identifizieren – "Fangen" (nicht für USA)

Sie können böswillige externe Anrufer identifizieren lassen. Die Rufnummer des Anrufers kann während des Gesprächs oder bis zu 30 Sekunden danach festgehalten werden. Sie selbst dürfen dabei nicht auflegen.

 $\boxed{\equiv}$  Taste drücken.

\*84=Fangen?

Auswählen und bestätigen.

Wenn die Fangschaltung Erfolg hatte, werden die ermittelten Daten beim Netzbetreiber gespeichert. Wenden Sie sich an Ihr zuständiges Fachpersonal!

# <span id="page-61-0"></span>Telefon gegen Missbrauch sperren

Sie können verhindern, dass Unbefugte bestimmte Funktionen an Ihrem Telefon während Ihrer Abwesenheit ausführen. Z. B. können das Wählen externer Rufnummern und der Zugang zu Ihrem Briefkasten unterbunden werden. Fragen Sie Ihr Fachpersonal, welche Funktionen gesperrt werden.

### Telefon abschließen

 $\boxed{\mathbf{v}}$  Ruhemenü öffnen  $\rightarrow$  [Seite](#page-14-1) 15.

Auswählen und bestätigen.

auswählen und bestätigen.

Code (Schlosscode) eingeben  $\rightarrow$  [Seite](#page-62-1) 63.

Ш

Im abgeschlossenen Zustand ertönt beim Abheben des Hörers ein Sonderwählton. Intern kann wie gewohnt gewählt werden.

Ihr Telefon kann auch von einer berechtigten Stelle  $\rightarrow$  [Seite](#page-62-0) 63 aus ab-/ aufgeschlossen werden.

### Telefon aufschließen

 $\boxed{\mathbf{v}}$  Ruhemenü öffnen  $\rightarrow$  [Seite](#page-14-1) 15.

Auswählen und bestätigen.

 $\mathbb{F}$  Code (Schlosscode) eingeben  $\rightarrow$  [Seite](#page-62-1) 63.

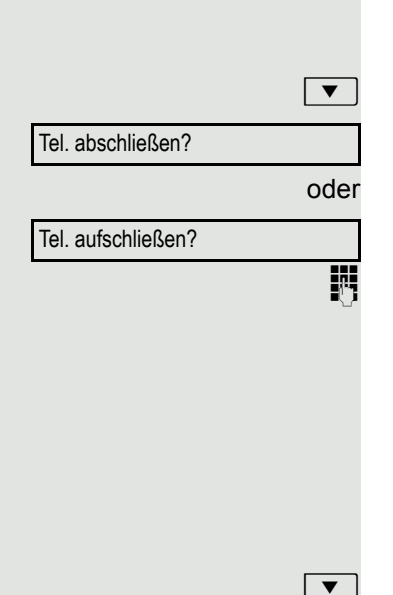

Tel. aufschließen

<span id="page-62-1"></span><span id="page-62-0"></span>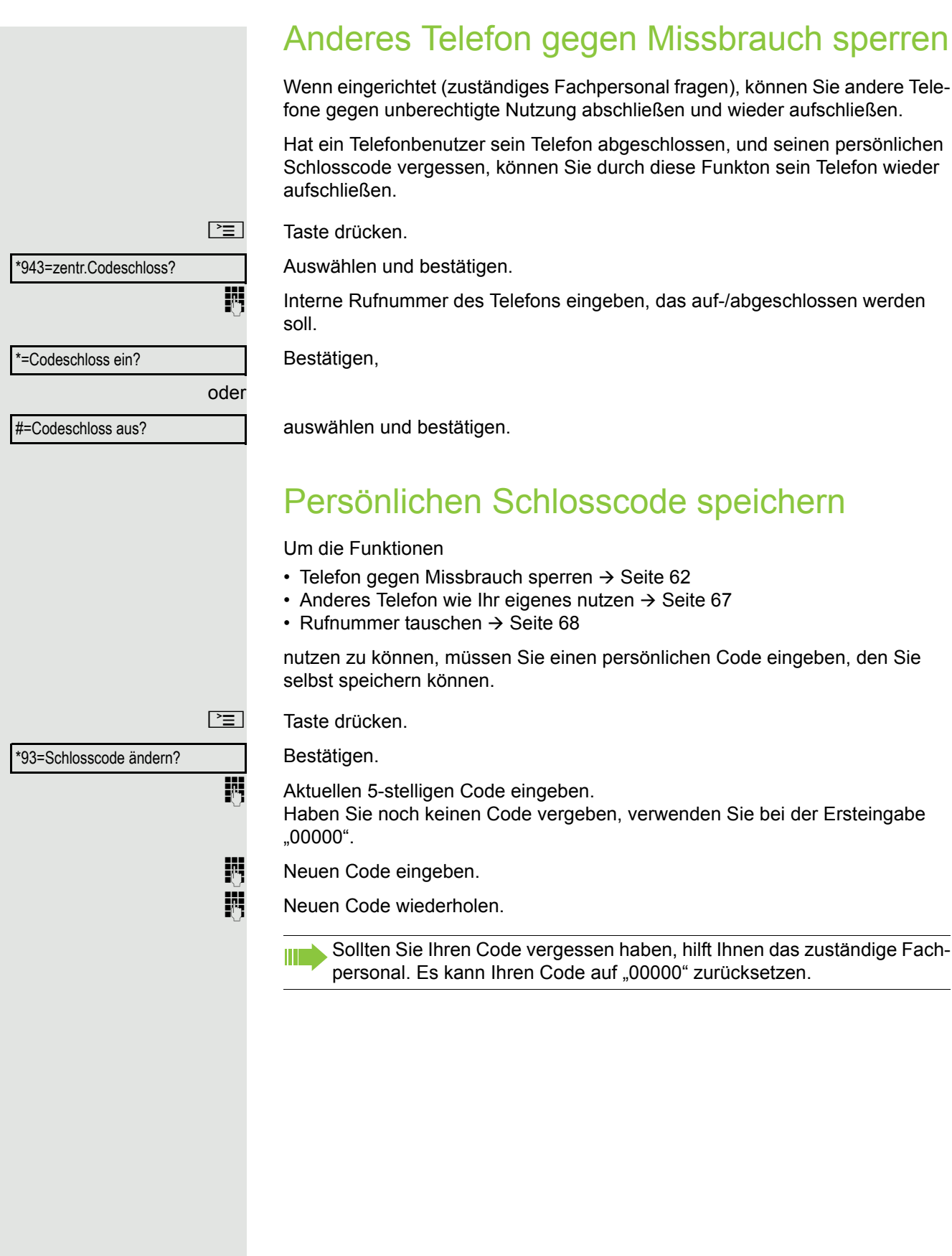

# Weitere Funktionen/Dienste

# **Terminfunktion**

Sie können sich von Ihrem Telefon anrufen lassen, um an Termine erinnert zu werden  $\rightarrow$  [Seite](#page-63-0) 64.

Dazu müssen Sie die gewünschten Zeitpunkte der Anrufe speichern. Möglich ist dies für die jeweils nächsten 24 Stunden oder für einen sich täglich wiederholenden Termin.

### <span id="page-63-1"></span>Termin speichern

 $\boxed{\equiv}$  Taste drücken.

Bestätigen.

Uhrzeit 4-stellig eingeben, z. B. 0905 für 9.05 Uhr (= 9.05 a.m.) oder 1430 für 14.30 Uhr (= 2.30 p.m.).

evtl. **E**abc oder n<sub>pqrs</sub> Bei Spracheinstellung "amerikanisch" (einstellen → [Seite](#page-85-0) 86) können Sie die Kennzahl 2 für "am" oder 7 für "pm" eingeben (Standard = "am").

Bestätigen.

Auswählen und bestätigen.

Bestätigen.

#### Gespeicherten Termin löschen/abfragen

 $\boxed{\geq}$  Taste drücken.

Bestätigen.

Bestätigen.

Auswählen und bestätigen.

### <span id="page-63-0"></span>An einen Termin erinnert werden

**Voraussetzung:** Sie haben einen Termin gespeichert → [Seite](#page-63-1) 64. Der gespeicherte Zeitpunkt tritt ein.

Das Telefon läutet. Die Terminzeit wird angezeigt.

**n Taste 2x drücken.** 

 $\rightarrow$  Hörer abheben und wieder auflegen.

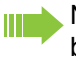

oder

Nehmen Sie den Terminruf nicht entgegen, wird dieser fünfmal wiederholt, bevor der Termin gelöscht wird.

oder oder \*46=Termin ein? einmalig? täglich? speichern? #46=Termin aus? löschen? beenden?

Termin um 1200

### <span id="page-64-0"></span>Info (Nachricht) senden Sie können einzelnen oder Gruppen von Teilnehmern mit Systemtelefonen kurze Textnachrichten (Infotexte) senden. Info erstellen und senden  $\boxed{\mathbf{v}}$  Ruhemenü öffnen  $\rightarrow$  [Seite](#page-14-1) 15. Auswählen und bestätigen. Interne Rufnummer des Empfängers oder der Gruppe eingeben. Vordefinierten Text (vom zuständigen Fachpersonal änderbar) auswählen und bestätigen.  $\overline{\square +}$   $\overline{\square +}$   $\overline{\square}_{\text{wxyz}}$ Direkt die Kennzahl eingeben. Die Kennzahlen werden Ihnen im Display mit dem zugehörigen Text angeboten. oder Auswählen und bestätigen. **Texteingabe (maximal 24 Zeichen)**  $\rightarrow$  **[Seite](#page-14-0) 15.** Bestätigen. Gesendete Info löschen/anzeigen **Voraussetzung:** Der Empfänger hat eine gesendete Info noch nicht angenommen.  $\boxed{\mathbf{v}}$  Ruhemenü öffnen  $\rightarrow$  [Seite](#page-14-1) 15. Auswählen und bestätigen. Bestätigen. Der Infotext wird angezeigt. Auswählen und bestätigen. Die Info wird gelöscht. Erhaltene Info ansehen und bearbeiten Beachten Sie bitte die Hinweise auf  $\rightarrow$  [Seite](#page-15-0) 16. **D** LED leuchtet. Taste drücken. oder Bestätigen. Die Anrufer ID des Senders erscheint am Display. Bestätigen. Info senden? 0=Bitte um Rückruf? anderen Text eingeben? absenden? An Systemtelefonen ohne Display, an ISDN-, Impuls- oder Tonwahltelefonen werden gesendete Infotexte als Rückrufwunsch gespeichert. gesendete Infos? Text? löschen? Infos anzeigen?  $\triangleleft$ Text?

Der Infotext erscheint am Display.

<span id="page-65-0"></span>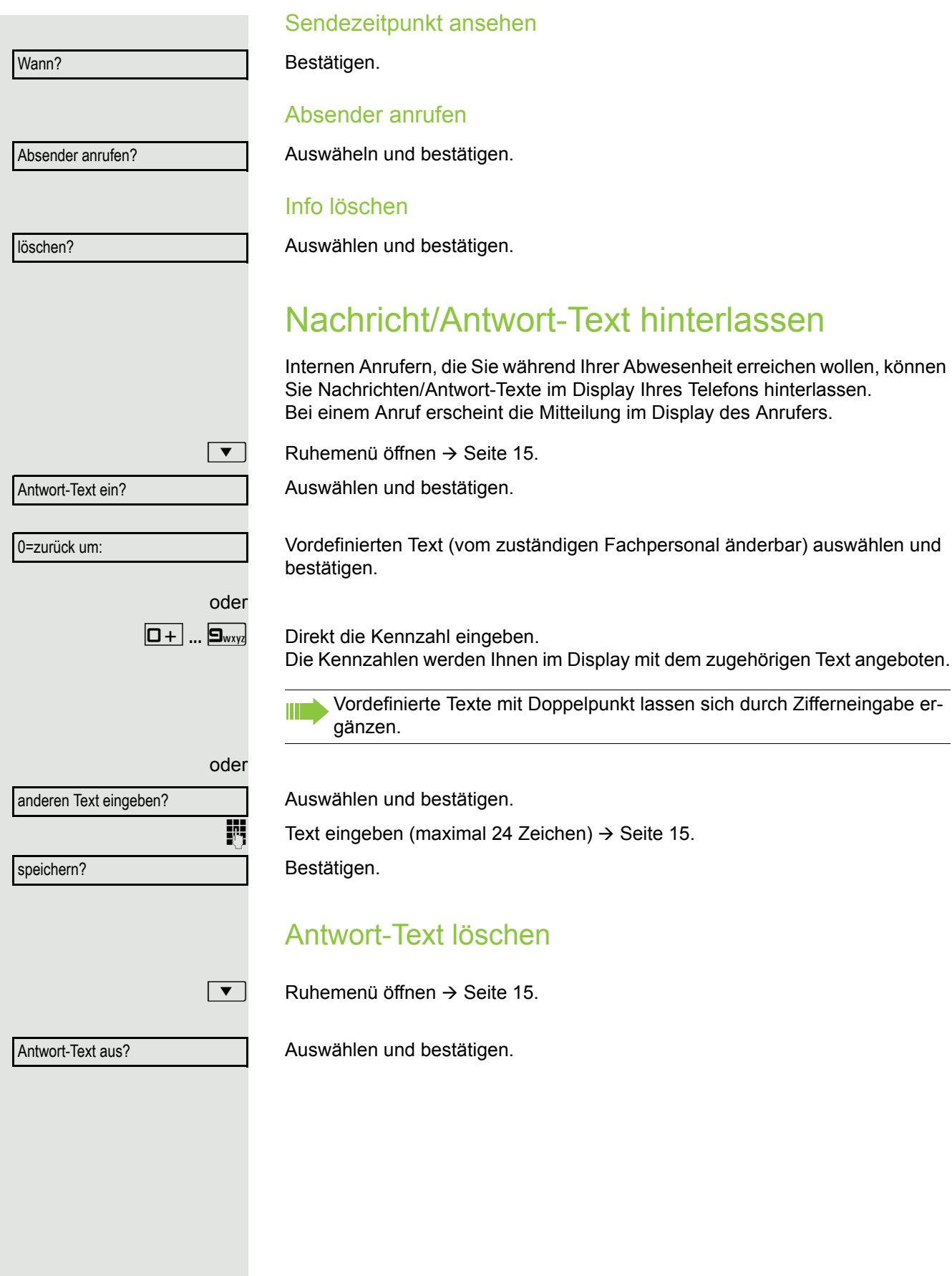

# Anzahl der wartenden Anrufe abfragen/ Überlastanzeige

Haben Sie eine Taste mit der Funktion "Zahl der Anrufe zeigen" → [Seite](#page-51-0) 52 belegt, können Sie die Anzahl der wartenden externen Anrufe im Display anzeigen.

Taste "# Anrufe" drücken.

Führen Sie bereits ein Gespräch und überschreitet die Anzahl der wartenden Anrufe einen Grenzwert (Überlast; zuständiges Fachpersonal fragen), so wird Ihnen das durch die LED der Taste angezeigt.

- LED aus: Kein Anrufer wartet.
- LED blinkt langsam: Der eingestellte Grenzwert ist erreicht.
- LED blinkt schnell: Der Grenzwert ist überschritten (Überlast).

# <span id="page-66-0"></span>Anderes Telefon für ein Gespräch wie das eigene benutzen

Ihr Telefon kann vorübergehend von anderen, für ein gehendes Gespräch, so benutzt werden, als wäre es deren eigenes.

Taste drücken.

Auswählen und bestätigen.

Auswählen und bestätigen<sup>1</sup>.

**Rufnummer des anderen Nutzers eingeben.** 

 $\mathbb{F}$  Code des anderen Nutzers eingeben.  $\rightarrow$  [Seite](#page-62-1) 63.

Hat der andere Nutzer noch keinen persönlichen Code festgelegt, wird er aufgefordert, dies an seinem Telefon zu tun.

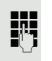

**FURENT** Externe Rufnummer wählen. Nach Gesprächsende wird dieser Zustand wieder aufgehoben.

## Info bei Faxempfang/Nachricht am Anrufbeantworter

Ist an Ihrem System ein Fax oder ein Anrufbeantworter angeschlossen und Sie haben eine freie Taste mit der Funktion "Info bei Fax/Anrufbe." belegt  $\rightarrow$  [Seite](#page-51-0) 52, leuchtet diese, nachdem ein Fax oder eine Nachricht eingetroffen ist.

#### Signalisierung ausschalten

Leuchtende Taste "Faxempfang" drücken. LED erlischt.

PIN und Berechtigung?

\*508=Flex Call?

evtl.

Code ändern?

# <span id="page-67-0"></span>Rufnummer tauschen (Endgerätetausch/ Umziehen/Relocate)

Wenn eingerichtet (zuständiges Fachpersonal fragen), können Sie Ihre Rufnummer auf jedes andere vorhandene Telefon legen.

Ihr bisheriges Telefon erhält dann die alte Rufnummer Ihres neuen Telefons; die Rufnummern samt Einstellungen (z. B. programmierte Tasten) der Telefone werden getauscht.

**Voraussetzung:** Ihr altes und neues Telefon sind jeweils das erste Telefon am Anschluss. Die Telefone sind im Ruhezustand.

Folgende Prozedur wird am neuen Telefon durchgeführt.

 $\boxed{\geq}$  Taste drücken.

Auswählen und bestätigen.

**Figure Rufnummer eingeben.** 

 $\mathbb{H}$  Code (Schlosscode) eingeben  $\rightarrow$  [Seite](#page-62-1) 63. (Nicht notwendig, wenn Sie noch keinen Code festgelegt haben.)

#### Bestätigen.

Tauschen Sie Rufnummern unterschiedlicher Systemtelefone aus, werden programmierte Tasten mit der Standardbelegung ersetzt. Sie können aber auch Ihr Telefon an einen anderen Anschluss anstecken und die Prozedur durchführen.

## <span id="page-67-1"></span>Dienste/Funktionen zurücksetzen (übergreifendes Löschen für ein Telefon)

Es steht eine generelle Rücksetzprozedur für eingeleitete Funktionen zur Verfügung. Folgende Funktionen werden gelöscht, falls aktiviert:

- Umleitung ein
- Antwort-Text ein
- Rufzuschaltung
- Sammelanschluss aus
- Rufnr.unterdrücken
- Anklopfen ohne Ton
- Anrufschutz ein
- empfangene Infos:
- Rückruf-Aufträge
- $\boxed{\geq}$  Taste drücken.

#0=Dienste zurücksetzen?

Auswählen und bestätigen<sup>1</sup>.

• Ruhe ein

Rufnr. tauschen?

Tauschen quittieren?

<span id="page-68-0"></span>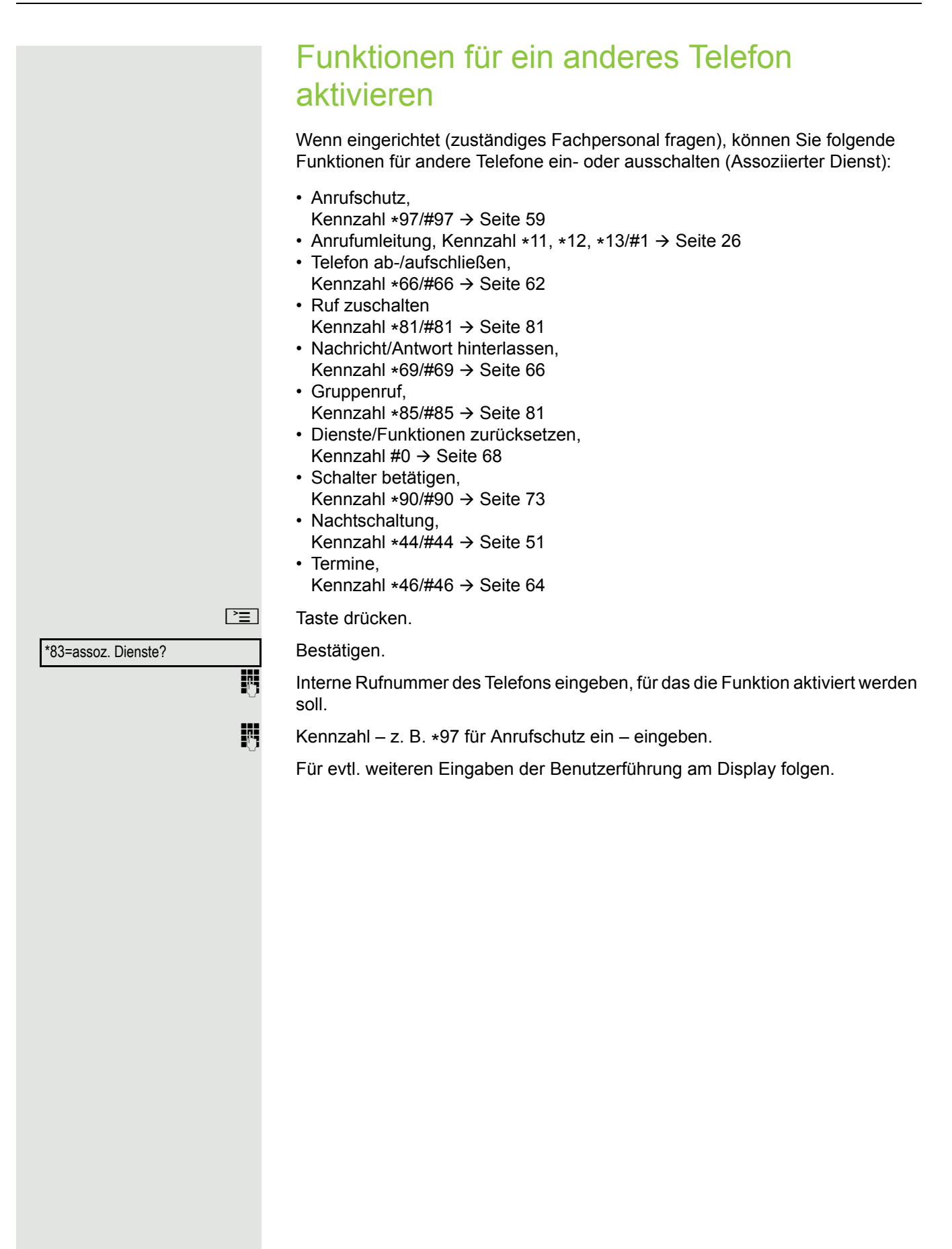

## Systemfunktionen von extern nutzen DISA (Direct Inward System Access)

Wenn eingerichtet (zuständiges Fachpersonal fragen), können Sie von extern (außerhalb) – wie als interner Teilnehmer – über Ihr System eine gehende externe Verbindungen aufbauen. Außerdem lassen sich folgende Funktionen Ihres Systems aktivieren oder deaktivieren:

- Dienste/Funktionen zurücksetzen, Kennzahl #0  $\rightarrow$  [Seite 68](#page-67-1)
- Anrufumleitung, Kennzahl \*1/#1  $\rightarrow$  [Seite 26](#page-25-0)
- Telefon ab-/aufschließen, Kennzahl \*66/#66  $\rightarrow$  [Seite 62](#page-61-0)
- Persönlichen Schlosscode speichern, Kennzahl  $*93 \rightarrow$  [Seite 63](#page-62-1)
- Info (Nachricht senden),
- Kennzahl  $*68/#68 \rightarrow$  [Seite 65](#page-64-0)
- Nachricht/Antwort hinterlassen, Kennzahl  $*69/#69 \rightarrow$  [Seite 66](#page-65-0)
- Ruf zuschalten, Kennzahl  $*81/\#81 \rightarrow$  [Seite 81](#page-80-0)
- Gruppenruf, Kennzahl \*85/#85  $\rightarrow$  [Seite 81](#page-80-0)
- Rufnummernanzeige unterdrücken, Kennzahl  $*86/\#86 \rightarrow$  [Seite 60](#page-59-0)
- Anklopfton, Kennzahl \*87/#87  $\rightarrow$  [Seite 44](#page-43-1)
- Tür öffnen, Kennzahl  $*61 \rightarrow$  [Seite 32](#page-31-0)
- Türöffner freigeben, Kennzahl \*89/#89  $\rightarrow$  [Seite 33](#page-32-0)
- Schalter betätigen, Kennzahl \*90/#90  $\rightarrow$  [Seite 73](#page-72-0)
- Anrufschutz, Kennzahl \*97/#97  $\rightarrow$  [Seite 59](#page-58-0)
- Ruhefunktion, Kennzahl \*98/#98  $\rightarrow$  [Seite 59](#page-58-1)
- Wählen mit Kurzwahl, Kennzahl  $*7$   $\rightarrow$  [Seite 39](#page-38-2)
- Assoziierter Dienst, Kennzahl  $*83 \rightarrow$  [Seite 69](#page-68-0)

**Voraussetzung:** Sie haben ein Telefon mit Tonwahl (MFV-Wahl) oder Sie können Ihr Telefon auf Tonwahl umschalten. Das Telefon ist nicht am System angeschlossen.

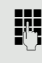

Verbindung zum System herstellen. Rufnummer eingeben (zuständiges Fachpersonal fragen).

**ji Dauerton abwarten (Telefon evtl. auf Tonwahl umschalten), dann die Ihnen zu**geteilte interne Rufnummer und den zugehörigen persönlichen Schlosscode eingeben.

 $\pm$  Kennzahl eingeben (nur notwendig, wenn im System programmiert).

Wählton abwarten und Kennzahl – z. B.  $*97$  für Anrufschutz ein – eingeben. Evtl. weitere Eingaben durchführen, siehe auch Bedienungsanleitung für IWV/ MFV-Telefone).

oder

**FURE** Externe Rufnummer wählen.

Es lässt sich jeweils immer nur eine Funktion oder eine gehende Verbindung durchführen.

Nach erfolgreicher Aktivierung einer Funktion wird die Verbindung sofort getrennt.

Bei einem Extern-Gespräch wird die Verbindung getrennt, sobald einer der Gesprächspartner beendet.

\*503=Keypad-Wahl?

# Funktionen im ISDN per Kennzahlwahl nutzen (Keypad-Wahl)

In einigen Ländern können Sie, sofern berechtigt (zuständiges Fachpersonal fragen), ISDN-Funktionen über Kennzahlwahl aufrufen.

 $\boxed{\equiv}$  Taste drücken.

Bestätigen.

Gewünschte Leitungsnummer eingeben (zuständiges Fachpersonal fragen).

Kennzahl für gewünschte ISDN-Funktion eingeben (zuständiges Fachpersonal fragen).

Welche ISDN-Funktionen in Ihrem Land per Kennzahl gesteuert werden Ш können, erfahren Sie von Ihrem Netzbetreiber (zuständiges Fachpersonal fragen).

Die Unify GmbH & Co. KG übernimmt keinerlei Haftung für Schäden/Kosten, die durch missbräuchliche Nutzung oder durch Fehlbedienung entstehen können (z. B. Gesprächskostenmissbrauch).

# Angeschlossene Computer/Programme steuern/Telefondatendienst

Wenn eingerichtet (zuständiges Fachpersonal fragen), können Sie mit Ihrem Telefon angeschlossene Computer oder deren Programme steuern, z. B. Hotelservices oder Auskunftsysteme.

**Voraussetzung:** Sie haben eine Verbindung hergestellt.

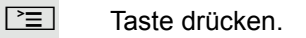

Bestätigen.

Für die Eingabe der Daten werden Sie nun vom angeschlossenen Computer geführt, müssen aber, je nach Konfiguration (zuständiges Fachpersonal fragen), Ihre Eingaben auf eine von 2 Arten durchführen:

### Eingaben im Blockmodus:

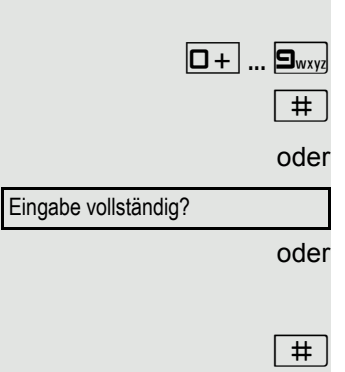

\*42=Telefondatendienst?

**D**+ ... **9**<sub>wxy</sub> Daten eingeben.

| # Eingabe abschließen.

Bestätigen.

oder Eingaben im Online-Modus:

Der angeschlossene Computer verarbeitet Ihr Eingaben direkt.

 $\left| \begin{array}{c} \text{#} \\ \end{array} \right|$  Kennzahl eingeben.

 $\boxed{\Box +}$  ...  $\boxed{\Box_{\text{wxy}}}$  Daten eingeben.

# Mit PC-Applikationen über CSTA-Schnittstelle kommunizieren

Wenn eingerichtet (zuständiges Fachpersonal fragen), können Sie über Ihr Telefon mit PC-Applikationen kommunizieren (CSTA = **C**omputer **S**upported **T**elecommunications **A**pplications). Sie senden Informationen an die Applikation und erhalten Informationen von der Applikation, z. B. über das Display Ihres Telefons.

3-stellige Kennung für die zu steuernde Applikation eingeben.

 $\boxed{+}$  $\boxed{-}$   $\boxed{0+}$  ...  $\boxed{\bullet}$   $\boxed{\bullet}$   $\boxed{\bullet}$  Zur Kommunikation mit der Applikation benutzen Sie die entsprechenden Tasten.

#### Kommunikation zur Applikation vorübergehend unterbrechen

Das Telefon läutet. Sie nehmen das Gespräch an.

Taste "Data I/O" blinkt: Die Kommunikation zur Applikation wurde automatisch unterbrochen.

#### Kommunikation mit Applikation weiterführen

 $\frac{N117}{N}$  Blinkende Taste "Data I/O" drücken. LED leuchtet.

### Kommunikation mit Applikation beenden

Entsprechende CSTA-Meldung auswählen und bestätigen.

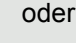

Hörer abheben und wieder auflegen.

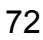

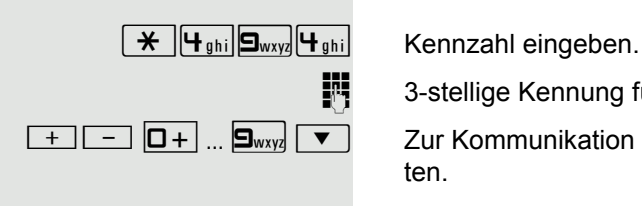
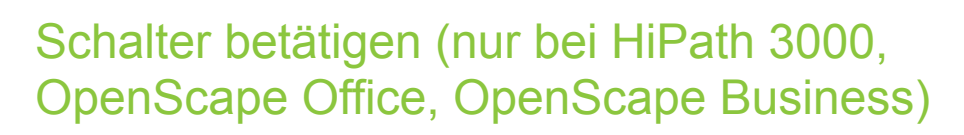

<span id="page-72-0"></span>Wenn eingerichtet (zuständiges Fachpersonal fragen), können Sie über Schalter (Aktoren; maximal 4) verschiedene Einrichtungen (z. B. Türöffner) ein- und ausschalten.

Je nach Programmierung lassen sich die Schalter ein- und aus-, oder ein- und automatisch (nach Zeit) ausschalten.

Auswählen und bestätigen,

auswählen und bestätigen.

#90=Schalter aus?

\*90=Schalter ein?

 $\boxed{1 - \dots}$   $\boxed{4 \text{ ghi}}$  Schalter eingeben.

oder

## <span id="page-72-2"></span>Sensoren (nur bei HiPath 33x0/35x0)

Wenn eingerichtet (zuständiges Fachpersonal fragen), erkennen Sensoren Signale und bewirken, dass Ihr Telefon gerufen wird und am Display eine entsprechende Meldung erscheint.

## <span id="page-72-1"></span>Personen suchen (nicht für USA, nicht bei HiPath 500)

Ist an Ihrem System eine Personensucheinrichtung PSE angeschaltet (zuständiges Fachpersonal fragen), können Sie Personen über Ihre Taschenempfänger suchen.

Der Taschenempfänger signalisiert dem Gesuchten einen Gesprächswunsch. Der Gesuchte kann zum nächstgelegenen Telefon gehen und sich melden.

#### Personen suchen

Damit Sie gesucht werden können, müssen Sie eine Rufzuschaltung  $\rightarrow$  [Seite](#page-25-0) 82, eine Anrufumleitung  $\rightarrow$  Seite 26 oder eine Rufweiterleitung (Servicetechniker) zur internen Teilnehmer-Rufnummer Ihrer PSE aktiviert haben. Ein Gesprächswunsch wird dann automatisch signalisiert.

#### Melden am nächstgelegenen Telefon

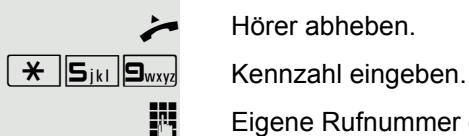

Hörer abheben.

Eigene Rufnummer eingeben.

# Telefonieren im Team/Chef/ **Sekretariat**

<span id="page-73-4"></span>Wenn eingerichtet (zuständiges Fachpersonal fragen), gehören Sie zu einem Team von Teilnehmern mit mehreren Leitungen (MultiLine  $\rightarrow$  [Seite](#page-9-0) 10). An Ihrem Telefon sind Leitungstasten (MULAP-Tasten)  $\rightarrow$  [Seite](#page-74-0) 75 vorhanden.

### **Leitungen**

Man unterscheidet zwischen Haupt- und Nebenleitung. Jede dieser Leitungstypen kann privat oder gemeinsam genutzt werden  $\rightarrow$  [Seite](#page-73-0) 74.

#### <span id="page-73-2"></span>**Hauptleitung**

Jedes MultiLine-Telefon besitzt eine Hauptleitung. Diese Leitung ist für gewöhnlich über Ihre öffentliche Rufnummer erreichbar. Eingehende Anrufe an Ihre Rufnummer werden auf dieser Leitung signalisiert.

#### <span id="page-73-5"></span>**Nebenleitung**

Eine Nebenleitung an Ihrem Telefon wird von einem anderen Teilnehmer als Hauptleitung genutzt. Zugleich ist Ihre Hauptleitung, die an einem anderen Telefon eingerichtet ist, dort die Nebenleitung.

### <span id="page-73-3"></span><span id="page-73-0"></span>Leitungsnutzung

### <span id="page-73-6"></span>**Private Leitung**

Eine Leitung, die nur von einem Telefon genutzt wird. Diese Leitung kann nicht von einem anderen Telefon als Nebenleitung eingesetzt werden.

#### <span id="page-73-1"></span>**Gemeinsam genutzte Leitung**

Eine Leitung, die an mehreren Telefonen eingerichtet ist. Alle Telefone, die diese Leitung teilen, erhalten den Status der Leitung angezeigt (falls konfiguriert). Wenn z. B. eine gemeinsame Leitung von einem Telefon genutzt wird, erhalten alle anderen Telefone, die diese Leitung teilen, die Statusinformation, dass die Leitung besetzt ist.

### **Direktrufleitung**

Eine Leitung mit der direkten Verbindung zu einem anderen Telefon. Den Status einer Leitung erkennen Sie an der LED-Anzeige.

### Leitungsbelegung

Die Leitungsbelegung ist konfigurationsabhängig (fragen Sie Ihr zuständiges Fachpersonal). Ist die automatische Leitungsbelegung eingerichtet, wird nach Abheben des Hörers oder Drücken der Lautsprecher-Taste automatisch eine Leitung zugewiesen.

# <span id="page-74-3"></span><span id="page-74-0"></span>Leitungstasten

An einem MultiLine-Telefon fungieren die freiprogrammierbaren Tasten als Leitungstasten. Jede als "Leitungstaste" (Tastenbeschriftung: Ltg: X) eingerichtete Taste entspricht einer Leitung, somit können am OpenStage 30 T bis zu 8 Leitungen eingerichtet werden.

Folgende Funktionen können Sie sich als Team-Mitglied selbst auf Tasten einrichten  $\rightarrow$  [Seite](#page-51-0) 52:

- Direktruf
- Gruppenruf ein/aus
	- (nicht beim Cheftelefon im Team Chef/Sekretariat)
- Rufumschaltung ein/aus (nur im Team Chef/Sekretariat)

Außerdem können Sie für jede Leitung eine Taste mit der Funktion "Umleitung MULAP" (Anrufumleitung) belegen.

### <span id="page-74-2"></span>LED-Anzeigen bei Leitungstasten

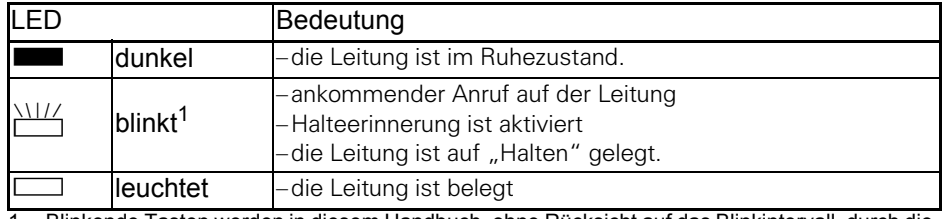

1 Blinkende Tasten werden in diesem Handbuch, ohne Rücksicht auf das Blinkintervall, durch die-ses Symbol dargestellt. Das Blinkintervall steht für unterschiedliche Zustände, die an den entsprechenden Stellen im Handbuch genau beschrieben sind.

### <span id="page-74-1"></span>Anrufe auf Leitungstasten annehmen

**Voraussetzung:** Ihr Telefon läutet und/oder Leitungstaste blinkt schnell.

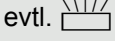

evtl. WALL Schnell blinkende Leitungstaste drücken.

(nicht nötig, wenn "Automatische Leitungsbelegung"eingerichtet ist).

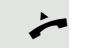

 $\overline{\phantom{a}}$  Hörer abheben.

oder Bei aufliegendem Hörer: Freisprechen.

### Mit Leitungstasten wählen

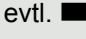

evtl. **Freie Leitungstaste drücken, über die Sie Ihre Verbindung aufbauen wollen.** (nicht nötig, wenn "Automatische Leitungsbelegung"eingerichtet ist).

**FR** Rufnummer wählen.

Wenn der Teilnehmer sich meldet: Hörer abheben.

oder Bei aufliegendem Hörer: Freisprechen.

### <span id="page-75-0"></span>Gespräch auf einer Leitungstaste halten und wieder annehmen

**Voraussetzung:** Sie führen ein Gespräch über eine Leitung Ihrer Gruppe. An Ihrem Telefon ist die Taste "Halten" eingerichtet  $\rightarrow$  [Seite](#page-51-1) 52.

#### **Halten**

Taste "Halten" drücken.

evtl

oder **Hörer auflegen oder Trennen-Taste drücken.** 

Je nach Konfiguration notwendig (zuständiges Fachpersonal fragen), damit auch andere Team-Teilnehmer das gehaltene Gespräch annehmen können.

#### Wieder annehmen

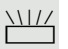

 $\frac{N117}{N}$  Langsam blinkende Leitungstaste drücken.

### <span id="page-75-1"></span>Abwechselnd auf mehreren Leitungen telefonieren

**Voraussetzung:** Sie führen ein Gespräch über eine Leitung Ihrer Gruppe. Eine andere Leitungstaste blinkt.

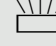

 $\frac{N1177}{N}$  Blinkende Leitungstaste drücken. Erster Gesprächspartner wartet auf der anderen Leitung.

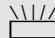

 $\frac{N117}{N}$  Langsam blinkende Leitungstaste drücken. Zweiter Gesprächspartner wartet.

Sie können beliebig oft wechseln. Jeweils langsam blinkende Leitungstaste drücken.

### <span id="page-75-2"></span>MULAP Konferenzfreigabe

Wenn freigegeben (zuständiges Fachpersonal fragen), können Sie die Funktion "MULAP Konf. Freigabe" auf einer Taste Ihres Telefones einrichten  $\rightarrow$  [Seite](#page-51-1) 52. Die Standardbeschriftung ist "MULAP Frei".

Das Einrichten einer Konferenz über das Menü ist in diesem Fall nicht mehr erforderlich. Ihr Teampartner muss einfach nur die blinkende Leitungstaste Ihrer Leitung an seinem Telefon drücken und kann sofort an der Konferenz teilnehmen.

Sie führen ein Gespräch.

Taste "MULAP Frei" drücken. LED leuchtet.

Bis zu 3 Team-Teilnehmer können nun in die Konferenz eintreten.

**Voraussetzung:** Die Leitung auf der Sie sprechen, ist am anderen Telefon als Leitungstaste eingerichtet.

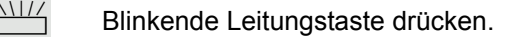

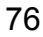

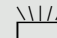

# <span id="page-76-1"></span>**Direktruftasten**

Jeder Team-Teilnehmer hat für jeden anderen Team-Teilnehmer eine Direktruftaste.

Somit ist jeder Team-Teilnehmer vom anderen Team-Teilnehmer direkt, einfach per Tastendruck, erreichbar.

<span id="page-76-2"></span>LED-Meldungen von Direktruftasten verstehen

LED der Direktruftaste ist dunkel – Team-Teilnehmer telefoniert nicht.

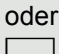

R LED der Direktruftaste leuchtet – Team-Teilnehmer telefoniert oder hat Anrufschutz eingeschaltet.

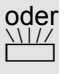

LED der Direktruftaste blinkt schnell - Ich werde gerufen, bitte annehmen.

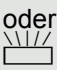

T LED der Direktruftaste blinkt **langsam** – Anderer Team-Teilnehmer wird gerufen und hat diesen noch nicht angenommen.

### <span id="page-76-0"></span>Anruf auf Direktruftasten annehmen

**Voraussetzung:** Ihr Telefon läutet und/oder Direktruftaste blinkt.

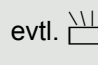

evtl.  $\frac{\text{NHA}}{\text{Blinkende Direktruffaste driven.}}$ Das ist nicht notwendig, wenn Sie direkt gerufen werden, Direktruftaste blinkt schnell.

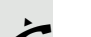

 $\overrightarrow{ }$  Hörer abheben.

oder Bei aufliegendem Hörer: Freisprechen.

### Team-Teilnehmer direkt rufen

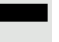

Direktruftaste drücken.

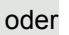

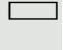

R Telefoniert der gewünschte Team-Teilnehmer, leuchtet die Direktruftaste auf Ihrem Telefon. Auch in diesem Fall können Sie anrufen.

**•** Wenn der Teilnehmer sich meldet: Hörer abheben.

oder Bei aufliegendem Hörer: Freisprechen.

### <span id="page-77-2"></span>Bestehendes Gespräch weitergeben

Direktruftaste drücken, evtl. Gespräch ankündigen.

Hörer auflegen.

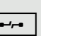

oder

 $\boxed{\rightarrow}$  Taste drücken.

Hörer abheben.

### <span id="page-77-0"></span>Anruf für anderes Mitglied übernehmen

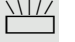

 $\frac{NIII}{N}$  Blinkende Direktruftaste oder Leitungstaste drücken.

oder Bei aufliegendem Hörer: Freisprechen.

# <span id="page-77-1"></span>Anrufe für Leitungen umleiten

Sie können interne und/oder externe Anrufe auf Ihren Leitungen sofort an unterschiedliche interne oder externe Telefone (Ziele) umleiten (auch externes Ziel bei entsprechender Systemkonfiguration möglich). Wenn Sie eine Anrufumleitung für eine Leitung aktivieren, so wirkt diese auf allen Leitungstasten Ihrer Gruppe für diese Leitung.

 $\boxed{\geq}$  Servicemenü öffnen  $\rightarrow$  [Seite](#page-16-0) 17.

oder oder oder oder Umleit. MULAP ein 1=alle Anrufe 2=nur externe Anrufe 3=nur interne Anrufe speichern

Auswählen und bestätigen.

Falls vorhanden, Taste "Uml. MULAP" drücken. (Sie haben die Taste "Uml. MULAP" unvollständig, ohne Art und Ziel der Umleitung gespeichert  $\rightarrow$  [Seite](#page-51-1) 52).

Gewünschte Leitungstaste drücken.

**jit** Gewünschte Leitungsnummer eingeben.

Auswählen und bestätigen,

auswählen und bestätigen,

auswählen und bestätigen.

**Rufnummer des Ziels eingeben.** 

Bestätigen.

oder

Falls vorhanden, Taste "Uml. MULAP" drücken. (Sie haben Art und Ziel der Umleitung auf die Taste "Uml. MULAP" mitgespeichert,  $\rightarrow$  [Seite](#page-51-1) 52.)

 $\boxed{\geq}$  Servicemenü öffnen  $\rightarrow$  [Seite](#page-16-0) 17.

Umleit. MULAP aus

Gewünschte Leitungstaste drücken. oder

**jij** Gewünschte Leitungsnummer eingeben.

Anrufumleitung ausschalten

Auswählen und bestätigen.

oder

Ш

Falls vorhanden, Taste "Uml. MULAP" drücken.

Ist eine Anrufumleitung für eine Leitung eingeschaltet, ertönt beim Belegen ein Sonderwählton.

#### <span id="page-78-0"></span>LED-Meldungen der Taste "Uml. MULAP" verstehen

LED der Taste "Uml. MULAP" ist dunkel – Für diese Leitung ist keine Anrufumleitung aktiv.

#### oder

LED der Taste "Uml. MULAP" leuchtet – Für diese Leitung ist eine Anrufumleitung aktiv.

oder<br>\\\<u>\//</u>

LED der Taste "Uml. MULAP" blinkt **langsam** - Leitung ist Ziel einer Anrufumleitung.

## <span id="page-79-0"></span>Anrufe direkt zum Chef umschalten

Alle Anrufe für den Chef werden normalerweise nur im Sekretariat akustisch signalisiert.

Sie können die akustische Signalisierung so schalten, dass die Anrufe nur am Cheftelefon bzw. am zugewiesenen Zweittelefon akustisch signalisiert werden.

**Voraussetzung:** An Ihrem Telefon gibt es eine Taste, die mit der Funktion "Rufumschaltung" belegt ist. Die Standardbeschriftung der Taste ist "RU".

#### **Einschalten**

Taste "RU" drücken. LED leuchtet.

oder

 $\boxed{\geq}$  Servicemenü öffnen  $\rightarrow$  [Seite](#page-16-0) 17.

Auswählen und bestätigen.

Gewünschte Leitungstaste drücken.

Rufumschalt. ein

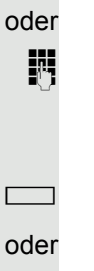

**jit** Gewünschte Leitungsnummer eingeben.

#### Ausschalten

Taste "RU" drücken. LED erlischt.

 $\boxed{\geq}$  Servicemenü öffnen  $\rightarrow$  [Seite](#page-16-0) 17.

Auswählen und bestätigen.

Gewünschte Leitungstaste drücken.

**FURE GEWÜNSCHTE Leitungsnummer eingeben.** 

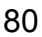

Rufumschalt. aus

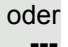

# Teamfunktionen nutzen

Wenn eingerichtet (zuständiges Fachpersonal fragen), ist Ihr Anschluss Teil eines Teams. Das Team besteht aus internen Telefonanschlüssen, die bestimmte Funktionen nutzen können.

# <span id="page-80-3"></span><span id="page-80-2"></span>Gruppenruf ein/ausschalten

<span id="page-80-4"></span>Wenn eingerichtet (zuständiges Fachpersonal fragen), gehören Sie zu einer oder mehreren Gruppen von Teilnehmern, die jeweils über Sammelanschlussoder Gruppenruf-Rufnummern erreichbar sind.

Ankommende Anrufe werden der Reihe nach (= Sammelanschluss) oder gleichzeitig (= Gruppenruf) an allen Telefonen der Gruppe signalisiert, bis ein Gruppenmitglied den Anruf entgegennimmt.

Jeder Teilnehmer der Gruppe kann auch unter seiner eigenen Rufnummer erreichbar bleiben.

Den Ruf für den Sammelanschluss, Gruppenruf oder für die einzelnen Leitungen einer Gruppe können sie aus- und einschalten.

Sie gehören zu einem Sammelanschluss oder zum Gruppenruf

 $\boxed{\mathbf{v}}$  Ruhemenü öffnen  $\rightarrow$  [Seite](#page-14-0) 15.

Auswählen und bestätigen<sup>1</sup>,

auswählen und bestätigen.

oder **Solen Taste "Gruppenruf" drücken.** 

### Sie gehören zu mehreren Gruppen

 $\boxed{\mathbf{v}}$  Ruhemenü öffnen  $\rightarrow$  [Seite](#page-14-0) 15.

Auswählen und bestätigen $[1]$  $[1]$ ,

auswählen und bestätigen.

oder **Communist** oder Constante. Gruppenruf" drücken.

Erscheint ein "X" zwischen Gruppen-/Leitungsnummer (z. B. 301) und Gruppenname, ist der Ruf für diese Gruppe/Leitung eingeschaltet.

Bestätigen. Die nächste Gruppen-/Leitungsnummer mit Gruppename wird angezeigt.

oder

Auswählen und bestätigen<sup>2</sup>.

Der Ruf für die angezeigte Gruppe/Leitung wird ausgeschaltet.

Kein "X" bedeutet, dass der Ruf ausgeschaltet ist.

- <span id="page-80-0"></span>1. ["Abweichende Display-Anzeigen in einer HiPath/OpenScape 4000-Umgebung"](#page-87-0)  $\rightarrow$  Seite 88
- <span id="page-80-1"></span>2. ["Abweichende Display-Anzeigen in einer HiPath/OpenScape 4000-Umgebung"](#page-87-0)  $\rightarrow$  Seite 88

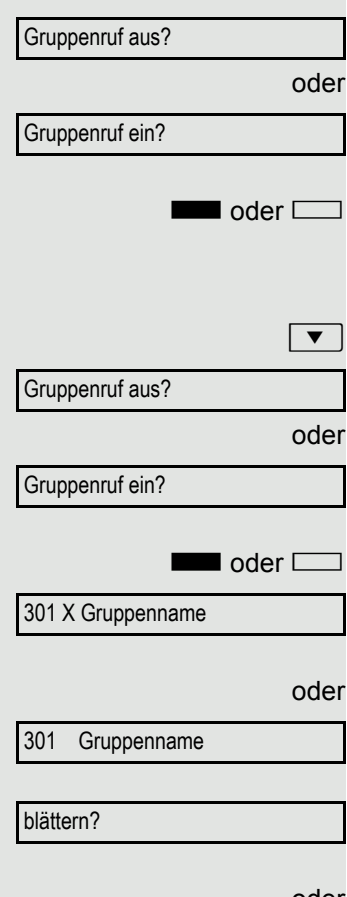

Gruppenruf aus?

<span id="page-81-2"></span><span id="page-81-1"></span><span id="page-81-0"></span>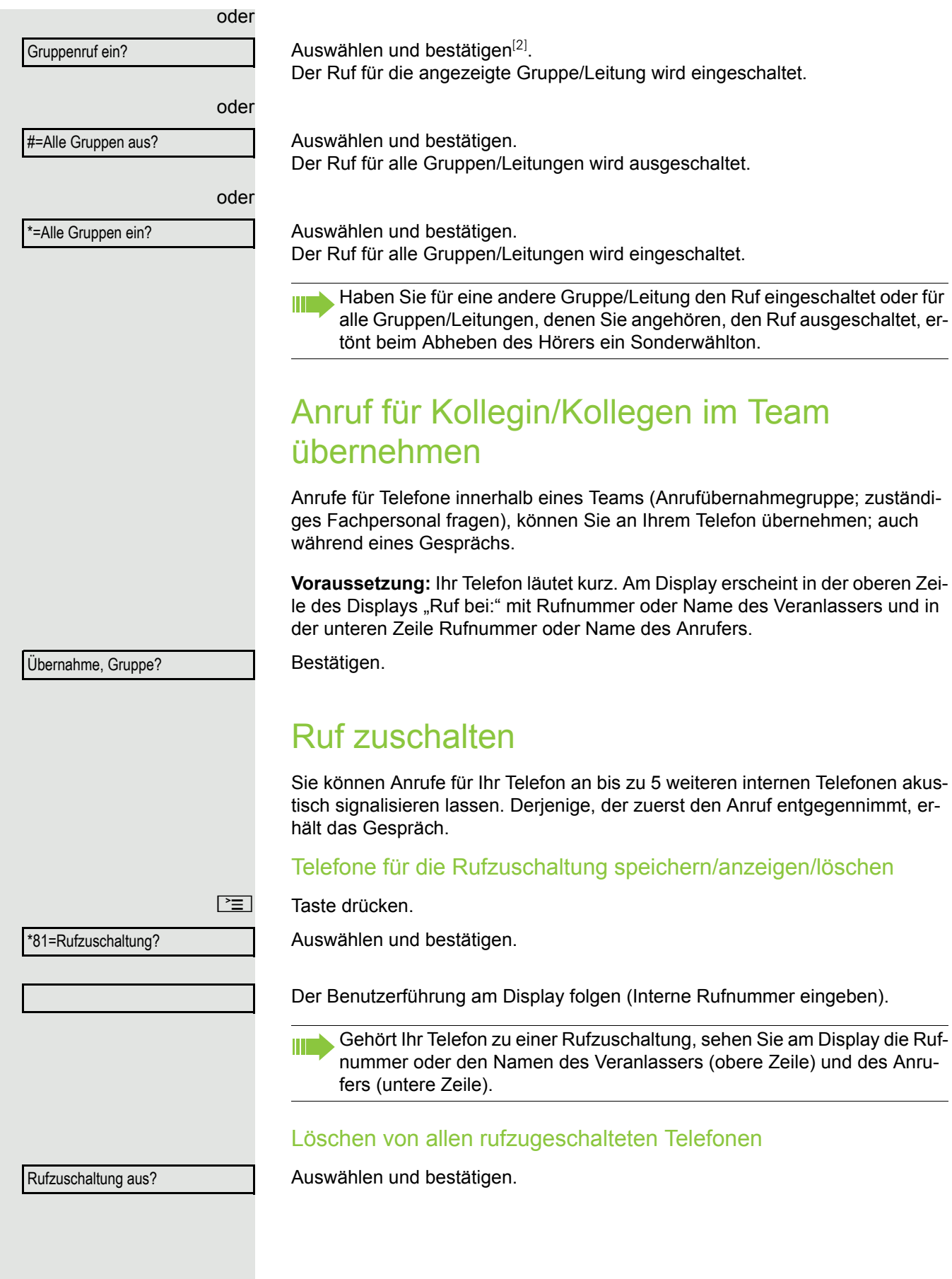

### <span id="page-82-1"></span><span id="page-82-0"></span>Anrufe bei Anrufverteilung (UCD) Wenn eingerichtet (zuständiges Fachpersonal fragen), gehören Sie zu einer Gruppe von Teilnehmern (Agenten), auf die Anrufe verteilt werden. Ein eingehender Anruf wird immer dem Agenten zugestellt, der die längste Ruhephase hatte. Zu Dienstbeginn/-ende an-/abmelden **NE Taste drücken.** Auswählen und bestätigen. Bestätigen, oder auswählen und bestätigen. **Zum Anmelden Identifikationsnummer ("Bearbeiter:") eingeben (zuständiges** Fachpersonal fragen). Während der Arbeitszeit ab-/anmelden Taste drücken. Auswählen und bestätigen. Bestätigen. oder auswählen und bestätigen. Anrufverteilung? \*401=anmelden? #401=abmelden? Anrufverteilung? #402=nicht verfügbar? \*402=verfügbar?

<span id="page-83-0"></span>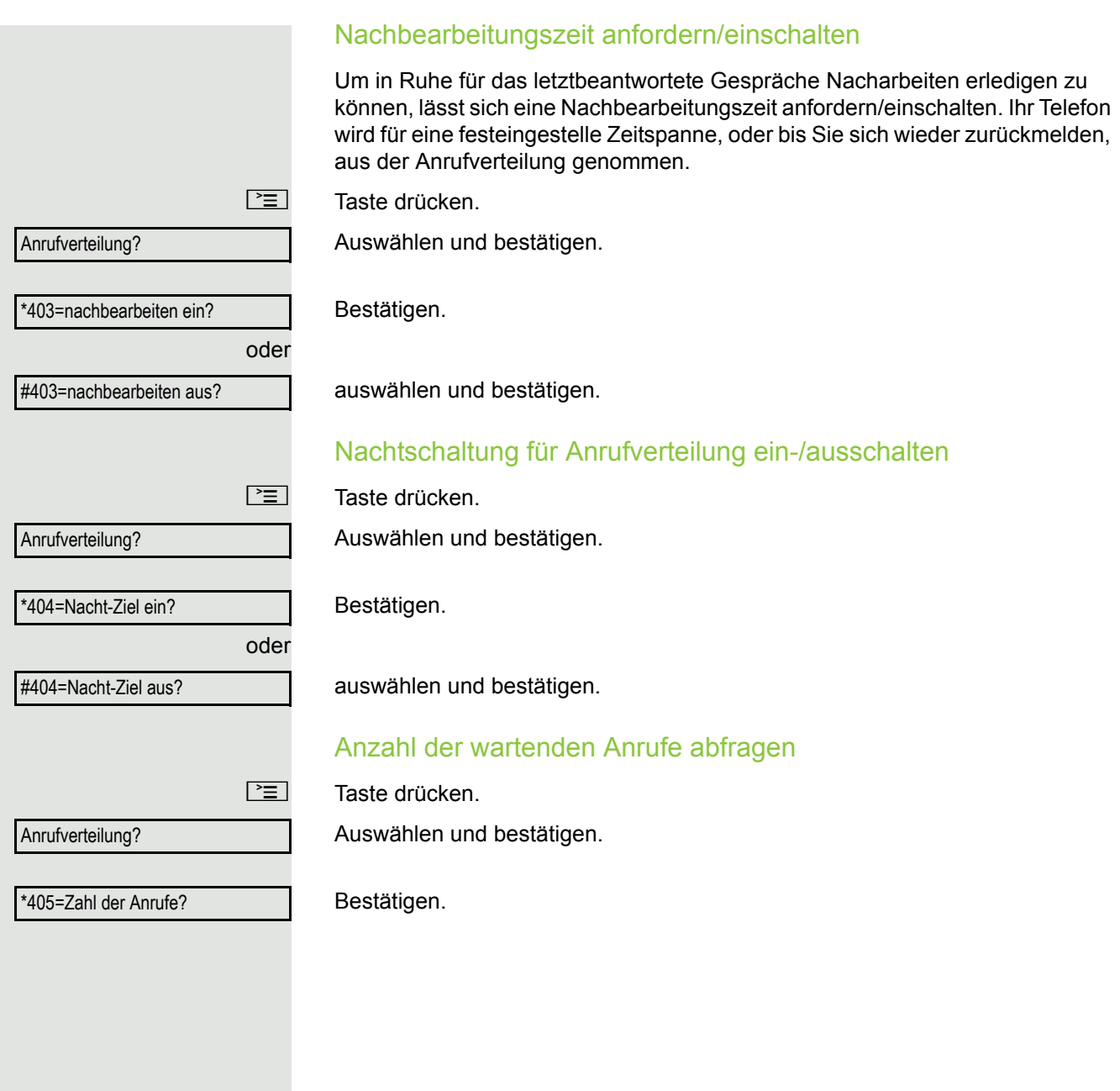

<span id="page-84-1"></span><span id="page-84-0"></span>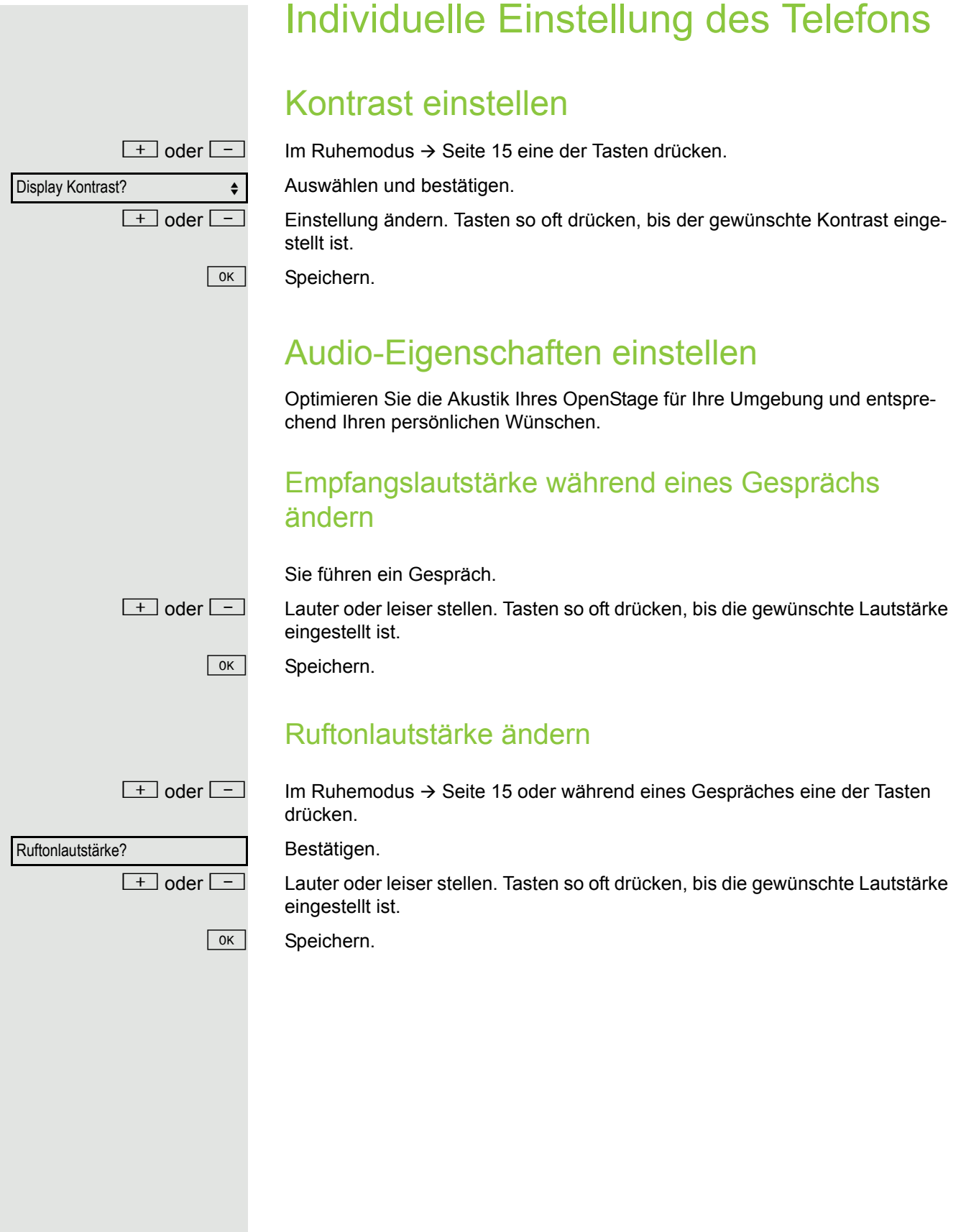

<span id="page-85-1"></span><span id="page-85-0"></span>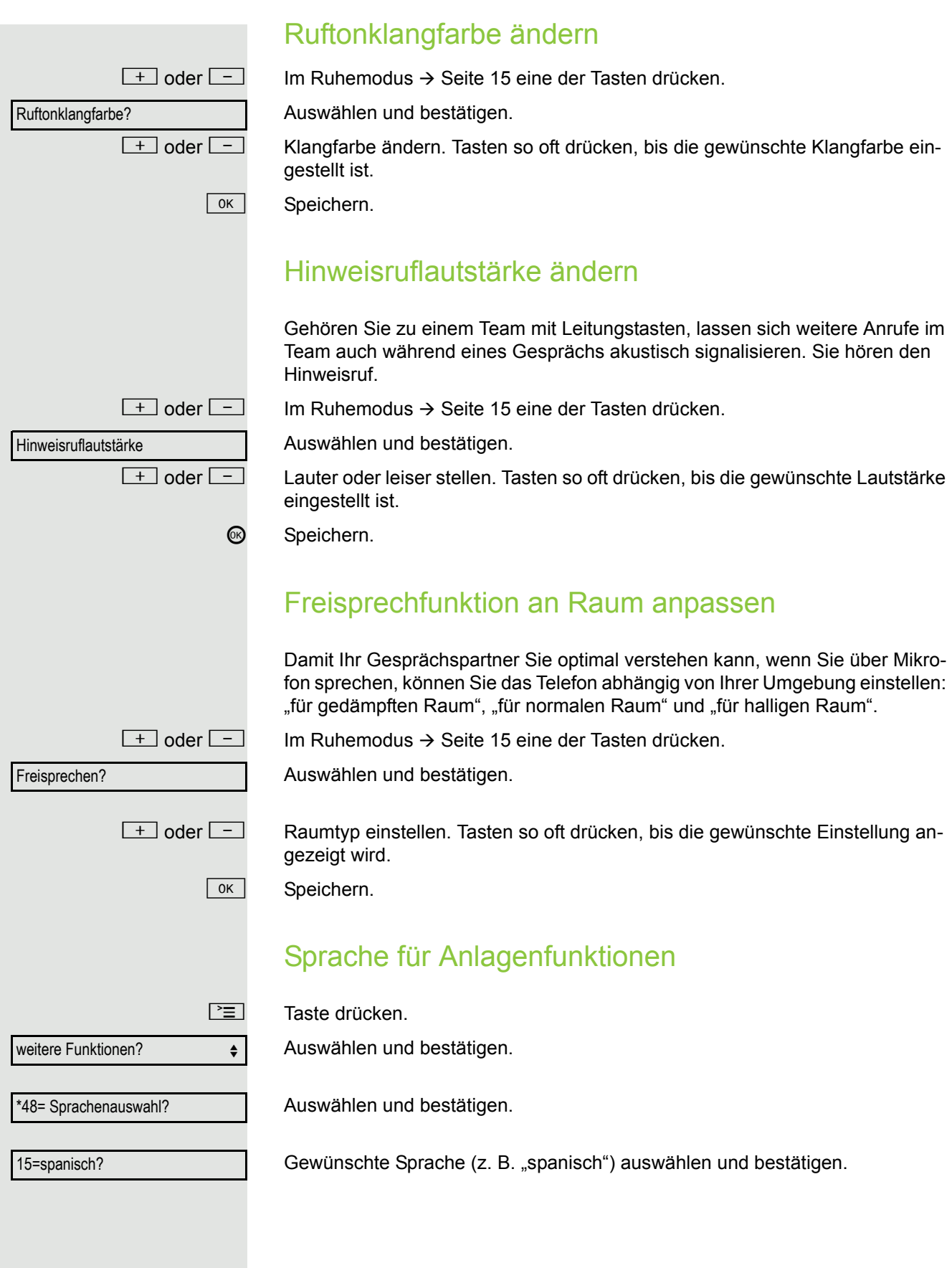

# Telefon überprüfen

# Funktionalität überprüfen

Sie können die Funktionalität Ihres Telefons überprüfen.

**Voraussetzung:** Das Telefon ist im Ruhezustand.

 $\boxed{\equiv}$  Taste drücken.

Auswählen und bestätigen.

Auswählen und bestätigen.

Ist alles in Ordnung,

- blinken alle LEDs am Telefon (nur die Menü-Tasten-LED leuchtet),
- wird im Display Ihre Rufnummer angezeigt,
- ertönt das Rufsignal.

# <span id="page-86-0"></span>Tastenbelegung prüfen

Sie können die Belegung der Tasten an Ihrem Telefon überprüfen, um festzustellen, welche Tasten mit welcher Funktion belegt sind.

Taste drücken.

Auswählen und bestätigen.

S Beliebige Tasten drücken. Die Belegung wird jeweils angezeigt.

Auswählen und bestätigen.

weitere Funktionen?

\*940=Endgerätetest?

beenden

**Tastenbelegung** 

# <span id="page-87-1"></span><span id="page-87-0"></span>Abweichende Display-Anzeigen in einer HiPath/OpenScape 4000- Umgebung

Je nach Anlagenkonfiguration werden Funktionen nicht immer, wie in diesem Dokument beschrieben, im Display angeboten.

Außerdem weichen je nach Anlagenkonfiguration einige Displaytexte von den in diesem Dokument beschriebenen Displaytexten ab. Nachfolgende Tabelle gibt einen Überblick:

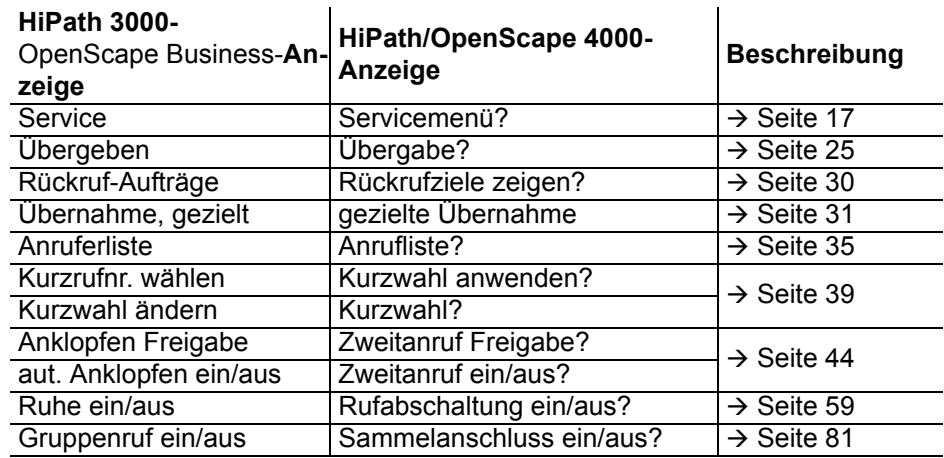

falsche Eingabe

# Ratgeber

# Auf Fehlermeldungen reagieren

### Mögliche Ursache:

Rufnummer ist nicht korrekt.

### Mögliche Reaktion:

Korrekte Rufnummer eingeben.

### Mögliche Ursache:

Gesperrte Funktion aufgerufen.

### Mögliche Reaktion:

Berechtigung für Funktion beim zuständigen Fachpersonal beantragen. Mögliche Ursache:

Wahl einer nicht vorhandenen Rufnummer. Gerufenes Telefon ist abgesteckt.

### Mögliche Reaktion:

Korrekte Rufnummer eingeben. Später noch einmal Telefon anrufen. Mögliche Ursache:

Wahl der eigenen Rufnummer.

### Mögliche Reaktion:

Korrekte Rufnummer eingeben.

# Ansprechpartner bei Problemen

Bei Störungen, die länger als beispielsweise 5 Minuten dauern, wenden Sie sich bitte an Ihr zuständiges Fach-personal.

zur Zeit nicht möglich

keine Berechtigung

Rufnr. unzulässig

### <span id="page-89-1"></span>Funktionsstörungen beheben

#### Gedrückte Taste reagiert nicht:

Überprüfen Sie, ob sich die Taste verklemmt hat.

#### Telefon klingelt nicht bei Anruf:

Überprüfen Sie, ob für Ihr Telefon der Anrufschutz eingeschaltet ist ( $\rightarrow$  [Seite](#page-58-1) 59). Wenn ja, Anrufschutz ausschalten.

#### Externe Rufnummer lässt sich nicht wählen:

Überprüfen Sie ob Ihr Telefon gesperrt ist. Wenn ja, entsperren Sie das Telefon  $\rightarrow$  [Seite](#page-61-0) 62.

#### Bei allen übrigen Störungen:

Wenden Sie sich zuerst an Ihr zuständiges Fachpersonal. Bei nicht behebbaren Störungen muss dieses den Kundendienst verständigen.

## <span id="page-89-0"></span>Pflege- und Reinigungshinweise

- Sprühen Sie das Telefon niemals mit Flüssigkeiten ein, da die eindringenden Flüssigkeiten zu Funktionsstörungen oder zur Zerstörung des Gerätes führen können.
- Reinigen Sie das Telefon mit einem weichen und nur leicht mit Wasser angefeuchteten Tuch.
- Verwenden Sie dabei keine Substanzen wie Alkohol, Chemikalien, Haushaltsreiniger oder Lösungsmittel, da derartige Substanzen eine Beschädigung der Oberfläche oder ein Abblättern der Lackierung verursachen.

# Tasten beschriften

Sie haben folgende Möglichkeiten, die Tasten des OpenStage 30 und/oder OpenStage Key Module 15 mit den darauf gelegten Funktionen oder den darunter gespeicherten Rufnummern zu beschriften:

**Beschriften** 

- Von Hand:
	- Beschriftungsstreifen sind Ihrem OpenStage 30 bzw. OpenStage Key Module 15 beigepackt. Notieren Sie die Funktion bzw. einen Namen auf einem weißen Feld in den Streifen und stecken Sie den Streifen auf Ihrem OpenStage 30 oder OpenStage Key Module 15 ein.
- Mit einem Computer über das Internet: Sie finden das "Online-Labelling Tool" zusammen mit der Benutzerschnittstelle unter

[http://wiki.unify.com/wiki/Key\\_Labelling\\_Tool](http://wiki.unify.com/wiki/Key_Labelling_Tool)

• Wählen Sie das passende Key Labelling tool in Ihrer Sprache aus. Sie können das Tool gleich online über Ihren Browser verwenden oder für die lokale Benutzung herunterladen.

# Stichwortverzeichnis

# $\overline{A}$

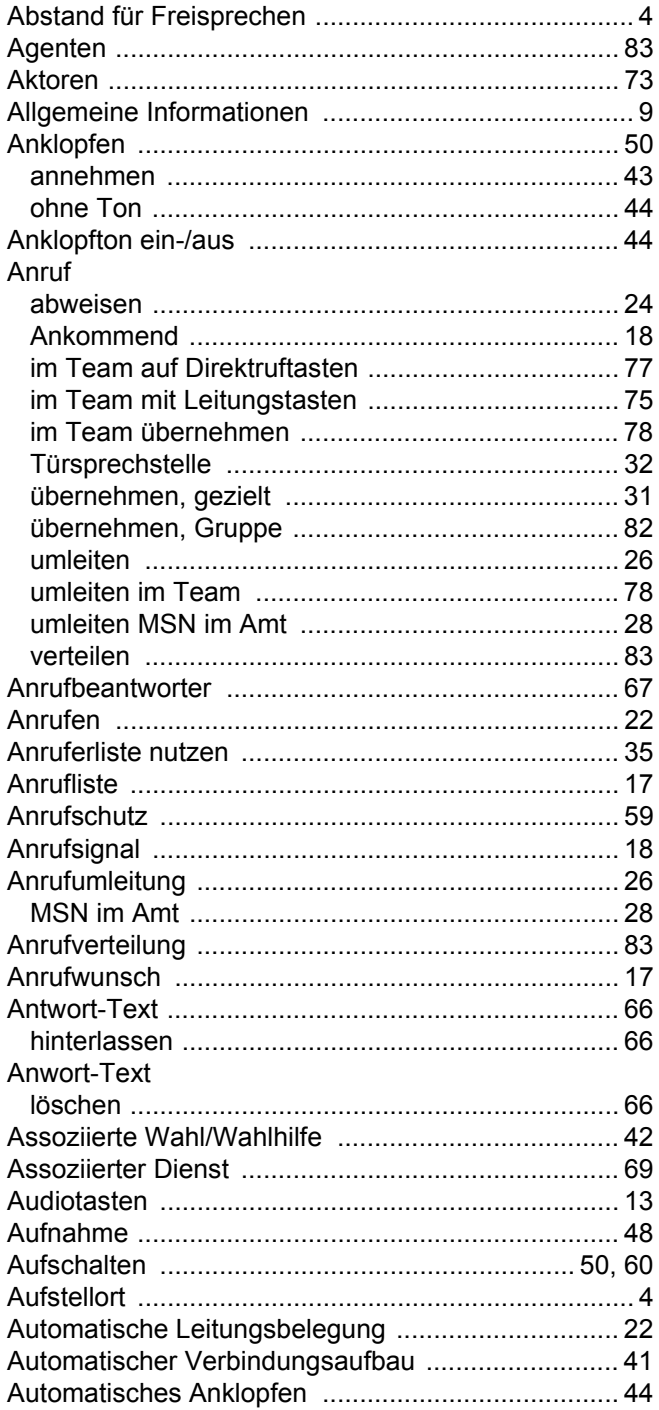

# $\overline{B}$

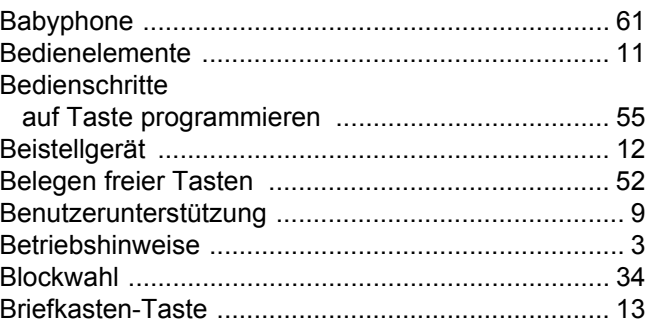

# $\mathsf C$

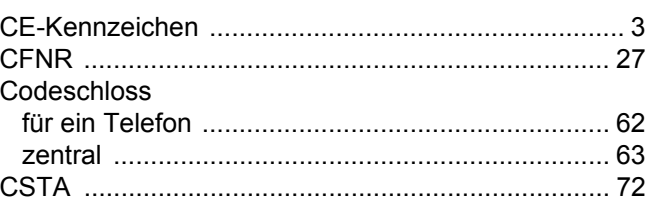

### $\mathsf{D}$

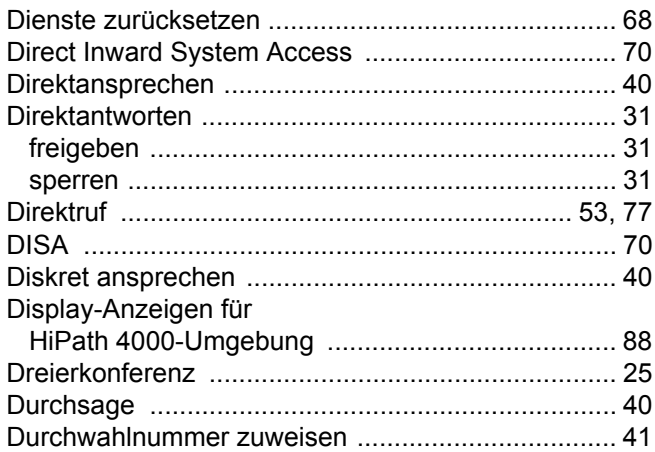

# $\mathsf E$

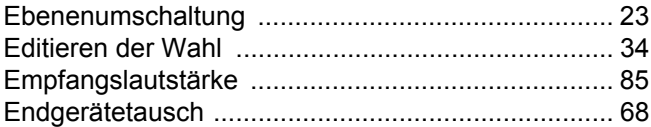

### $\overline{F}$

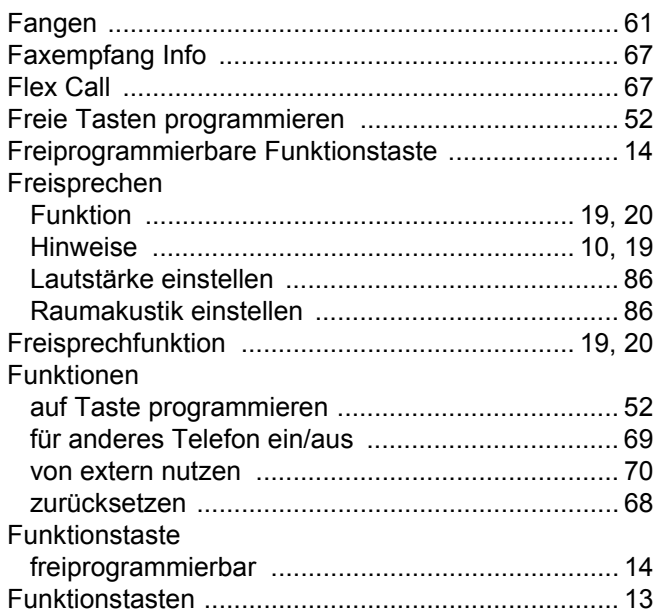

# ${\mathsf G}$

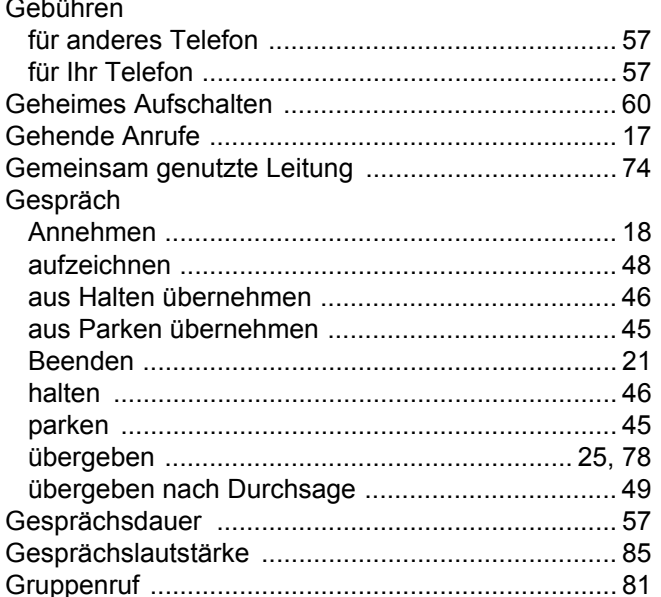

### $\overline{\mathsf{H}}$

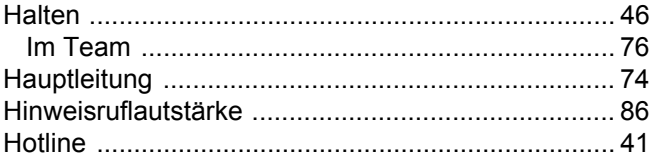

### $\overline{\phantom{a}}$

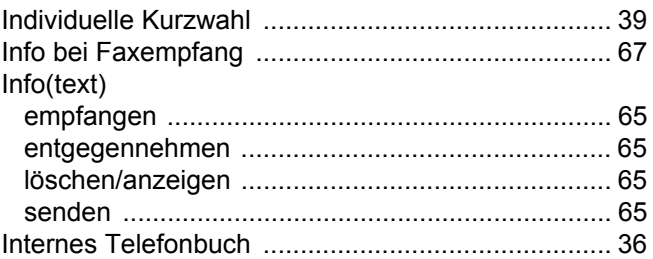

# K

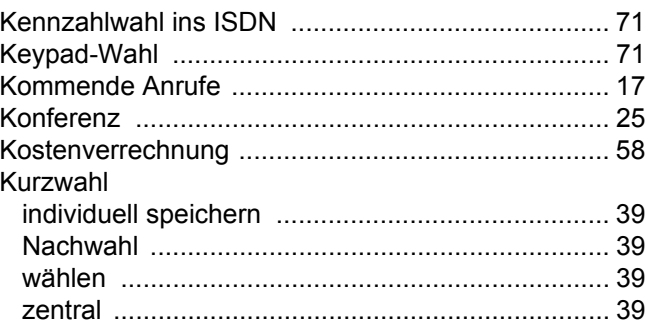

### L

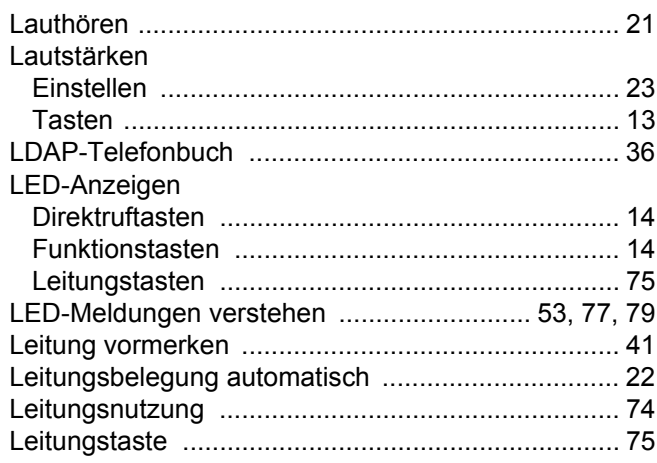

# $\overline{\mathsf{M}}$

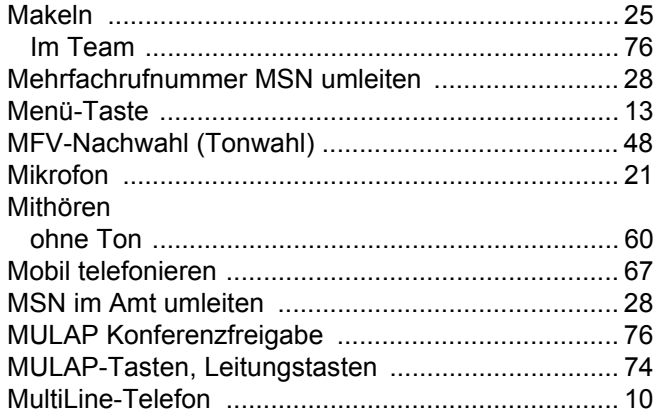

# $\overline{\mathsf{N}}$

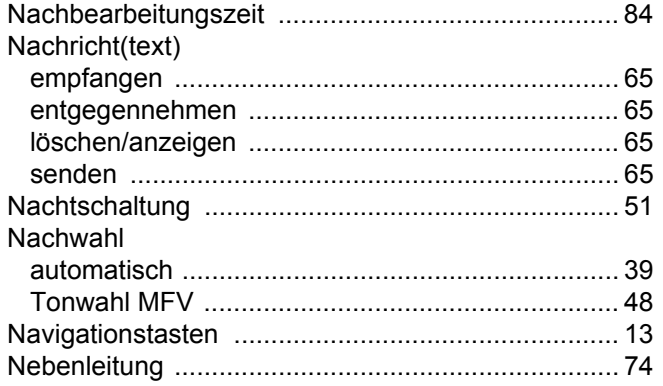

### $\overline{O}$

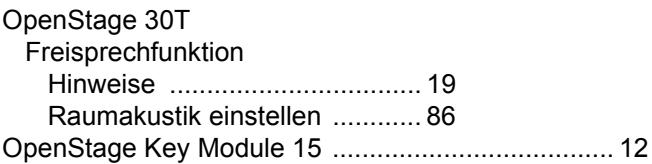

### $\mathsf{P}$

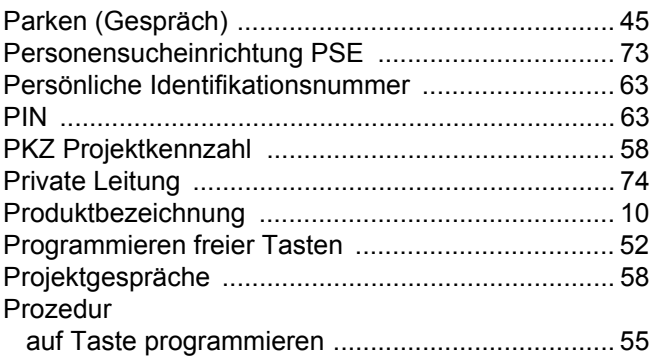

# R

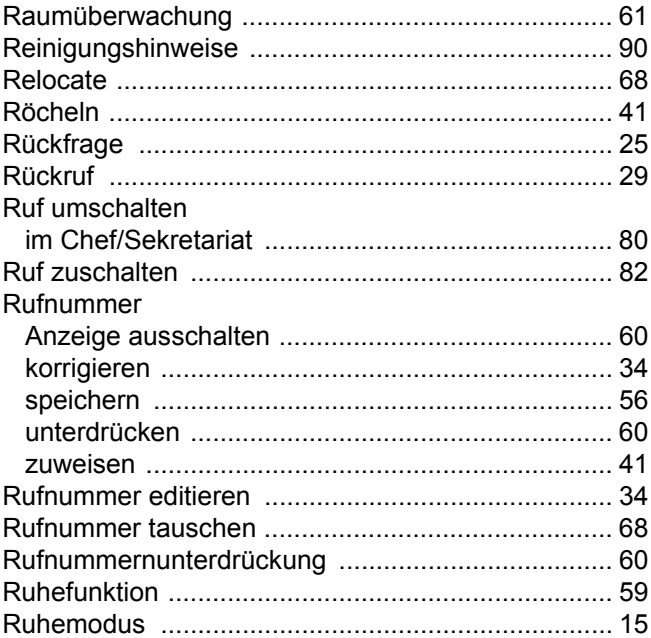

# S

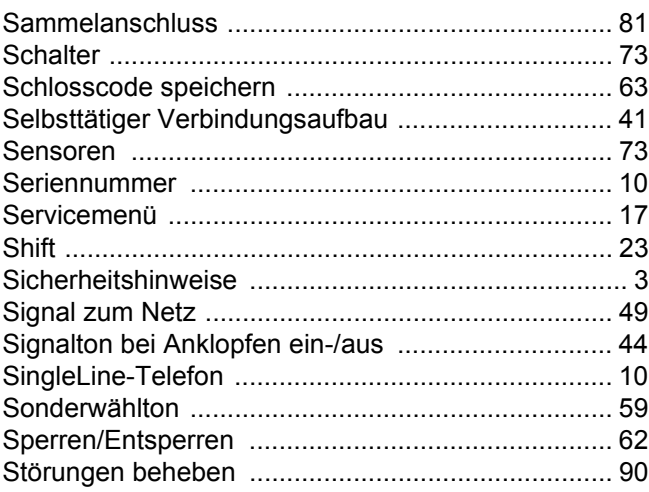

### Т

#### Tasten Telefon

## $\mathsf{U}$

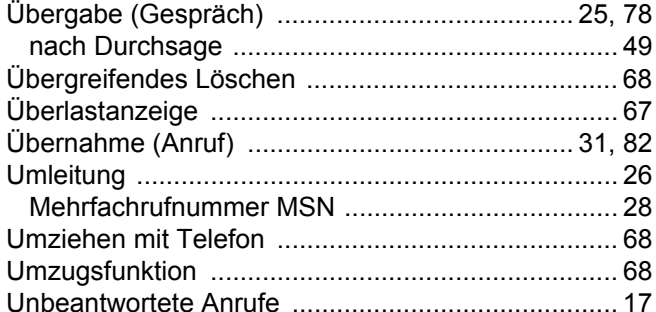

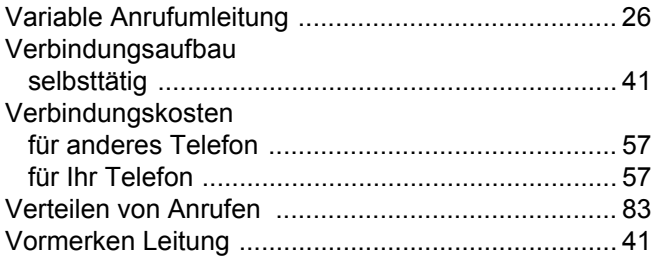

### W

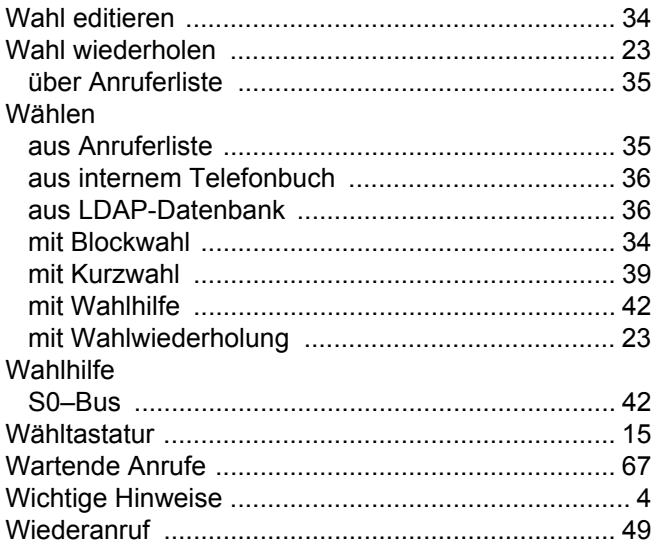

### Ζ

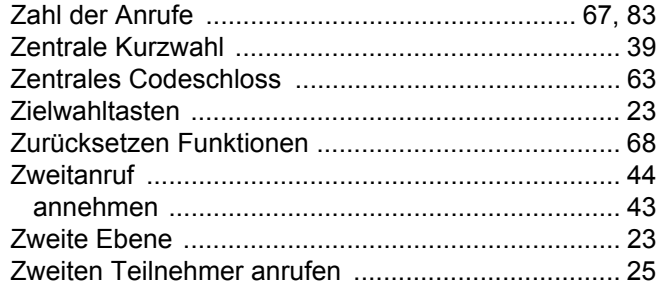